### **Kundenmagazin 1/2016 der IB&T Unternehmensgruppe**

# **interAktiv**

**RZI Tiefbau Version 2016** Seite 32 **CARD/1 iTWO-Schnittstelle** Seite 6

**Neue Kataloge in CARD/1 Version 9.0** Seite 28

> **CARD/1 AKVS** Seite 20

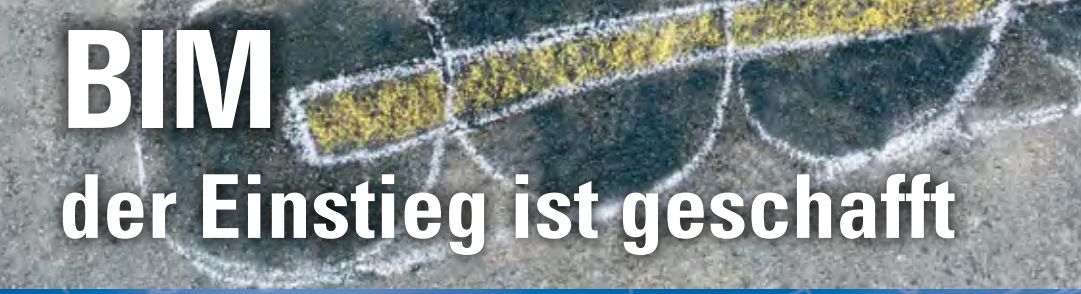

**RZI** 

1.0 Bankett

**GEO**<br>DIGITAL

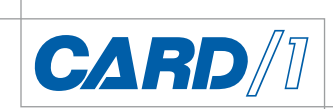

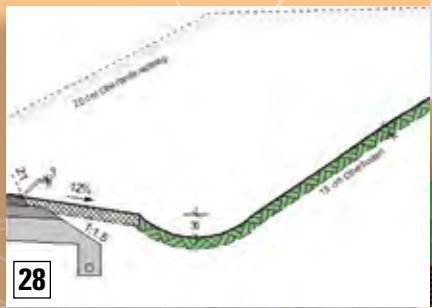

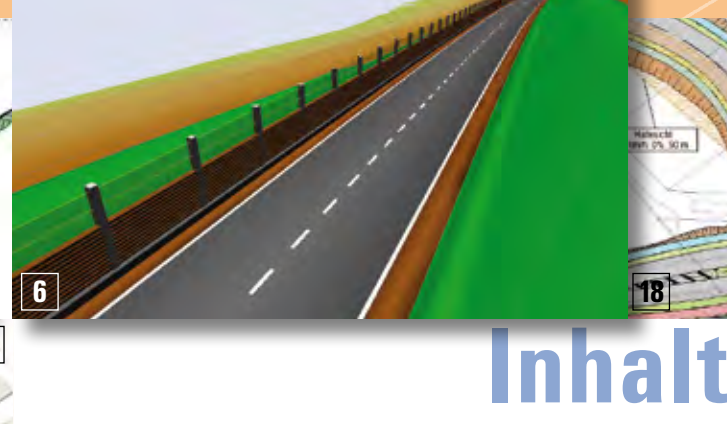

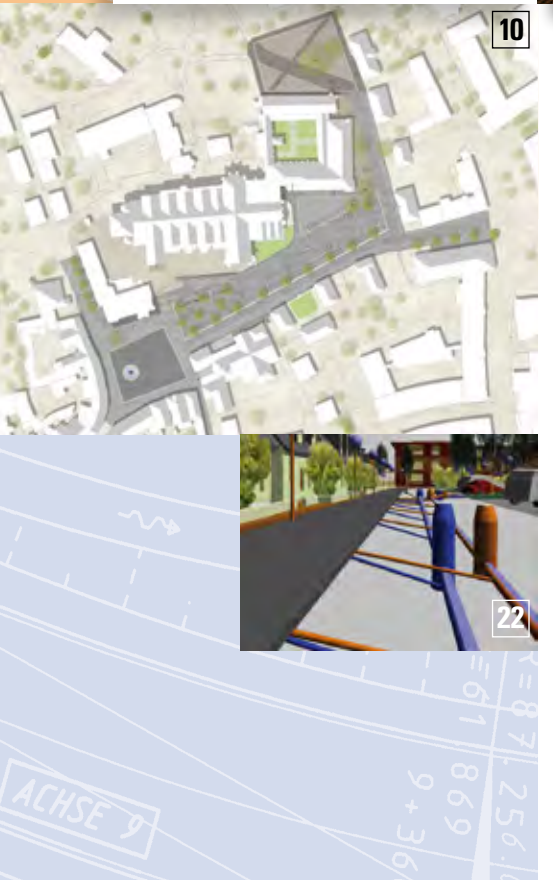

3 | Editorial

#### **Rund um das Produkt**

- 4 | 3D-Visualisierung per CardScript
- 6 | CARD/1 iTWO-Schnittstelle
- 8 I Tiefbautag in Halle das Forum für Mitteldeutschland
- 9 | CardScript des Monats
- 14 I Fahrdynamisch optimiert von Anfang an
- 18 I Sicht schafft Sicherheit
- 19 I Vermessung & BIM
- 20 I CARD/1 AKVS
- 22 I BIM der Einstieg ist geschafft
- 28 I Neue Kataloge in CARD/1 Version 9.0
- 32 I RZI Tiefbau mit neuem Design
- 33 I ALKIS Pro mit integrierter Transformation
- 34 I Kreuzende Leitungen bearbeiten
- 36 I Bahnkörper 3.0

#### **Aus der Praxis**

- 10 | Geistliche und weltliche Einflüsse
- 16 | CardScript: Die Unabhängigkeitserklärung
- 24 I Punktwolke & Hüllkurve
- 25 I CARD/1 unter Windows 10

#### **Veranstaltungen**

**18**

- 15 | Seminar Trassierung von Schienenwegen nach BOStrab
- 30 | Termine Veranstaltungen
- 31 | DB Training mit CARD/1
- 31 I INNORAIL 2017
- 38 I Zunft mit Zukunft

#### **Branche**

- 34 | Technik für Kids
- 35 I Dritte Auflage des Fachbuches
	- "Straßenentwurf mit CARD/1" erschienen

#### **Interna**

- 25 | IB&T vergibt Bachelor- und Masterarbeiten
- 26 | Konzipiert für den Anwendungsfall
- 35 I Neu im IGM-Team
- 27 | Mit CARD/1 gewinnen
- 2 | Impressum
- 39 | Glosse
- 40 | Ihre Ansprechpartner

#### **Das interAktiv ist das Kundenmagazin der IB&T Unternehmensgruppe.**

#### **Herausgeber**

IB&T Ingenieurbüro Basedow & Tornow GmbH - Thomas Tornow Haus - An'n Slagboom 51 · 22848 Norderstedt

Amtsgericht Kiel HRB 3556 NO

#### **Geschäftsführer**

#### Dipl.-Ing. Harry Basedow

#### **Redaktion**

Dipl.-Ing. Tomas Kriegel, M.A. Dorothee Oetzmann, Dipl.-Kauffr. (FH) Antje Schwindt

#### **Autoren dieser Ausgabe**

Dipl.-Ing. Heiko Biesler, M.A. Dipl.-Ing. Bernhard Braun, Dipl.-Ing. Martin Diekmann, Dipl.-Ing. Axel Elmer, Dipl.-Ing. Thomas Friedrich, Dipl.-Ing. Steve Harsdorf, Dipl.-Ing. Tomas Kriegel, RBM Dipl.-Ing. Veit Kuczora, Dipl.-Ing. Rolf Milde, Peter Müller, M.A. Dorothee Oetzmann, Dipl.-Ing. Thies Rickert,

Dipl.-Ing. Jutta Schnabel, B. Eng. Alexander Warmbold, M.A. Christiane Witek

#### **Kontakt**

interaktiv@card-1.com

#### **Gestaltung**

pur.pur GmbH Visuelle Kommunikation, Kiel

#### **Druck**

nndruck, Kiel

#### **Bildmaterial**

Herzlichen Dank allen Agenturen, Unternehmen und beteiligten Personen für die freundliche Unterstützung bzw. Genehmigung.

#### ISSN 1863-8767

Nachdruck, auch auszugsweise, nur mit ausdrücklicher Genehmigung der IB&T GmbH. Namentlich gekennzeichnete Beiträge geben die Meinung der Autoren wieder. Diese muss nicht mit der Auffassung der Redaktion übereinstimmen.

### **Impressum Abonnement**

Wussten Sie eigentlich, dass Sie die interAktiv kostenlos bestellen können? Einzige Voraussetzung: Faszination an Beruf und Praxis, egal ob Student oder Anwender.

Eine formlose E-Mail an interaktiv@card-1.com oder ein Anruf unter +49 (0) 40/5 34 12 -0 genügt.

Als Kunde der IB&T Unternehmensgruppe erhalten Sie die interAktiv natürlich automatisch.

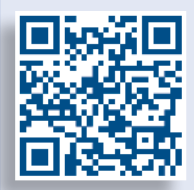

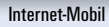

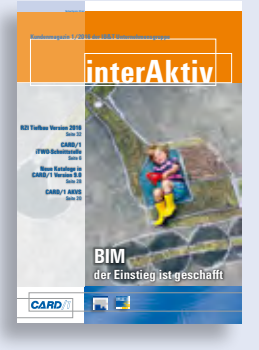

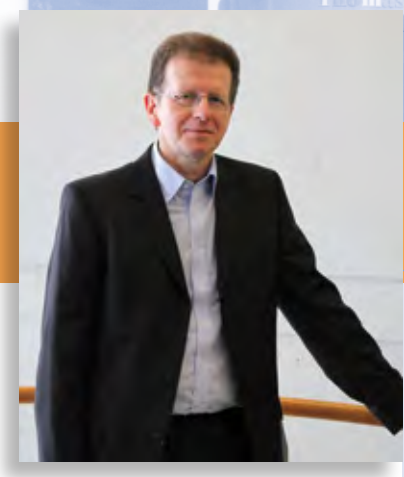

Tomas Kriegel, Leiter IB&T Niederlassung Berlin

# **Editorial**

#### **Guten Tag liebe Leserinnen und Leser,**

im Film "Zurück in die Zukunft" wurde mittels "Fluxkompensator" ein Blick in dieselbe versucht. Dort waren die Autos flugtauglich und der Protagonist Marty McFly glitt elegant auf einem "Hoverboard" durch die Straßen. Aber wie wird die Zukunft der Mobilität tatsächlich aussehen?

Schon heute bieten die Fahrzeughersteller eine schier unübersichtliche Anzahl von Assistenzsystemen für den reizüberfluteten Autofahrer. Von der automatischen Distanzregelung bis zur Verkehrszeichenerkennung ist fast alles zu haben. Wenn es nach dem Willen der Autohersteller geht, sollen bald autonom fahrende Fahrzeuge unsere Straßen bevölkern – natürlich mit Elektroantrieb. Die Daten und vielleicht auch die Fahrzeuge liefern dann Google & Co.

Man darf gespannt sein, wie und wann all diese Verheißungen umgesetzt werden. Eines ist jedoch sicher: Auch autonom fahrende Autos brauchen gute Straßen. Oder wird es demnächst einen "Schlaglochassistenten" geben?

Die Herausforderungen an den Planer werden auch in der Zukunft nicht geringer, im Gegenteil: Die unaufhaltsame Digitalisierung des Bauwesens stellt hohe Anforderungen an Mensch und Technik. Die Datenmengen wachsen dank neuer Technologien beständig. Nur der Anspruch bleibt, immer die optimale Lösung zum besten Preis zu finden. Unsere Anwender hierbei zu unterstützen, ist für uns als Softwarehersteller Ansporn und Verpflichtung zugleich. Wie wir uns als IB&T Unternehmensgruppe den zukünftigen Anforderungen stellen, lesen Sie auf den nachfolgenden Seiten.

Hier erfahren Sie, welche Verbesserungen die CARD/1 Version 9.0 und die RZI Version 2016 für Sie bringen. Gleich in zwei Beiträgen widmen wir uns dem aktuellen Thema BIM. Weitere Artikel beschäftigen sich mit den Themen CardScript, ALKIS und Transformationen. Wie gewohnt stellen wir Ihnen auch in dieser Ausgabe wieder interessante Kundenprojekte vor.

Viel Vergnügen beim Lesen wünscht Ihnen

*Ihr Tomas Kriegel*

### **3D-Visualisierung per CardScript**

**Alexander Warmbold**

**Im Zeitalter der stetig ansteigenden Digitalisierung ist die räumliche Darstellung der Planungsentwürfe bei der Präsentation von Projektplanungen ein wichtiges und überzeugendes Werkzeug. CARD/1 bietet über die programminterne Programmiersprache CardScript die Möglichkeit, solche digitalen 3D-Modelle aus Bauwerken und Geländemodellen zu erzeugen.** 

**I** m Rahmen meiner Bachelorthesis habe ich eine in CARD/1 geplante Umgestaltung einer Ortsdurchfahrt in Kronberg im Taunus mit selbigem Programm als 3D-Modell visualisiert. Damit ergab sich die spannende Aufgabe, mich intensiver mit dem Programm und seinen Möglichkeiten auseinander zu setzen. Ein elementarer Baustein stellte für mich in dem Zusammenhang die Arbeit mit CardScript dar.

#### **Achsbasierte Skripte**

Da es sich bei der vorgelegten Planung um eine Ortsdurchfahrt handelt, bestand die Hauptaufgabe bei der Visualisierung darin, die neu gestalteten Straßenabschnitte samt angeschlossener Seitenstraßen inklusive der Fahrbahnmarkierung darzustellen. Die Fahrbahn ließ sich bis auf die Einmündungsbereiche an den Knotenpunkten mithilfe der zuvor erstellten Querprofile über ein angepasstes Skript aus einem Demoprojekt als Bauwerk erstellen. Da in den Querprofildateien sowohl die Informationen über Form und Position der Randsteine als auch die Gehwegbreiten mit Neigungen und deren Abschluss bzw. Anschluss zum bestehenden Gelände vorhanden waren, ließen sich in großen Teilen auch diese Elemente zusammen mit der Fahrbahn erzeugen.

#### **Linienbasierte Bauwerke**

Um das Erscheinungsbild des 3D-Modells noch attraktiver zu gestalten, wollte ich auf die Möblierung des Straßenbildes nicht verzichten. IB&T stellt im CARD/1 Support-Center verschiedene Skriptsammlungen zur Verfügung, die sich auch hierfür mühelos nutzen lassen. So ist es möglich, anhand von Topografielinien, die als Leitlinien fungieren, in der Länge frei definierbare Objekte, wie Hecken, Geländer oder Leitplanken, herstellen zu lassen – in meinem Fall handelte es sich um die Erstellung eines Geländers an einem neu geplanten Fußgängerüberweg.

#### **Punktbasierte Skripte**

Noch umfangreicher in der Auswahl der darzustellenden Objekte stellten sich die Skripte heraus, die auf Topografiepunkte mit bestimmten Punktcodes zugreifen, um auf diese die gewünschten Objekte zu platzieren. Hierbei ist zum einen zwischen Objekten zu unterscheiden, die sich mit der Ausrichtung zusätzlich an einer Linie oder Achse orientieren, wie Laternen oder Lichtsignalanlagen. Zum anderen werden Objekte, wie ein Schaltkasten, eine Litfaßsäule oder eine Bank, einfach auf einem Punkt platziert und über fest definierte Eingaben in den Nebenattributen der Punkte beispielsweise in die gewünschte Richtung gedreht.

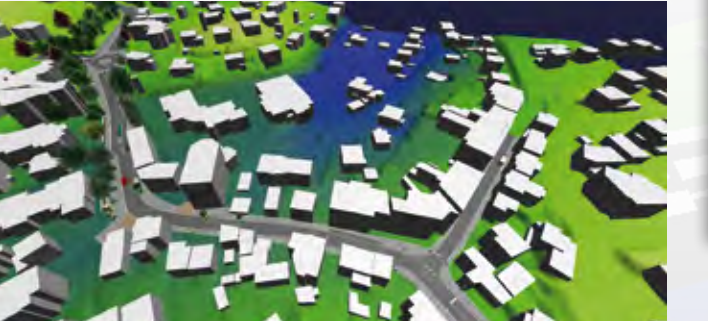

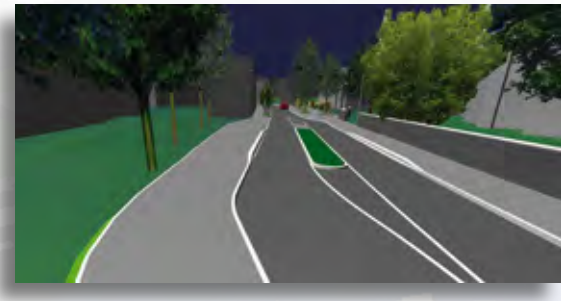

Umgestaltete Bushaltestelle vor einer Grundschule.

Luftaufnahme des zentralen Planungsgebietes.

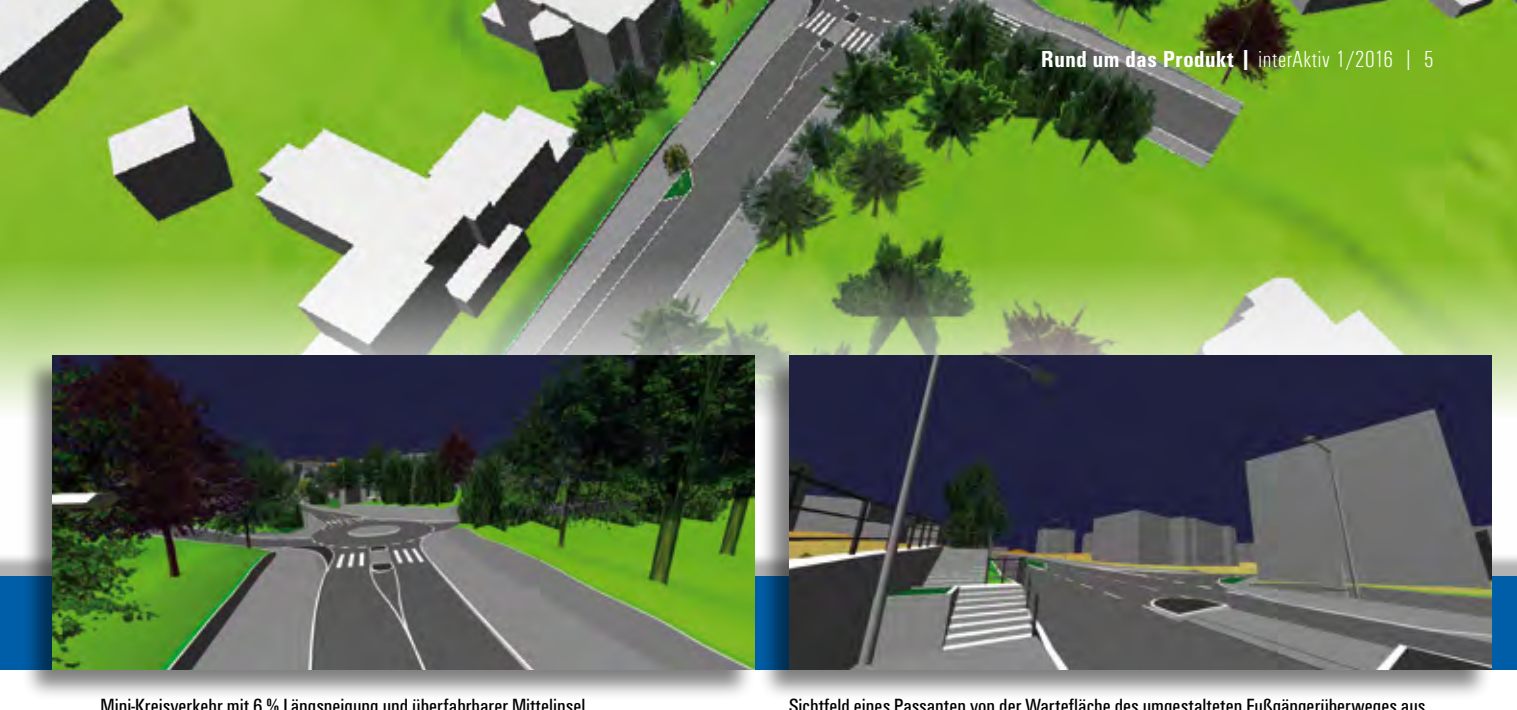

Mini-Kreisverkehr mit 6 % Längsneigung und überfahrbarer Mittelinsel.

Sichtfeld eines Passanten von der Wartefläche des umgestalteten Fußgängerüberweges aus.

#### **Gebäude & City-GML-Daten**

Für eine feinere Definierung des Modells lassen sich mithilfe geschlossener Linien und einem weiteren Skript auch Gebäude hinzufügen. Je nach gewünschtem Detaillierungsgrad ist mit einer Fülle an Nebenattributen ein individuelles Bauwerk zu erstellen. In meiner Arbeit habe ich hier z. B. auf die Gebäudekörper des Landesvermessungsamtes Hessen zurückgegriffen. Diese City-GML-Daten wurden als Digitale Oberflächenmodelle, sogenannte DOM1- Körper, zur Verfügung gestellt, was einem rechteckigen Körper mit den Abmessungen des darzustellenden Gebäudes entspricht. Diese Körper besitzen allerdings keine Details, wie Fenster, Dachneigung oder Fassadenfarbe. Eine detaillierte Darstellung von Gebäuden ist derzeit nur durch die eigenständige Herstellung zu erreichen. Bei der Verwendung der City-GML-Daten, die aufgrund ihres Erstellungsdatums nur im UTM-Koordinatensystem zur Verfügung stehen, ist darauf zu achten, dass die Planung entweder ebenfalls auf Plandaten im UTM-System basiert oder die Gebäudekörper ins entsprechende Koordinatensystem transformiert wurden. Hierbei sollte die Transformation vor der Erstellung aller anderen Bauwerke durchgeführt werden, da diese sonst auch entsprechend der Skriptvorgaben zu verschieben und komplett neu zu erstellen sind.

#### **Viel Spielraum möglich**

Um in CARD/1 aus der Planung heraus ein 3D-Modell erstellen zu lassen, kann man, wie beschrieben, auf vorgefertigte Skriptdateien aus Demo-Projekten oder der Skriptsammlung zurückgreifen. Als Basis für die Erstellung eines Straßenkörpers über solche

Skripte ist die Erstellung eines detaillierten Querprofils über die gesamte Länge des darzustellenden Abschnitts erforderlich. Ich habe beispielsweise in Bereichen mit engen Radien alle 5-10 cm ein Querprofil erstellen lassen, damit diese Radien später auch als solche zu erkennen sind. Auf einer nur leicht gebogenen oder gar geraden Strecke reicht hingegen ein Abstand vom 2-5 m aus, um keine Kanten und Versprünge im Modell zu sehen. Da CARD/1 ein Programm ist, das dem Nutzer durch die Erstellung eigener Anweisungsdateien viel Spielraum im Bereich der Darstellung bietet und dieser Spielraum dem Nutzer auch im Bereich der Querprofilerstellung und Skripte eingeräumt wird, war der Einstieg in diesen Bereich herausfordernder. Bei der Erstellung von Querprofilen sind grundlegende Kenntnisse der Programmierung von Vorteil. Bei der Erstellung der Skriptdateien für meine Thesis konnte ich auf vorgefertigte CardScripte zurückgreifen und habe diese entsprechend angepasst. Zudem habe ich diese mit Bausteinen aus anderen Skripten kombiniert. Das Ganze ist für mich als eher unerfahrener Nutzer zu Beginn recht arbeitsintensiv gewesen, da zur Thematik Gebäudekörper erstellen bisher nur wenig Dokumentation oder Hilfestellung vorhanden war.

#### **Fazit**

In CARD/1 wurde dem Nutzer mit der 3D-Modellierung eine sehr umfangreiche Möglichkeit der dreidimensionalen Projektplanung eingeräumt, an deren Ende des Arbeitsablaufes ein repräsentatives Ergebnis steht. Auch wenn der Arbeitsaufwand bei der Erstanwendung höher ist, ist er das Ergebnis wert.

#### **Porträt**

B.Eng. Alexander Warmbold hat im August 2015 sein Bauingenieurstudium an der Technischen Hochschule Mittelhessen (THM) in Gießen mit dem Schwerpunkt Infrastrukturplanung abgeschlossen. Anschließend wurde er als Lehrbeauftragter für besondere Aufgaben (LfbA) an der THM im Fachgebiet Bahnsysteme und Verkehrstechnik angestellt. Seit Oktober 2015 studiert der künftige Master of Engineering Infrastrukturmanagement an der Frankfurt University of Applied Sciences. Dieser Master-Studiengang entstand in Zusammenarbeit mit der THM Gießen und bündelt die Kompetenzen und das Fachwissen beider Hochschulen in diesem Bereich.

Alexander Warmbold, alexander.warmhold@hau.thm.de Prof. Dr. Frank Lademann, mail@prof-lademann.de www.prof-lademann.de

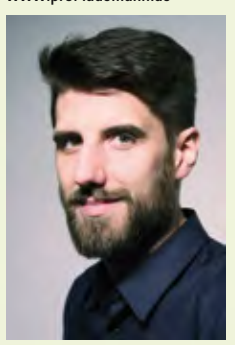

B. Eng. Alexander Warmbold

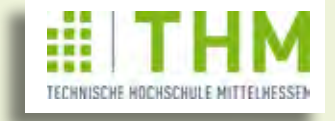

### **CARD/1 iTWO-Schnittstelle**

**Bernhard Braun** 

**Building Information Modeling (BIM) rückt auch in der Infrastrukturplanung immer näher. Mengen, fachliche Attribute und Volumenkörper sind entscheidende Daten für ein modernes, modellbasiertes Planungsund Baumanagementsystem. CARD/1 kann BIM: Exportieren Sie Ihre Projektdaten mit der CARD/1 iTWO-Schnittstelle komfortabel und sicher ins cpiXML-Format.** 

**I** n einem Planungs- und Baumanage-mentsystem wie iTWO werden auf Grundlage des fachlichen 3D-Volumenmodells Bauablaufplanungen erstellt, Mengen ermittelt und Kosten kalkuliert (Stichwort 5D-Planung). Wenn Sie Ihre Infrastrukturprojekte mit CARD/1 planen, liegen Sie goldrichtig, denn es bringt alles mit für die künftigen BIM-konformen Arbeitsprozesse. Sie erzeugen mit CARD/1 ein detailliertes 3D-Planungsmodell, das Sie via cpiXML ebenso komfortabel und sicher an iTWO weitergeben können wie die attributierten Mengen, die Sie in CARD/1 definieren und berechnen.

#### **REB-Positionen exportieren**

Mengen und Preise sind die entscheidenden Basisgrößen für die Kostenkalkulation in Bauprojekten. Je detaillierter, fachlicher und früher die Mengen bekannt sind, desto besser und transparenter die Kostenplanung. Mengen, die Sie bereits in CARD/1 exakt ermitteln können, sind in einem modernen Baumanagementsystem von großem Vorteil. In CARD/1 ermitteln Sie mit den REB-Verfahren VB21.003 und VB21.013 aus Querprofilen die Volumenpositionen sowie Oberflächen gemäß REB VB21.033. Mit der iTWO-Schnittstelle exportieren Sie diese Positionen inklusive

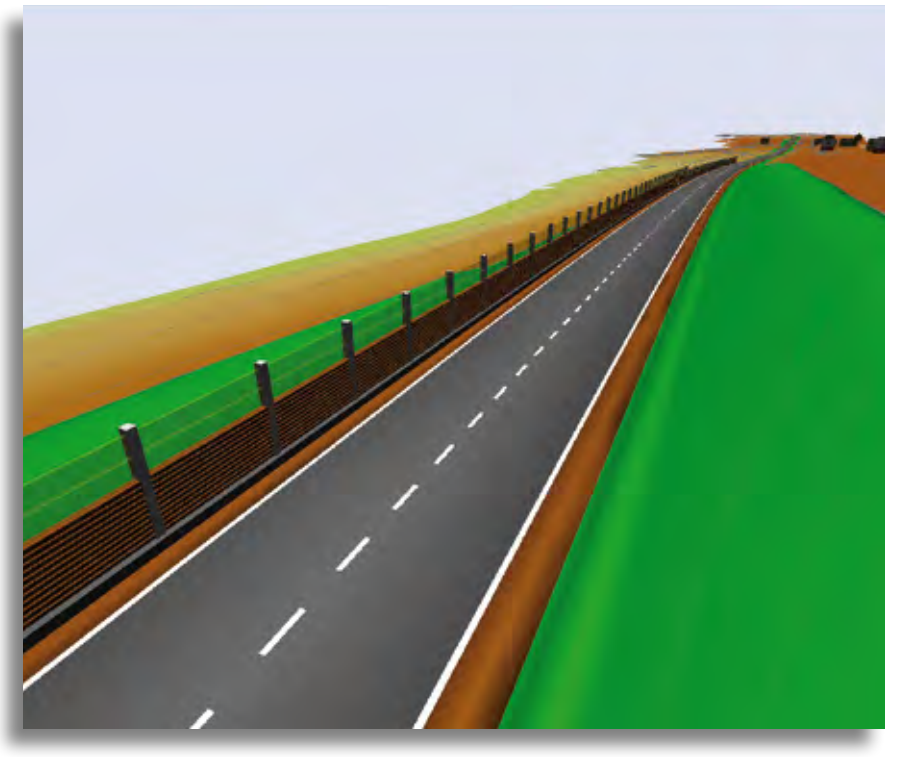

fachlicher Attributierung (Beschreibung der Mengenpositionen) komfortabel in eine cpiXML-Datei. Doch wie überprüfen Sie die Daten, damit der Export kein Blindflug wird?

#### **Als 3D-Bauwerke prüfen**

CARD/1 macht es Ihnen leicht. Generieren Sie einfach mit der iTWO-Schnittstelle vorab zu jeder Position auf Knopfdruck die dazugehörigen 3D-Bauteile und -Bauwerke. Das hat den entscheidenden Vorteil, dass Sie alle zu exportierenden Mengen vorab in der 3D-Projektansicht und in den CARD/1 Schnittansichten (freier Schnitt) beurteilen können. Damit stellen Sie sicher, dass die Ausgabe vollständig und korrekt erfolgt.

#### **Volumenkörper ausgeben**

Die Volumenkörper sind aber ihrerseits zentrale Informationen für ein modellbasiertes Planungs- und Bauprozessmanagement. Dieser modellbasierte Ansatz hat nämlich den Vorzug, dass die 3D-Geometrie sowohl für die Projektvisualisierung als auch für gewerkeübergreifende Kollisionsprüfungen herangezogen werden kann. Beides sind wichtige Instrumente für das Controlling innerhalb des BIM-basierten Baumanagements. Die iTWO-Schnittstelle bietet Ihnen daher zusätzlich zum Export der Mengen auch den optionalen Export der Volumenkörper, passend zu den ermittelten Oberflächen und Volumen.

Vorgesehen ist daneben auch der Export von Volumenkörpern, die aus Geländemodellen generiert wurden. Auch 2D-Polygone, die aus Achsen, Breiten oder aus Topografielinien erzeugt werden, können

3D-Bauwerke und Bauteile der Planung.

**Rund um das Produkt | interAktiv 1/2016 | 7** 

Sie künftig in eine cpiXML-Datei ausgeben. Als Attribute werden dabei automatisch Längen und Flächen exportiert.

#### **Bauwerke austauschen**

Doch das ist noch nicht alles. Mit der CARD/1 iTWO-Schnittstelle ist es für Sie ein Leichtes, auch weitere im Projekt vorliegende Bauwerke zu exportieren. Geben Sie damit z. B. die Raumkörper von Brücken, Kanälen, Leitungen oder Gebäuden via cpiXML weiter – oder umgekehrt: Sie importieren via iTWO-Schnittstelle diese Bauwerke in Ihr CARD/1 Projekt und nutzen die Software für die Visualisierung und Prüfung der Projektdaten im Zuge Ihrer Planungsarbeiten. Der schönen neuen BIM-Welt steht also von Seiten CARD/1 nichts mehr im Weg!

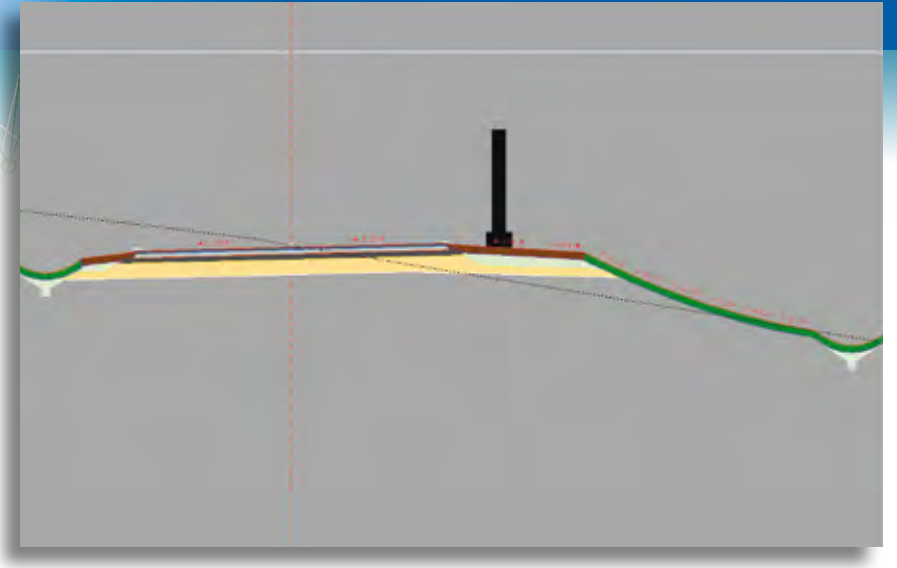

3D-Bauteile in der Schnittansicht.

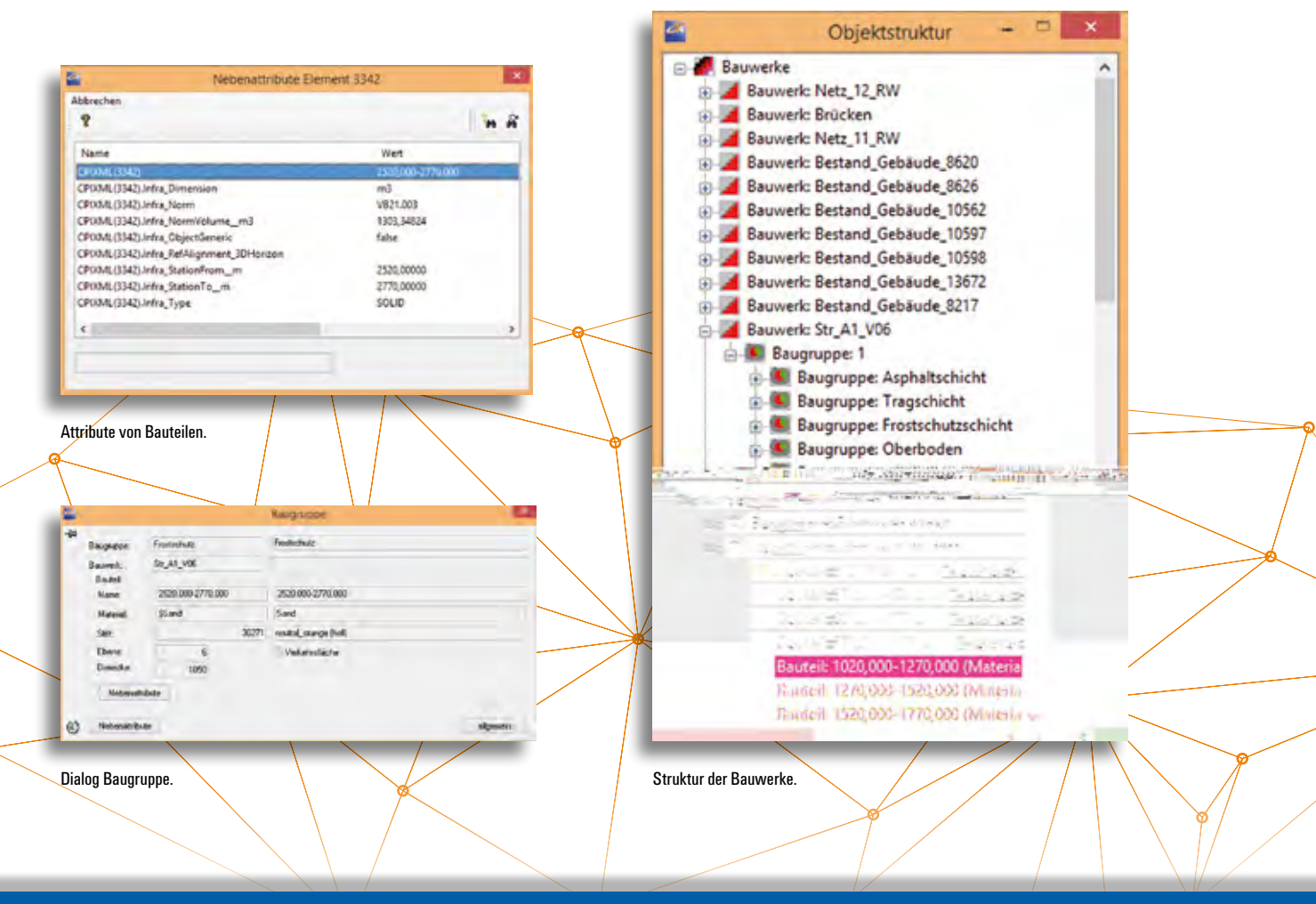

### **Tiefbautag in Halle – das Forum für Mitteldeutschland**

**Peter Müller**

**Mit den Tiefbautagen bietet der IB&T Partner aRES Datensysteme allen Interessierten ein Forum, sich über aktuelle Themen und Trends der Tiefbauplanung und des Tiefbaumanagements zu informieren.** 

**A** m 4. November 2015 veranstaltete aRES Datensysteme, Entwicklungsund Vertriebspartner der IB&T Unternehmensgruppe, einen Tiefbautag für den mitteldeutschen Raum in Halle (Saale). Zahlreiche Anwender, Interessierte und Experten aus den Bereichen Tiefbauplanung und -management trafen sich auf dem Weinberg-Campus der Universitätsstadt Halle. Von 9:00 bis 16:00 Uhr wurde den Gästen ein abwechslungsreiches Programm mit Themen zur Straßenplanung, ALKIS, Koordinatentransformation und Kanalsanierung geboten. Im Fokus des Interesses standen zudem aktuelle Top-Themen, wie 3D-Visualisierung und BIM im Tiefbau. Interessenten hatten die Möglichkeit, sich die Softwarelösungen auf den verschiedenen Plattformen zeigen zu lassen, z. B. CARD/1 in der Version 9.0 sowie die auf AutoCAD® und BricsCAD® basierenden RZI Fachanwendungen. Im Hands-On Bereich war es für jeden Besucher möglich, selbst die Software auszuprobieren oder von unseren Experten für konkrete Aufgabenstellungen hilfreiche Tipps und Tricks zu erhaschen. Mit dieser Veranstaltung bietet aRES Datensysteme nicht nur allen Anwendern die Möglichkeit, sich direkt miteinander auszutauschen, sondern gibt dem gesamten mitteldeutschen Raum ein Forum, um über aktuelle Themen und Trends der Tiefbaubranche zu diskutieren. Nach dem durchweg positiven Feedback aller Gäste und teilnehmenden Partner freut sich aRES Datensysteme darauf, auch 2016 den Tiefbautag wieder gemeinsam mit Ihnen durchzuführen. Merken Sie sich bereits jetzt den 28. September 2016 vor.

#### Kontakt: siehe Rückseite interAktiv, IB&T Partner Halle www.aresdata.de/Tiefbautag

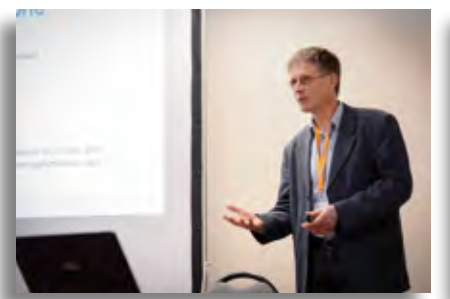

Thomas Reissig, Geschäftsführer der aRES Datensysteme und IB&T Partner, eröffnet den Tiefbautag in Halle.

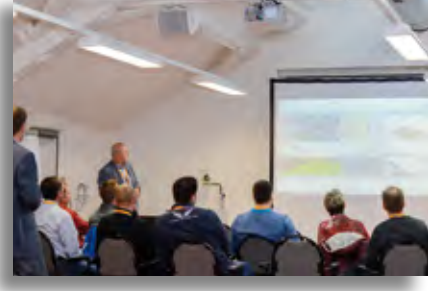

Gerd Niederschuh, Geschäftsführer der IGM Interaktive Grafik Milde GmbH und IB&T Partner stellt den Teilnehmern die neue CARD/1 Version 9.0 vor.

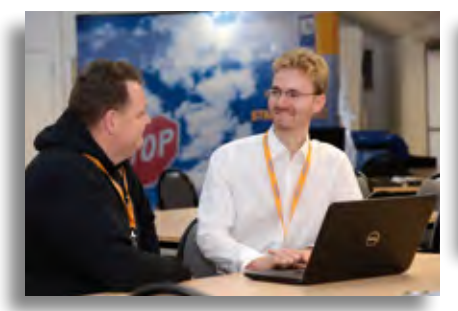

Florian Lippold (re.), Mitarbeiter der RZI Software GmbH, im Gespräch mit einem Besucher.

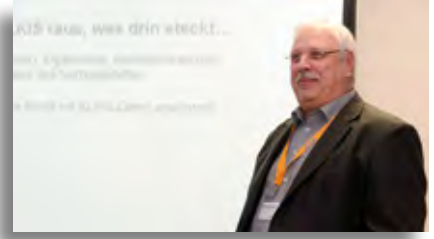

Auch über die neue Koordinatentransformation wurde auf dem Tiefbautag gesprochen: Karl-Heinz Steffens, Geschäftsführer von GOSplus und IB&T Partner präsentierte den ALKIS-Explorer, mithilfe dessen Sie NAS-Daten aus der neuen ALKIS-Welt in Ihre bestehende Arbeitsumgebung übernehmen.

#### **Wasserwirtschaft Pro**

Die Produkte der aRES Datensysteme ergänzen die CARD/1 und RZI Module zur Kanalplanung und Kanalberechnung. Hierzu zählen Schadenserfassung, Zustandsbewertung, Kanalsanierung, Trinkwasserleitungsplanung, Leitungsberechnung und Verwaltung von Leitungsnetzen sowie Module zur Konstruktion, Bearbeitung und zur hydraulischen Berechnung von Fließgewässern (offenen Gerinnen).

Mit dem Kanalkataster werden komfortable Funktionen zu Aufbau, Verwaltung, Berechnung, Dokumentation, Analyse und Auswertung von Kanalnetzen bereitgestellt. Die Auftragsverwaltung für das Kanalkataster fasst einzelne Wartungstermine für Netzelemente und Bauwerke nach den jeweiligen Anforderungen zu Aufträgen zusammen. Sonderbauwerke ergänzen die Möglichkeiten der Kanalplanung um die Konstruktion, Bearbeitung, Verwaltung und Berechnung von Sonderbauwerken der Ortsentwässerung. Hierbei wird die Klassifizierung der Sonderbauwerke in Haupt- und Unterbauwerke nach ISYBAU unterstützt. Außerdem wird die Bemessung von zentralen und dezentralen Versickerungsanlagen nach ATV-DVWK-Arbeitsblatt A 138 unterstützt.

#### **IFAT 2016**

Alle Neuheiten rund um den Einsatz der Wasserwirtschaftsmodule stellen wir Ihnen auf der IFAT 2016 vor. Die IB&T Unternehmensgruppe ist mit der RZI Software GmbH und ihrem Partner aRES Datensysteme in München vertreten.

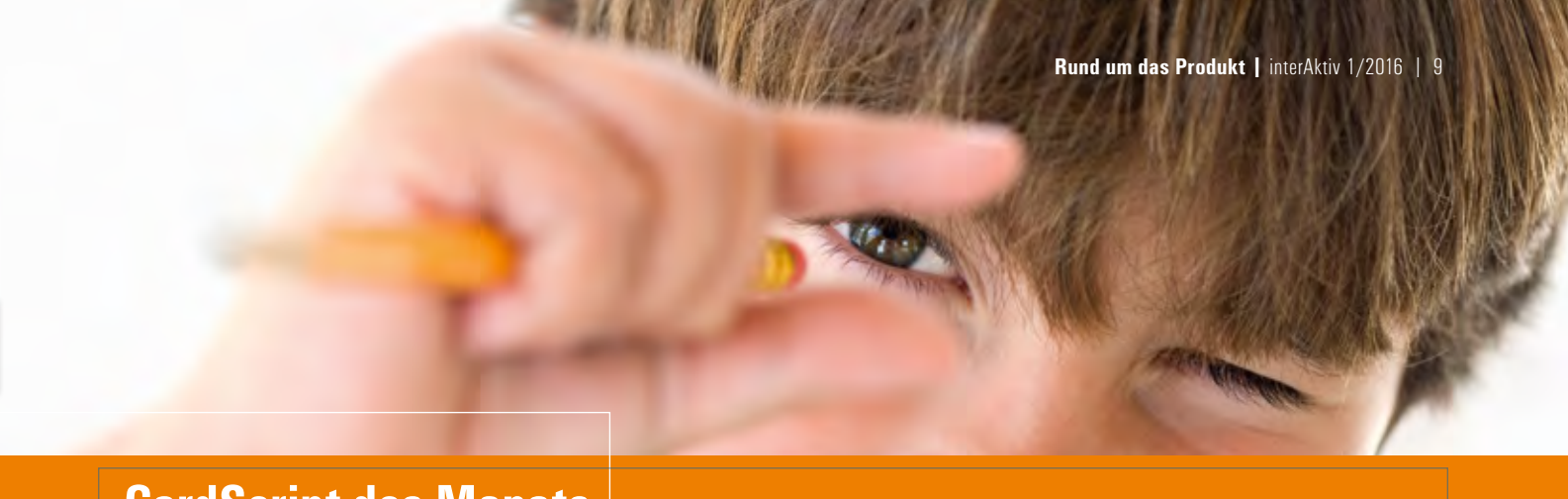

### **CardScript des Monats**

**Rolf Milde**

**Die Rubrik Skript des Monats unseres Entwicklungs- und Vertriebspartners Interaktive Grafik Milde GmbH hat sich bereits eine Fangemeinde erobert. Ein Besuch der Homepage unseres Partners lohnt sich bestimmt auch für Sie, denn als CARD/1 Anwender finden Sie dort jeden Monat ein Skript, das Ihnen die Projektarbeit erleichtert.**

as Skript des Monats April heißt "Achszeichnung Breite bemaßen", es wird ab dem 15. April 2016 vier Wochen lang auf der IGM Website kostenfrei zum Herunterladen zur Verfügung stehen. Das Skript unterstützt Sie beim Erstellen von Bemaßungen von Fahrbahnbreiten, Gehwegen oder anderen Streifen.

#### **Fahrbahnbreiten bemaßen gemäß RE 2012**

Die Bemaßung der Fahrbahnbreiten bezieht sich normalerweise nicht auf einen gleichmäßigen Stationsabstand, sondern die Bemaßung wird meist dort angebracht, wo es der Platz zulässt oder wo es erforderlich ist, um zusätzliche Streifen zu bemaßen. Teilweise bezieht sie sich auf einzelne Streifen, teilweise soll eine Gesamtbreite angegeben werden. Die Maßtexte stehen je nach Platz über, unter oder senkrecht zur Maßlinie. All diese Variationen führen dazu, dass es schwierig ist, über eine allgemeingültige Steuerung diese Bemaßungen auf die Achszeichnung zu bringen. Vielmehr bietet es sich an, grafisch interaktiv Art und Position der verschiedenen Breitenbemaßungen festzulegen. Das Skript bietet dazu eine Möglichkeit. Es arbeitet mit sogenannten Bemaßungssets, in denen die Herkunft und nicht das Ergebnis der Bemaßung abgespeichert werden. Weiterhin können Sie sich die aktuell gewünschten Bemaßungssets zusammenstellen und daraus einen globalen Zeichnungslayer erzeugen, der sich dann in beliebige Layergruppen von Achszeichnungen einbinden lässt. Die Breiten werden automatisch wahlweise aus konstanten Angaben oder Breitelisten ermittelt, die Positionen wahlweise aus Einzelstationen, Stationslisten oder Hauptpunkten der Breitelisten. Auf

diese Weise lassen sich durch ein erneutes Ausführen des Skripts Position und Breiten aktualisieren, was sich sofort auf alle Zeichnungen auswirkt, in denen der Layer eingebunden ist.

Skript und Beschreibung finden Sie auf der Website www.igmilde.de unter dem Stichwort "Skript des Monats".

Kontakt: siehe Rückseite interAktiv, IB&T Partner Dresden

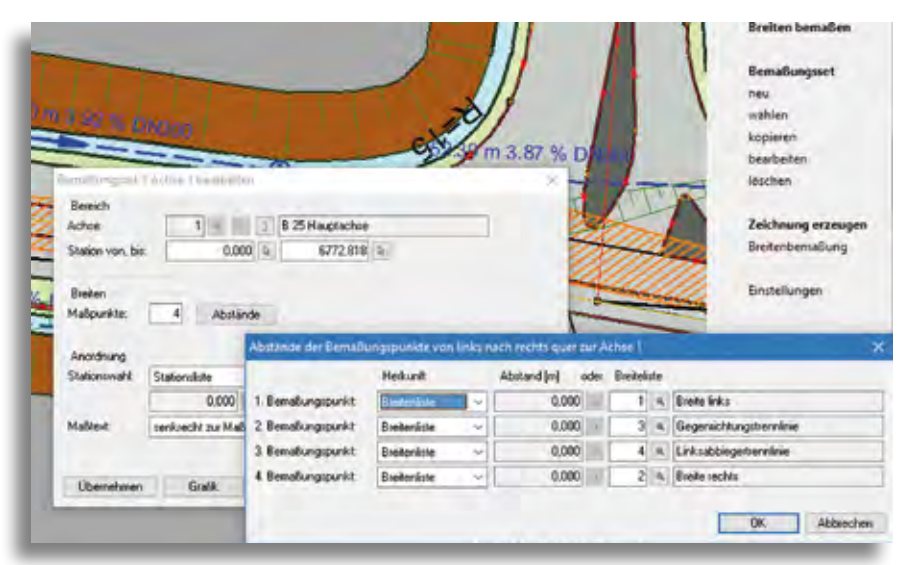

Aufbau von Maßketten mit variablen Breiten über eine Stationsliste.

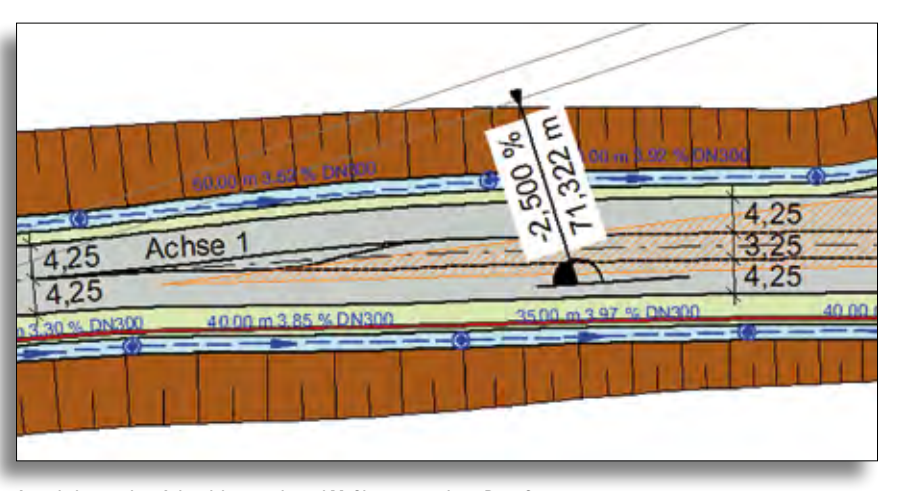

Ausschnitt aus einer Achszeichnung mit zwei Maßketten aus einem Bemaßungsset.

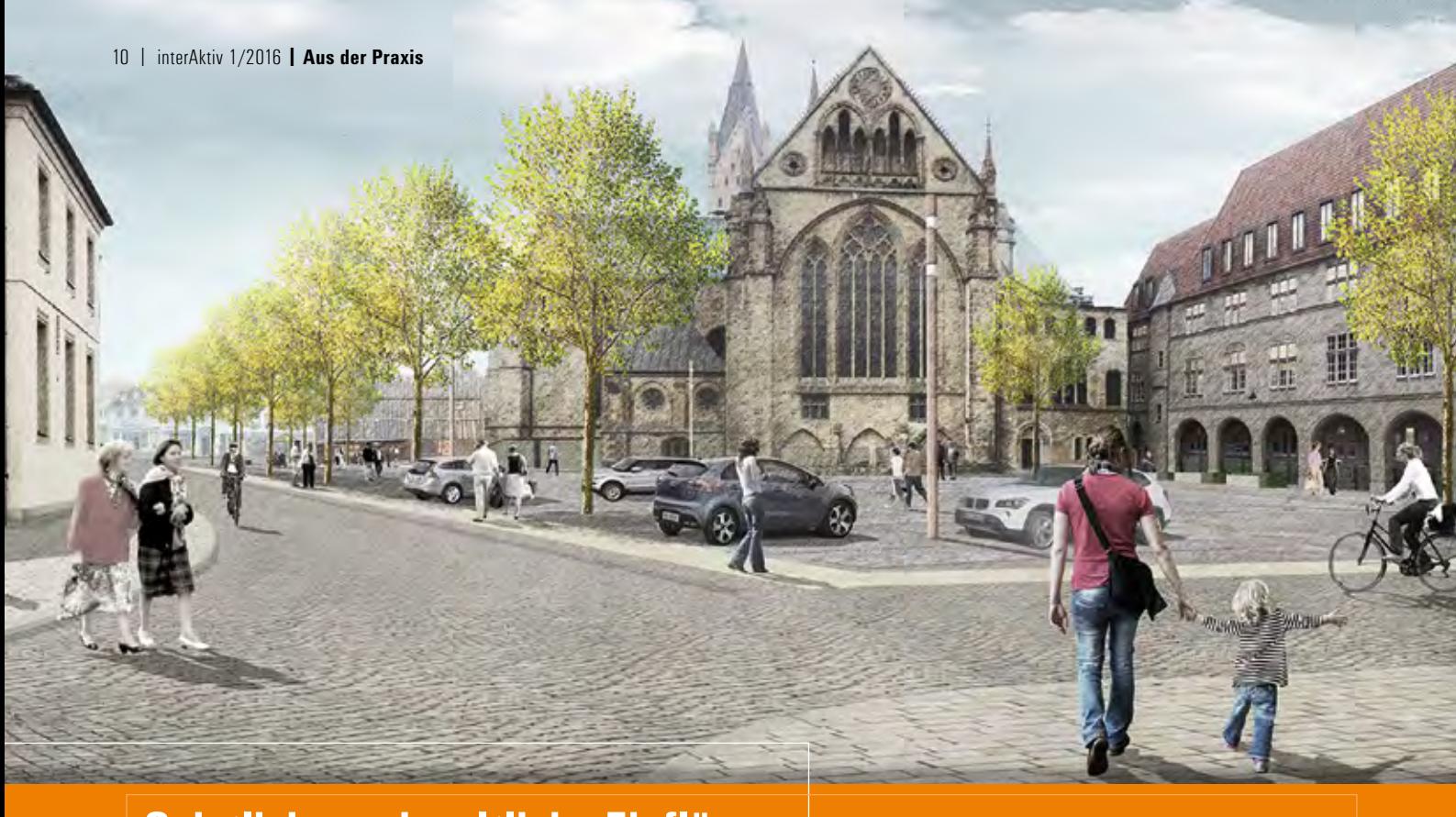

### **Geistliche und weltliche Einflüsse**

**Martin Diekmann, Heiko Biesler**

**Der zentral gelegene und beliebte Dom- und Marktplatz der Stadt Paderborn erhält ein neues Gewand. Mit der Umgestaltung soll sowohl die reiche Vorgeschichte dieses Ortes thematisiert als auch ein attraktiver städtischer Raum mit einer hohen Aufenthaltsqualität für alle Nutzergruppen geschaffen werden. An vorderster Front mit dabei – BPR aus Hannover mit CARD/1 aus Norderstedt.**

**E** in Spaziergang über den Paderborner Dom- und Marktplatz lädt zu einer kulturgeschichtlichen Entdeckungsreise ein. Im Mittelalter war der Marktplatz größter Platz der Domfreiheit. Mit dem Hellweg querte eine der bedeutendsten historischen Handelsstraßen die Platzfolge. Der heutige Domplatz entstand auf dem Grundriss einer alten Friedhofsanlage am Dom. Die umgebenden Sakralbauten mit ihren Fassaden aus verschiedenen Zeitepochen reflektieren das kulturelle Erbe Paderborns.

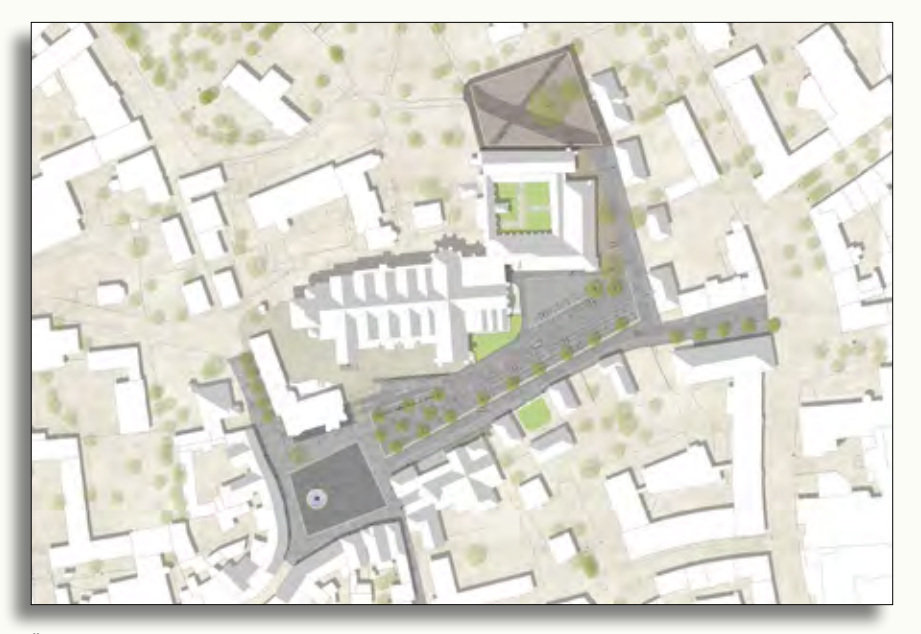

Übersicht der Freianlageplanung (Quelle lad+).

**Weder schön noch verkehrssicher**

Bis heute stehen geistliche und weltliche Nutzungen bedeutsam nebeneinander. Doch die Oberflächen des Dom- und Marktplatzes sind inzwischen in die Jahre gekommen und teilweise nicht mehr verkehrssicher. Die Stadt Paderborn wünschte folglich eine Neugestaltung und -gliederung des Platzensembles. BPR und das Büro lad+ landschaftsarchitektur diekmann waren als Arbeitsgemeinschaft in einem VOF-Verfahren erfolgreich und haben den Auftrag für die Objektplanung der Freiund Verkehrsanlagen (Leistungsphasen 1 bis 5 HOAI) erhalten. Er umfasste eine öffentliche Verkehrsfläche von rund 9.000 m² und ein Bauvolumen von rund 3,4 Mio. Euro brutto. Geplant wurde von Oktober 2013 bis September 2014.

#### **Weniger Verkehr – mehr Freiraum**

Ziele der Neugestaltung des Platzensembles waren die Entflechtung von Verkehrsanlagen, die Schaffung von Aufenthaltsbereichen und eine räumliche Akzentuierung des Domplatzes mittels einer Baumreihe, die den Verlauf des historischen Hellwegs

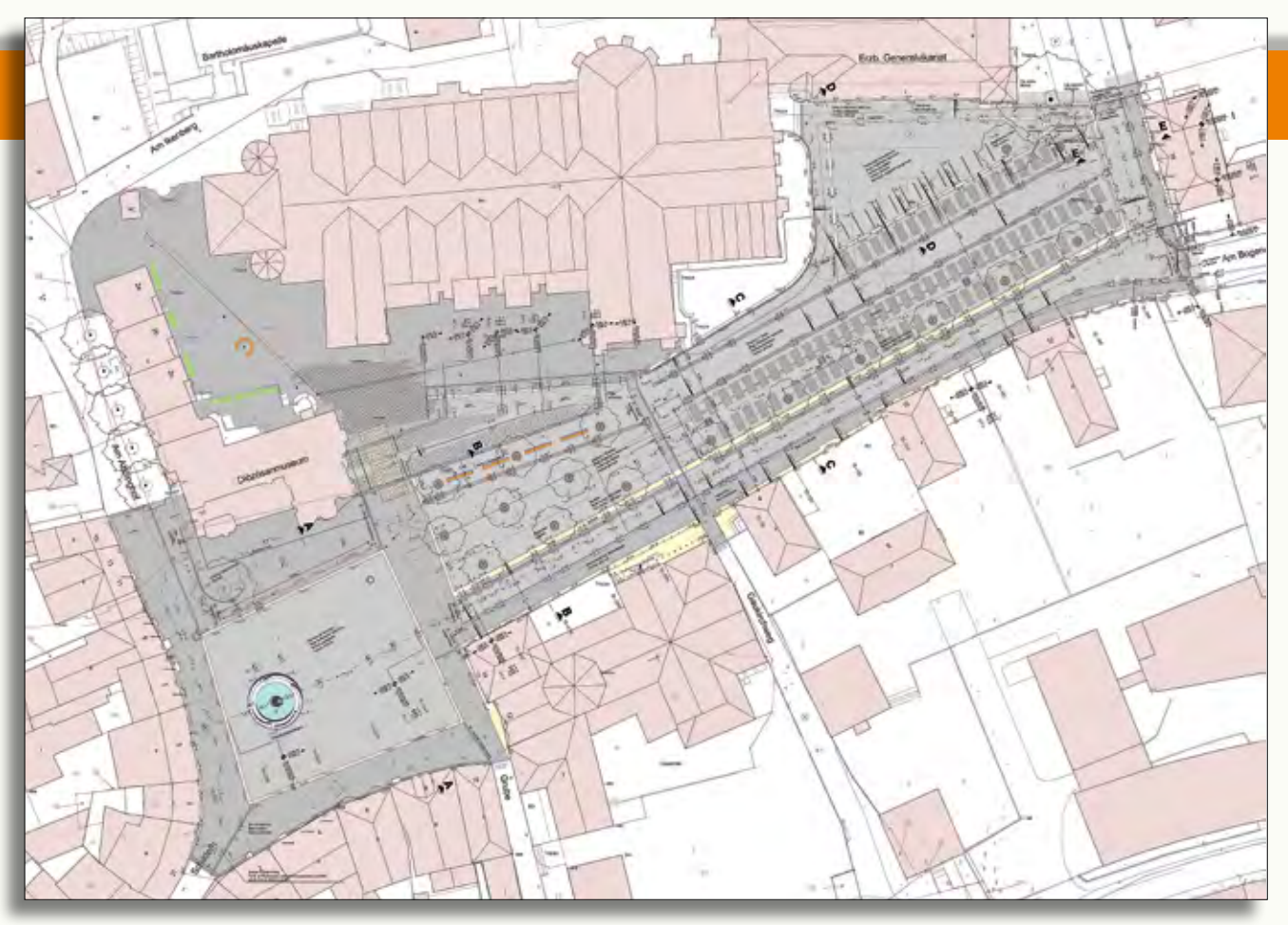

#### Technischer Lageplan.

nachzeichnet und gleichermaßen die Grenze des ehemaligen Friedhofs markiert. Für das gesamte Ensemble ist eine Priorisierung des Fußgängerverkehrs vorgesehen.

Der räumlich deutlich gefasste Marktplatz soll eine polygonale Innenfläche erhalten. Sie soll dem Platz Weite, den Marktständen eine Basis und dem Brunnen einen zentralen Ort geben. An die Platzränder werden besondere Anforderungen hinsichtlich der Auslagen der Geschäftsanlieger, der Außengastronomie und der Kundenströme gestellt. Ein Fries markiert daher die Kante zwischen dem umlaufenden Gehbereich mit großformatigen Platten und der inneren Platzfläche aus Pflastersteinen. Der Marktplatz wird bewusst frei gehalten von weiterer Möblierung. Der Bereich vor der Gaukirche wird heute von einem Parkplatz dominiert. Der Verzicht auf rund 30 Stellplätze gibt dem Domplatz nutzbaren öffentlichen Freiraum mit Aufenthaltsqualitäten vis-à-vis des Doms. Der Bereich vor der Gaukirche kann dadurch, wie bereits der heutige Marktplatz, als Fußgängerzone ausgewiesen werden.

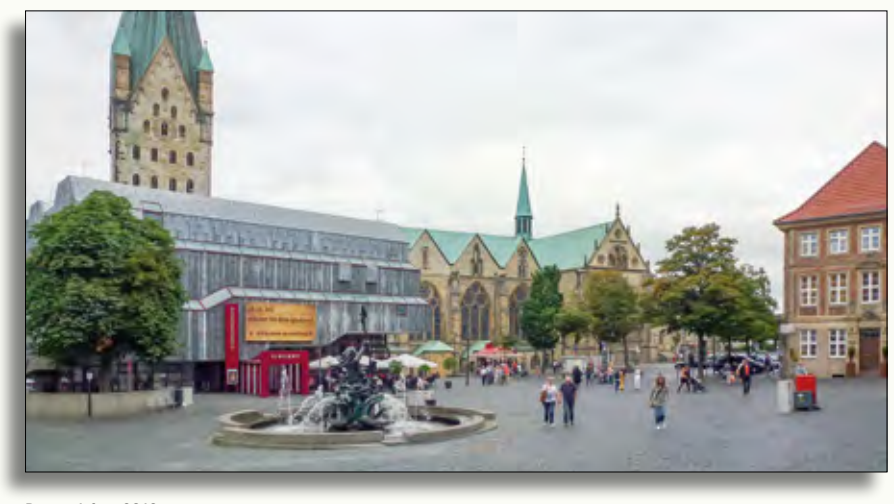

Bestandsfoto 2013.

#### **Einklang in Form und Funktion**

Die wahrscheinlich auffälligste Änderung betrifft den Übergang vom Domplatz oben zum Domhof unten. Der Platz mit dem Baumhain öffnet sich zukünftig zum unteren Domhof in Form einer großzügigen, bis zu 50 m breiten Freitreppe, in die seitlich eine Rampe für Feuerwehrfahrzeuge eingeschnitten ist. Hierdurch kann eine 35 m lange Stützwand entfallen, die bisher eine Barriere darstellt. Der östliche Teil des Domplatzes soll weiterhin außerhalb von Markttagen als Parkplatz genutzt werden. Durch die Vielzahl an Märkten, etwa Wochenmarkt, Weihnachtsmarkt, Libori und andere Events, bestand außerdem die Herausforderung, die unterschiedlichen Nutzungen gestalterisch in Einklang zu bringen.

Der geplante Parkplatz besteht aus zwei Fahrgassen mit jeweils beidseitigen Senkrechtstellplätzen. An beiden Stirnseiten ist eine Umfahrungsmöglichkeit geplant. Dadurch ergibt sich ein geordnetes Bild für eine leichtere Orientierung von Autofahrern und Fußgängern. Die notwendige Breite der Fahrgassen von 6,00 m wird durch Gliederungselemente, wie einem Gehband und Gossen, optisch auf 4,50 m reduziert. Der Domplatz soll eine Einstufung als verkehrsberuhigter Bereich

erhalten, in dem maximal mit Schrittgeschwindigkeit gefahren werden darf und Fußgänger Vorrang genießen. Der Vorplatz vor dem Generalvikariat bildet einen eigenständigen Teilraum im Domplatz, der sich dem engeren Dombezirk zuordnet. Er kann auch funktional, durch Zuweisung der 12 Stellplätze vor dem Generalvikariat, unabhängig vom Gesamtparkplatz als Aufenthaltsbereich oder für Veranstaltungen genutzt werden.

#### **Hochwertige Gestaltung**

Als einheitliches Gestaltungselement ist der flächenbündige Einbau von Natursteinen vorgesehen. Dabei sollen zum Teil auch die vorhandenen Steine wiederverwendet werden. Durch die Differenzierung von Formaten, Verbänden und Oberflächenbearbeitung sollen unterschiedliche Funktionen verdeutlicht werden. Bestandteil der Planung war die Ausstattung des Verkehrsraumes mit Bänken, Leuchten, Fahrradbügeln, Pollern und Abfallbehältern aus einer einheitlichen Möbelfamilie. Am oberen Treppenrand der Freitreppe zum Dom bietet eine Reihe von Sitzbänken Platz zum Verweilen und wird gleichzeitig zum Filter zwischen kontemplativen Domplatz und profanem Marktgeschehen. Die frei

stehenden Bäume sollen mittels Baumschutzgittern geschützt werden.

#### **Planungsaufgabe BPR**

BPR wurde beauftragt, die unterschiedlichen Nutzungen des Platzes als Verkehrsanlage, Parkplatz, Aufenthalt und Wochenmarkt neu zu strukturieren. Dabei sollte die Höhenentwicklung des Geländes optimiert werden, um einen homogenen, niveaugleichen Ausbau zu erreichen und die vorhandene Situation der Oberflächenentwässerung zu verbessern. Außerdem waren die Belange eines barrierefreien Zuganges zu berücksichtigen. Zu einer Besonderheit zählte die Planung einer 50 m langen Freitreppe mit Zwischenpodest und seitlicher Feuerwehrrampe. Speziell die Ausbildung des Übergangs zwischen Treppe und Rampe war zunächst nur schwer vorstellbar.

Die Planung mithilfe der CARD/1 Module Achsentwurf, Gradientenentwurf, Profilentwicklung und Modellerstellung zu bearbeiten, war sehr umfangreich, hat gleichwohl allen Beteiligten viel Spaß gemacht. Als sehr hilfreich entpuppte sich das CARD/1 Modul 3D-Projektansicht, um einerseits die Planung zu prüfen, andererseits, um eine räumliche Vorstellung der Planung zu bekommen. Auch bei Informationsveranstaltungen konnte BPR mithilfe der dreidimensionalen Ansicht eine anschauliche Präsentation der Planung vorstellen.

#### **Neue Wohlfühlqualität**

Das Büro Fahlke und Dettmer hatte den Auftrag für die konzeptionelle Planung der öffentlichen Beleuchtung. Für die einzelnen Platzbereiche soll eine dem jeweiligen Charakter entsprechende spezifische Lichtatmosphäre erzeugt werden. Der Domplatz erfährt durch wenige hohe Lichtpunkte eine gleichmäßig helle Ausleuchtung, der Platzbereich zwischen Gaukirche und Dom wird in ein atmosphärisches Licht mit niedrigen Lichtkegeln gehüllt. Der Marktplatz wird von seinen Rändern her erhellt. Die Beleuchtung des Brunnens setzt einen besonderen Akzent bei Dunkelheit. Treppen und Rampe erhalten eine in die Handläufe integrierte Beleuchtung, die zudem die Richtung zum Dom akzentuieren.

Die Bauarbeiten für den Dom- und Marktplatz haben 2014 mit Leitungsarbeiten und archäologischen Untersuchungen begonnen und sollen sich bis 2018 erstrecken. BPR ist sehr gespannt auf das fertige Bauwerk und die neuen Aufenthaltsqualitäten vor dem Dom.

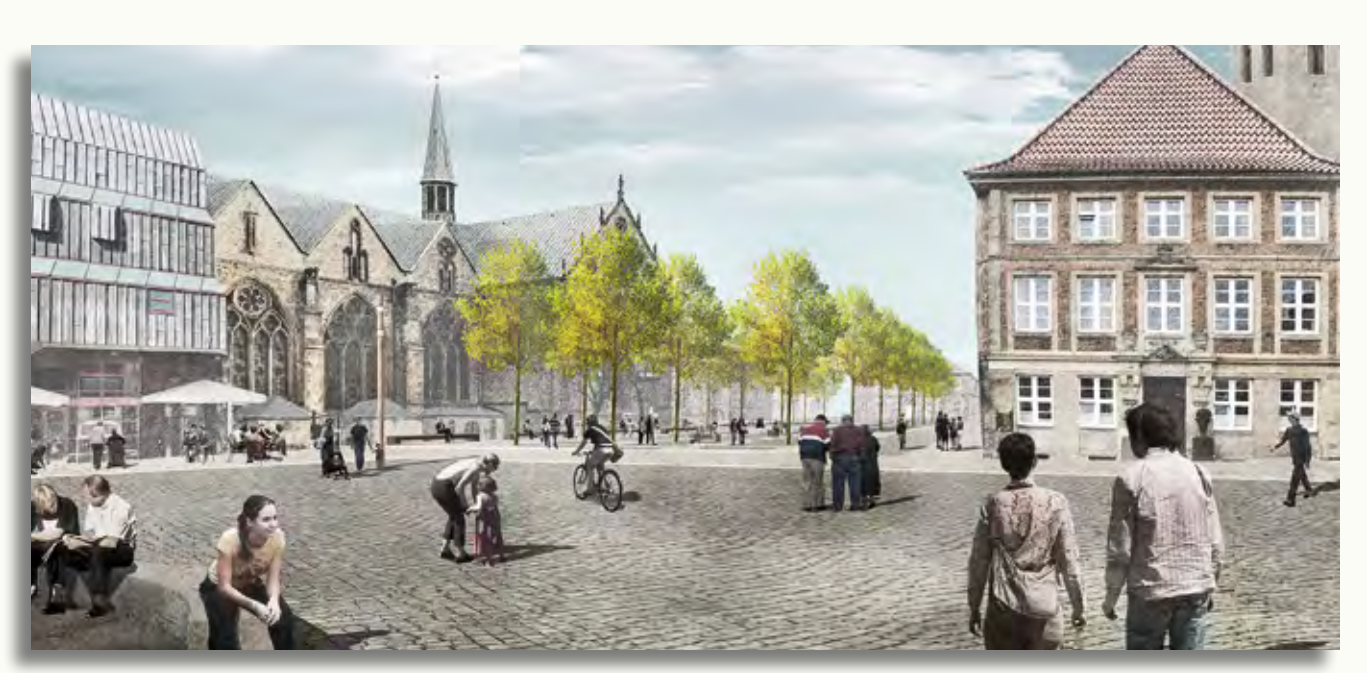

Perspektive Marktplatz

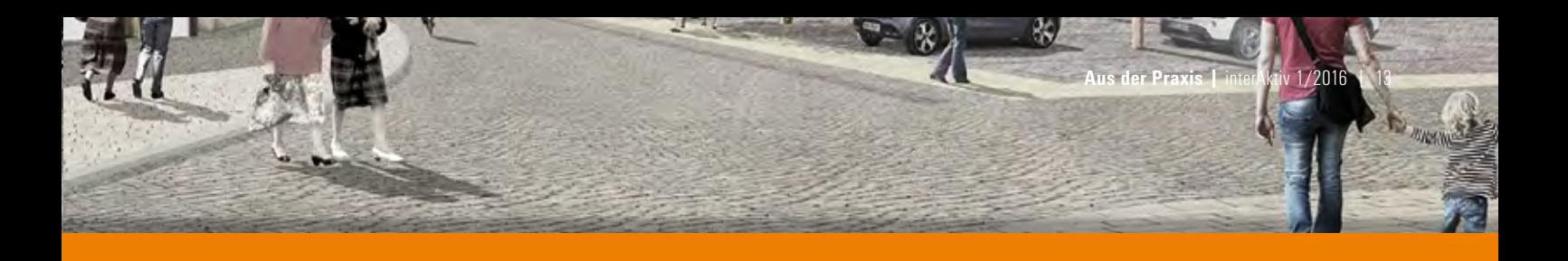

#### **Firmenporträt**

BPR Dipl.-Ing. Bernd F. Künne & Partner, Beratende Ingenieure mbB, kurz BPR, ist ein deutschlandweit tätiges Ingenieurbüro mit insgesamt 80 Mitarbeitern. Das Büro firmiert als Partnerschaftsgesellschaft. Die leitenden Mitarbeiter sind Mitglieder in den Ingenieurkammern unterschiedlicher Bundesländer. Seit 1990 ist das Unternehmen in Hannover ansässig mit weiteren Büros in Bremen, Bremerhaven, Esslingen, Osnabrück, Köln und Wolfsburg. Die Vermessungs- und Entwurfssoftware CARD/1 wird seit 1990 eingesetzt. Der Schwerpunkt der Tätigkeit liegt in der Planung und Realisierung von Infrastrukturmaßnahmen. BPR gehört zur BPRGruppe, mit dem Büro BPR Dr. Schäpertöns Consult in München als wichtigstem Partner. Die Schwerpunkte liegen dort auf dem konstruktiven Ingenieurbau, dem Hochbau und in der Planung von Brücken.

BPRs Beratungs- und Ingenieurdienstleistungen umfassen die Objektplanung von Freianlagen, Ingenieurbauwerken und Verkehrsanlagen. Beispielhaft zu nennen sind die Aufgabenbereiche der Straßenplanung, Straßenraumgestaltung, Stadtplanung, Erschließungsplanung, Eisenbahnplanung, ÖPNV-Planung sowie der Siedlungswasserwirtschaft. BPR verfügt über langjährige Erfahrungen in Gewerken, die eine wichtige Unterstützung der Infrastrukturplanung darstellen. Zudem erstellt BPR Machbarkeitsstudien und Gutachten für die Bereiche Verkehrsplanung/-technik, öffentlicher Personennahverkehr und Erschließungsmaßnahmen. Das Büro besitzt seit 2007 ein Qualitätsmanagementsystem, das stetig weiterentwickelt und jährlich extern auditiert bzw. zertifiziert wird.

BPR Dipl.-Ing. Bernd F. Künne & Partner, Beratende Ingenieure mbB Ein Unternehmen der BPRGruppe Döhrbruch 103 30559 Hannover Telefon +49 (0) 511/8 60 55-0 info@hnr-hannover.de www.bpr-gruppe.de

#### **Anschauliche Prüfung in 3D**

BPR setzt die CARD/1 3D-Projektansicht bereits bei der Grundlagenerstellung und dem Geländemodell der Bestandsaufnahme ein. Durch die räumliche Ansicht des Digitalen Modells und der Bruchkanten lassen sich Höhenfehler, Ausreißer und nicht realistische Höhenverläufe anschaulich feststellen und bereinigen. Zum überwiegenden Teil setzt BPR dieses Tool bei der Planung von Verkehrsanlagen ein. Es unterstützt das Unternehmen sowohl bei der Entwicklung von Deckenhöhenplänen als auch bei der Darstellung komplexer räumlicher Zusammenhänge. Die Planung von Deckenhöhen, abgeleitet aus der Profilentwicklung und der Modellerstellung aus Querprofilen, wird in der 3D-Projektansicht dargestellt. Das dreidimensionale Bild lässt sich aus unterschiedlichen Blickwinkeln und angepassten Überhöhungsfaktoren betrachten. Dadurch sind die Planungsergebnisse anschaulich prüf- und fachlich bewertbar.

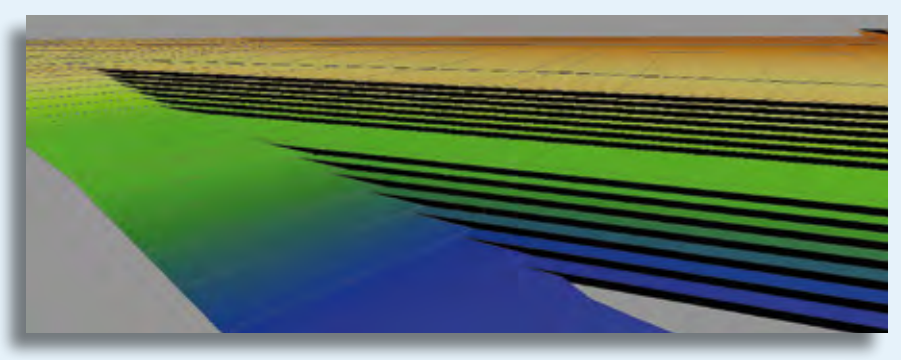

3D-Projektansicht – Feuerwehrrampe und Freitreppe zum Domvorplatz, Blickrichtung Süd.

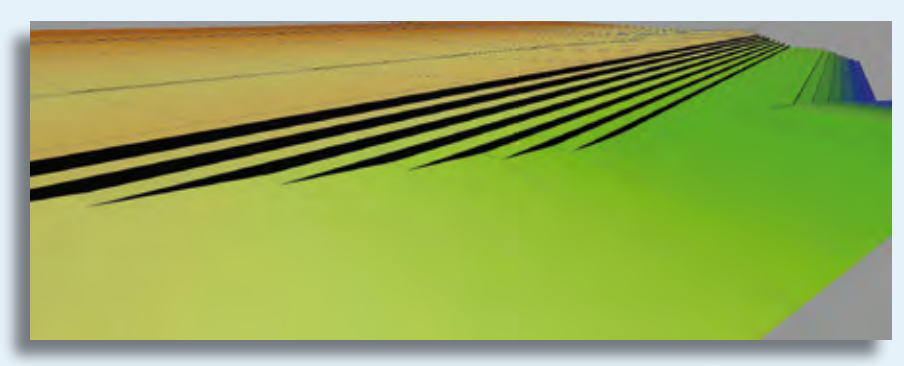

3D-Projektansicht – Feuerwehrrampe und Freitreppe zum Domvorplatz, Blickrichtung West.

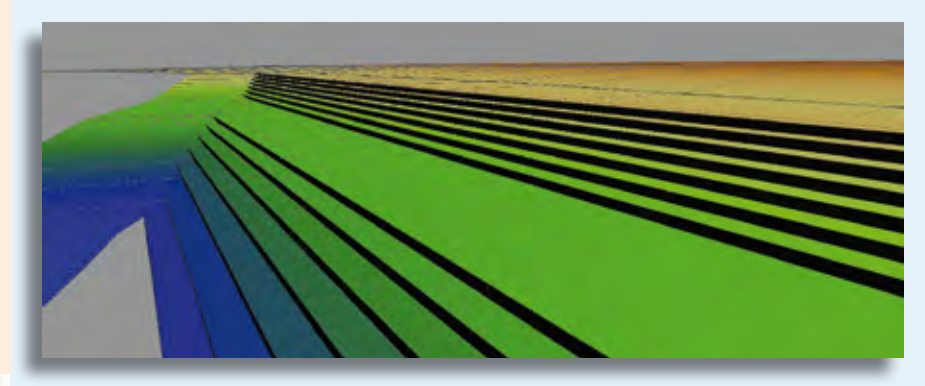

3D-Projektansicht – Feuerwehrrampe und Freitreppe zum Domvorplatz, Blickrichtung Ost.

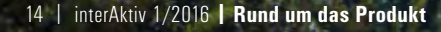

### **Fahrdynamisch optimiert von Anfang an**

**Axel Elmer**

**Bei der Planung und Trassierung schienengebundener Verkehrswege im ÖPNV spielen fahrdynamische Aspekte eine wichtige Rolle. Das gilt sowohl für die Instandhaltungskosten für Gleise und Schienenfahrzeugradreifen als auch für das Wohlbefinden der Fahrgäste. Nichts liegt also näher, als die Fahrdynamik mithilfe des Moduls GEOPAC-FAHRDYNAMIK gemäß BOStrab\* bereits während des Planungsprozesses überwachen zu lassen.**

**E** in fahrdynamisch optimaler Trassenentwurf setzt neben dem Einsatz eines modernen CAD-Planungswerkzeuges auch entsprechende Vorkenntnisse und Erfahrung des verantwortlichen Planers voraus. Eine große Herausforderung bleibt hierbei, die komplexen Zusammenhänge und Auswirkungen kleinster Änderungen in den diversen variablen Trassierungsparametern Fahrgeschwindigkeit, Gleisüberhöhung, Querbeschleunigung und Achsgeometrie im Hinblick auf die Einhaltung der fahrdynamischen Grenz- und Regelwerte jederzeit zu überblicken.

#### **Systemseitige Prüfung**

Was liegt also näher, als den Trassierer systemseitig zu unterstützen und basierend auf einer bestehenden Trassierung eine Prüfung bzw. einen Vorschlag für einen geänderten und damit optimierten Achsverlauf automatisiert erzeugen zu lassen. Die zur Prüfung relevanten Parameter, wie minimale Elementradien und/oder -längen, maximale Überhöhung, Querbeschleunigung, Querruck, Toleranzen, werden mittels einer zentralen und zugriffsgeschützten Datei verwaltet und lassen sich durch den autorisierten Anwender individuell den aktuellen Bedürfnissen anpassen.

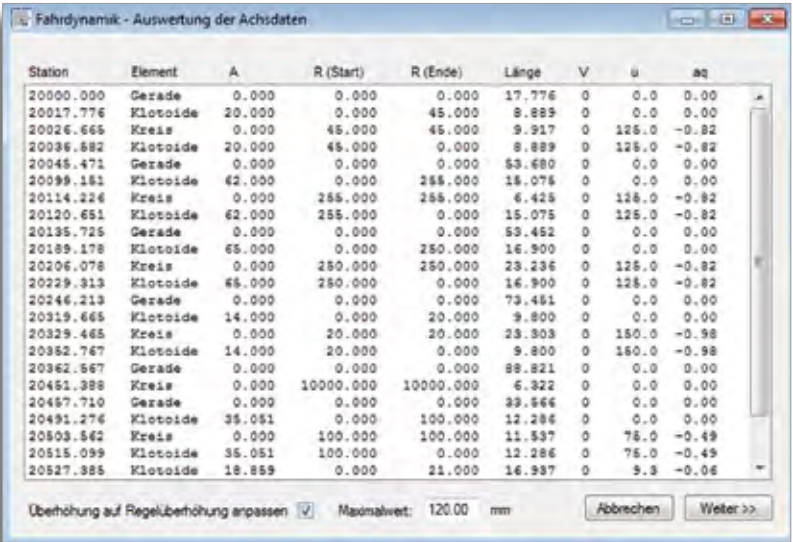

Abb. 1: Achsdatenauswertung der Ausgangstrasse.

#### **Workflow**

Grundvoraussetzung ist hierbei in einem ersten Schritt die individuelle Zuweisung der gewünschten Fahrgeschwindigkeit zu jedem einzelnen Trassenelement (Gerade, Kreis, Klothoide, Eilinie). Wenn die darüber hinaus notwendigen Parameter zur Überhöhung des Gleises, die maximal zulässige Querbeschleunigung und der Achsgeometrieentwurf im GEOPAC-Format vorliegen, lassen sich für einen interaktiv zu definierenden Trassenbereich (hier Achsenhauptpunkte) neue Trassierungsparameter berechnen und zur visuellen Prüfung am Bildschirm anzeigen, siehe Abb. 1. In einem zweiten Schritt kann der Anwender für alle ausgewählten Trassenelemente die relevanten, fahrdynamischen Parameter modifizieren. Das heißt, wahlweise lassen sich die vorhandenen Überhöhungen an den definierten Rampenpunkten auf einen einzugebenden Maximalwert, z. B. 150 mm, setzen. Sofern die Anpassung der eingangs definierten Fahrgeschwindigkeit erforderlich wird, erfolgt systemseitig auf der Basis der "neuen" Überhöhungswerte und der gewählten Fahrgeschwindigkeit sowie den Elementradien die Ermittlung der gültigen Querbeschleunigung. Der laut BOStrab max. zulässige (Ausnahme-) Wert von 0,98 m/sec² wird hierbei nicht überschritten. Abschließend können nun noch einmal alle vorhandenen Radien einer gewünschten, idealisierten Querbeschleunigung,

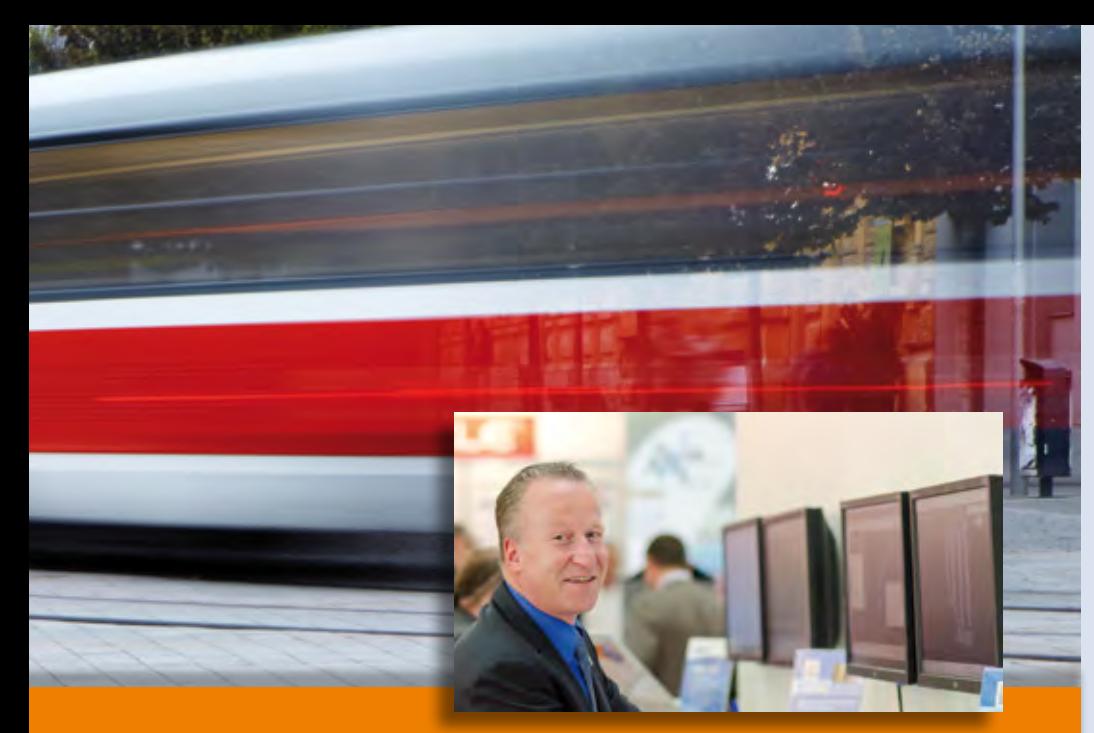

Seit Mitte Februar ist Axel Elmer, langjähriger Produktmanager des Unternehmens, Geschäftsführer der GEO DIGITAL GmbH.

z. B. zwischen 0,2 - 0.98 m/sec², angepasst werden, was erneut eine rechnerische Änderung der Achsgeometrie zur Folge hat. In einem dritten und letzten Schritt erhält der Trassierer noch einmal die Gelegenheit, eigenverantwortlich die zwischenzeitlich nach diversen implementierten Algorithmen rechnerisch geänderten Trassierungselemente hinsichtlich Toleranzen, Radiusanfang und/oder -ende sowie gewünschter Elementlänge einzeln zu manipulieren, siehe Abb. 2., bevor eine neue, "fahrdynamisch optimierte" Gleisachse mit geänderter Geometrie generiert wird. Optional erhält der Anwender ein Fehlerprotokoll, in dem zur Übersicht je Station potenzielle Grenzwertüberschreitungen der optimierten Trasse ausgewiesen werden.

#### **Ausblick**

Das GEOPAC-Modul FAHRDYNAMIK unterstützt sowohl den Trassierungseinsteiger als auch den Profi in der Erzeugung grenz- und regelwertkonformer, fahrdynamisch optimierter Gleisachsen. Das Modul wird aktuell einem Reengineering unterzogen und voraussichtlich zur Jahresmitte verfügbar sein.

Haben wir Ihr Interesse geweckt und möchten Sie mehr über dieses Modul erfahren? Wir informieren Sie gern.

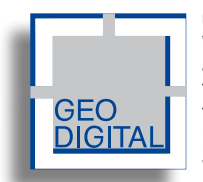

GEO DIGITAL GmbH Vogelsanger Weg 80 40470 Düsseldorf Telefon +49 (0) 211/52 28 83-0 Telefax +49 (0) 211/52 28 83-99 info@geodigital.de www.geodigital.de twitter.com/GEODIGITALGmbH facebook.com/geodigital

| Benet          | ×       | R (Sat)   | Riche            | Linge   | Toware. | $\theta_{\rm H}$ | ñe. |  |
|----------------|---------|-----------|------------------|---------|---------|------------------|-----|--|
| Gerade         | 0.000   | 0.000     | 0.000            | 17.776  | 1       |                  |     |  |
| <b>Gallery</b> | 30 000  | 0.000     | 22,764           | 1.085   |         |                  |     |  |
| <b>Films</b>   | 3.000   | 77.9%     | 77.754           | 9917    |         |                  |     |  |
| Grate          | 35,000  | 27.754    | 0.000            | 3,595   |         |                  |     |  |
| Gende          | 0.000   | 0.000     | 4,000            | 53,650  |         |                  |     |  |
| Katalog        | 62,000  | 0.000     | 440,626          | 16076   |         |                  |     |  |
| <b>Free</b>    | 0.000   | 460,626   | 441,605          | 6,625   |         |                  |     |  |
| Kense          | 42 000  | 440, 605  | 4.000            | 15.075  |         |                  |     |  |
| Gende          | 3.000   | 0.000     | ¢ ono            | \$3,452 |         |                  |     |  |
| Gasoe          | 65,000  | 0.000     | 431,905          | 16.500  |         |                  |     |  |
| <b>Was</b>     | 0.000   | 421.965   | $-11,968$        | 23.236  |         |                  |     |  |
| Kidmok         | 65 000  | 4/1.951   | 4.000            | 16.500  |         |                  |     |  |
| <b>Gende</b>   | 5.000   | 0.005     | 6.000            | 73.47   |         |                  |     |  |
| Kolskie        | 14.000  | 0.000     | 34.957           | 1.000   |         |                  |     |  |
| fina           | 0.000   | 54,687    | 34.687           | 23.553  |         |                  |     |  |
| Keinos         | \$4,000 | 34,957    | 0.000            | \$100   |         |                  |     |  |
| Gence          | 0.000   | 0.000     | 0.000            | 88,821  |         |                  |     |  |
| <b>Toss</b>    | 3 000   | 15062 965 | <b>YSUL2_956</b> | 6.322   |         |                  |     |  |
| Ceisde         | 0.000   | 0.000     | 0.000            | 33.500  |         |                  |     |  |
| Kesson         | 35.067  | 0.000     | 172.789          | 12:206  |         |                  |     |  |
| <b>Free</b>    | 0.000   | 132,789   | 112.709          | 11520   |         |                  |     |  |
| Graude         | 15.051  | 172,786   | 6.000            | 12.286  |         |                  |     |  |
| Kriste         | 13.855  | 8.000     | 36,365           | 16,953  |         |                  |     |  |
| <b>Free</b>    | 0.000   | 36,288    | 16,206           | 20004   |         |                  |     |  |

Abb. 2: Manipulation einzelner Trassierungselemente.

 **Rund um das Produkt |** interAktiv 1/2016 | 15

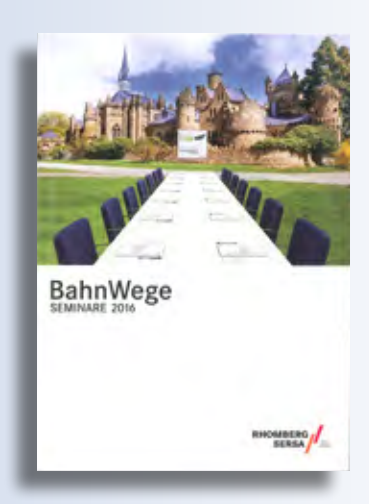

#### **Seminar Trassierung von Schienenwegen nach BOStrab**

Beteiligte und Entscheider, die im Bereich Planung, Bau und Betrieb von Straßenbahnen tätig sind, haben die Möglichkeit, sich in einem Praxis-Seminar zum Thema "Trassierung von Schienenwegen nach BO-Strab" weiterzubilden. In diesem zweitägigen Kursus werden Ihnen Grundlagen zur Vermessung, Trassierung, Trassierungsrichtlinien sowie Trassenoptimierung, Wirtschaftlichkeit, Fahrdynamik und Verschleiß vermittelt. Im praktischen Teil des Seminars kommt das Düsseldorfer Planungs- und Entwurfssystem GEOPAC für EliteCAD zur Anwendung, das die vermittelten Seminarinhalte zielgerichtet unterstützt. Hierzu zählen:

- ▶ Trassierung in Lage und Höhe, Koppelund Schwenkelemente
- } Optimierung bestehender Gleisanlagen bez. Geschwindigkeit und Verschleiß
- } Hüllkurvenberechnung, Lichtraumbedarf
- } Schnittstellen für den Datenaustausch mit anderen IT-gestützten Planungsund Entwurfssystemen

Zu den Leistungen des Veranstalters zählen Lehrunterlagen, Teilnahmezertifikat, Mittagessen, Tagungsgetränke und Rahmenprogramm. Dozenten sind Jürgen Sadzik und Beate Vogl, GEO DIGITAL GmbH, Düsseldorf. Das Seminar findet vom 3.-4. Mai 2016 in Dortmund statt. Auskünfte zu diesem und weiteren Seminaren im Bereich Basiswissen Bahntechnik gibt Ihnen gern Dagmar Daniel, Leiterin Seminare & Schulungen, Telefon +49 (0) 6502/99 41 17, E-Mail dagmar.daniel@rs-gleisbau.de

#### RS Gleisbau GmbH

Ein Unternehmen der Rhomberg Sersa Rail Group In den Kreuzfeldern 2 54340 Longuich www.bahnwege-seminare.de

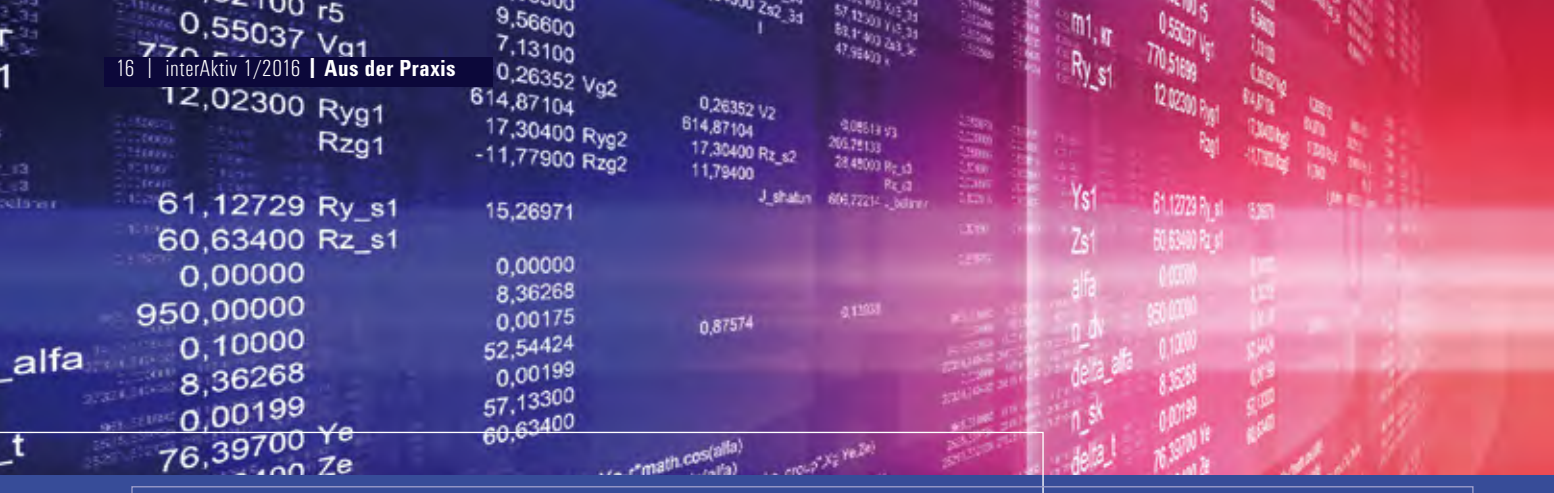

### **CardScript: Die Unabhängigkeitserklärung**

**Steve Harsdorf** 

**Mit Einführung der Programmiersprache CardScript haben sich für Anwender neue Möglichkeiten ergeben, Arbeitsabläufe in CARD/1 individuell zu gestalten, zu optimieren und zu automatisieren. Die verm+ GmbH aus Rathenow in Brandenburg findet per CardScript gute Lösungen für ihre Spezialanforderungen, steigert die Effizienz und Qualität ihres Tuns und erspart sich zudem mühselige Handarbeit.**

**D** ie Aufgaben der verm+ GmbH liegen schwerpunktmäßig in den Bereichen Entwurfs- und Bauvermessung, Gewässervermessung, z. B. Echolotpeilungen mit ferngesteuertem Messboot, Rahmenpeilungen, Beweissicherungen vor, während und nach der Baumaßnahme und REB-konformer Bauabrechnungen. Hierbei müssen in der Regel große Punktmengen auf Planungsdaten projiziert werden, etwa auf Achsen, Randachsen, Gradienten und Digitale Geländemodelle. Die Anforderungen an die Auswertungen der Messungen und die zu erstellenden Listen und Zeichnungen sind, wie in den meisten Fällen, von Projekt zu Projekt sehr unterschiedlich.

#### **Software nach Maß**

Eine Auswertesoftware "von der Stange" zu finden, die allen individuellen Bedürfnissen gerecht wird, ist daher unmöglich. In der Vergangenheit war es oft so, dass zum einen Handarbeit und zum anderen viele kleine automatisierte Arbeitsschritte nötig waren, um zum Ziel zu kommen, z. B. mehrere Listen erstellen und händisch zusammenkopieren. Der eine oder andere Spezialwunsch konnte auch schon einmal nicht realisiert werden. Mit dem Modul CardScript hat sich dies grundlegend

geändert. Die verm+ GmbH ist nun in der Lage, nahezu alle Spezialanforderungen automatisiert zu erledigen. Dadurch gelingt es ihnen, die Effizienz und Qualität erheblich zu steigern. Weiterhin müssen sich die Mitarbeiter nicht mehr jedes Mal in komplexe, aber seltener auftretende Aufgaben hinein denken. Auch neues Personal lässt sich so wesentlich schneller anlernen.

Beigefügt einige Beispiele aus dem Skriptportfolio der verm+ GmbH:

#### **Kontrollvermessung von Fahrbahnrändern**

Geschaffen wurde eine Lösung für das Erstellen von Punktabstandslisten und Messskizzen. Standardmäßig lassen sich mit CARD/1 Punkte nur auf eine Achse und eine Gradiente rechnen. Dieses CardScript ermittelt die Station des Punktes auf der Hauptachse, den seitlichen Abstand zur Fahrbahnrandachse und die Höhendifferenz zum Soll-DGM in einem Arbeitsgang und erzeugt eine MS-Excel-Liste,

siehe Bild 1. Gleichzeitig werden Symbole und Punktnummern im Lageplan generiert, so dass sich eine Messskizze ausgeben lässt, siehe Bild 2.

#### **Bauabrechnung – Flächen**

Entwickelt wurde ein Skript zum Erzeugen eines Digitalen Geländemodells aus einer Flächenberechnung. Im Zuge einer Bauabrechnung werden meistens Flächenberechnungspläne erstellt. Als Lageplandaten liegen hierfür geschlossene Linienpolygone vor. Der Erdbau ist innerorts oft über DGM-Verschneidungen abzurechnen. Um beispielweise zum DGM "Oberkante nach Rückbau aller befestigter Oberflächen" zu kommen, werden Polylinien der Flächenberechnung "Aufbruch" benutzt und an diese höhenmäßig gemäß der Aufbruchdicke angepasst. Bei direkt aneinandergrenzenden Flächen liegen Elemente unterschiedlicher Polylinien deckungsgleich übereinander, was bei der Triangulation zu Fehlern führt. Um dies zu vermeiden, erzeugt das Skript

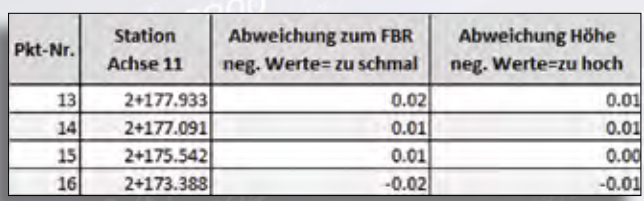

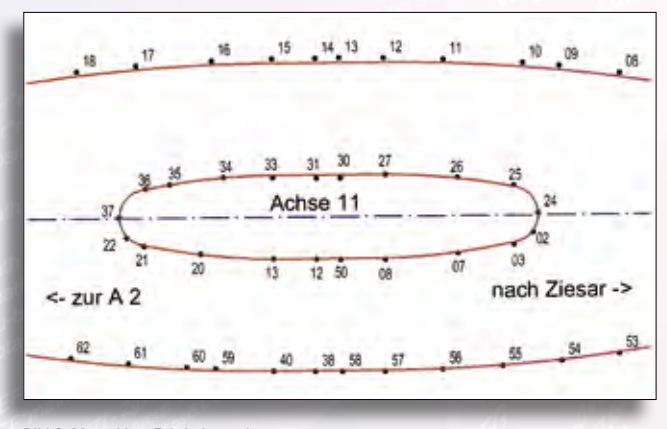

Bild 1: Kontrollliste für Fahrbahnränder. Bild 2: Messskizze Fahrbahnränder.

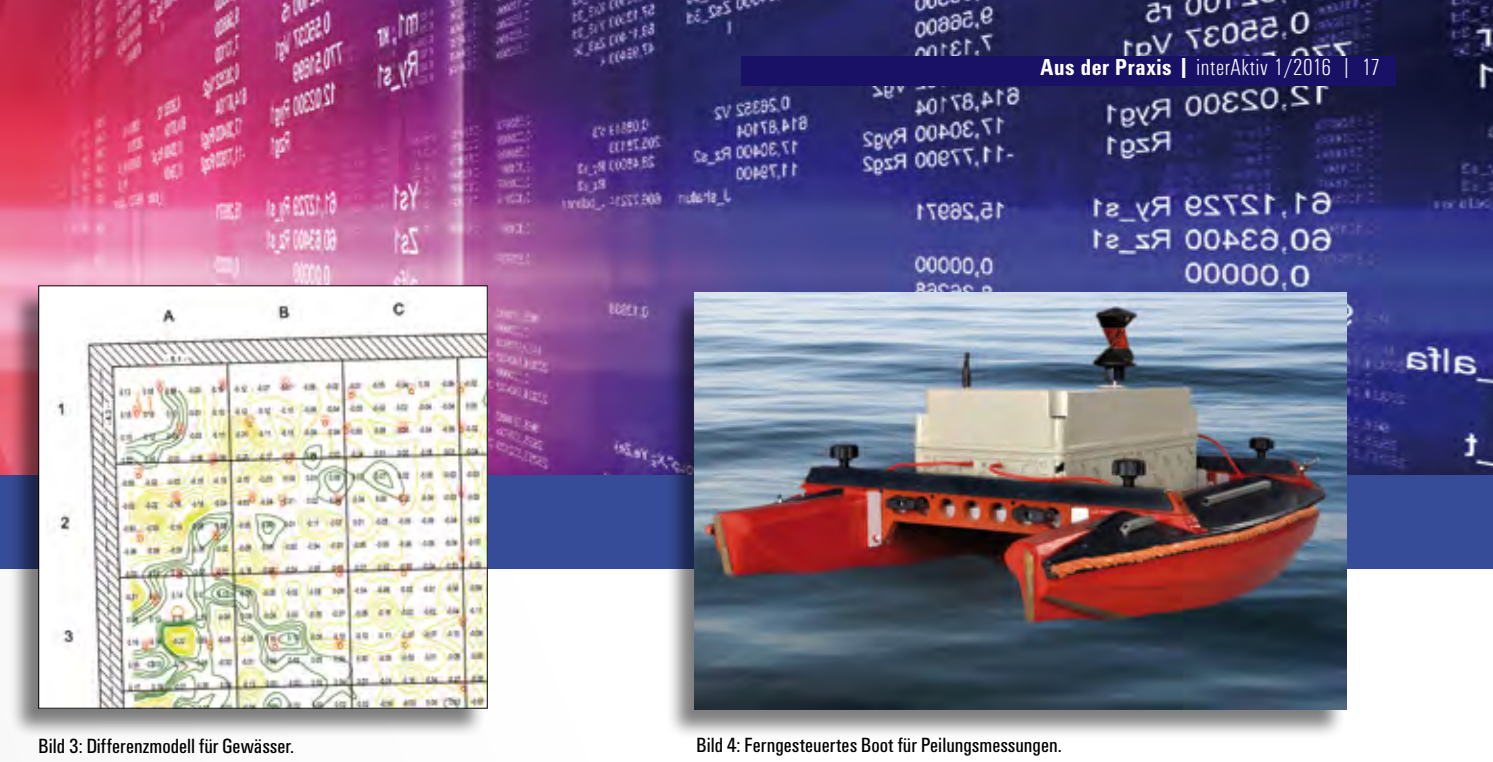

Linienparallelen im Abstand von 1 cm so, dass die neuen Linien einen geringeren Flächeninhalt als die Ausgangslinien haben. Somit werden Linienschnitte ausgeschlossen. Die höhenmäßige Anpassung erfolgt in diesem Skript ebenfalls automatisch über eine Steuerdatei.

#### **Bauabrechnung – Teilflächen**

In diesem Fall geht es um das Reduzieren eines Digitalen Geländemodells für Oberflächenberechnungen von Teilflächen. Das CARD/1 DGM-Modul erlaubt es noch nicht, für das Ausstanzen von Dreiecken mehrere Umringe zu definieren, in denen die Dreiecke erhalten bleiben. Für die 3D-Flächenberechnung bestimmter Bereiche, z. B. der Oberbodenandeckung, ist dies allerdings sehr hilfreich. Das hier eingesetzte Skript stanzt Dreiecke aus, innerhalb von Linien, die über den Kode definiert sind. Es erzeugt entsprechend des Linienindexes und einem Präfix ein neues Teil-DGM und parallel dazu ein Gesamt-DGM. Der 3D-Flächeninhalt und der Linienindex werden als Texte im Lageplan ausgegeben.

#### **Bestandsvermessung**

Basierend auf der Punktdatenbank generiert und richtet dieses CardScript Sach-, Höhentexte und Symbole im Lageplan harmonisch aus.

#### **Hydrographie – Differenzen zum Soll**

Dieses Skript untersucht und filtert eine Punktwolke, die aus einer Peilungsmes sung mittels eines ferngesteuerten Messbootes gewonnen wurde, auf Ausreißer, siehe Bild 4. Die Höhen werden auf das Soll-DGM projiziert, Abweichungen hierzu als Texte und Punkte entsprechend der Werte kodespezifisch generiert. Darüber hinaus wird ein Differenzmodel mit entsprechenden Höhenlinien erzeugt, siehe Bild 3.

#### **Schlusswort**

CardScript ermöglicht das Programmieren individueller Funktionalitäten, die das Arbeiten extrem erleichtern. Gerade stets wiederkehrende, fleißintensive Aufgaben geben oftmals Anlass zum Frust. Auch wenn manchmal die objektive Zeitersparnis im ersten Moment nicht sehr hoch erscheint, ist hier die "gefühlte Performance" viel entscheidender. In der Regel lassen sich diese beiden Punkte mit den Skripten vereinen, so dass ein erheblicher Schub an Produktivität zu verzeichnen ist. Ein kleiner Wermutstropfen ist aber zu erwähnen: Das "Skripten" ist ohne Programmierkenntnisse schwer zu meistern. Den roten Faden der objektorientierten Programmierung muss man erst einmal gefunden haben. Entscheidend ist, dass die Hilfefunktionen gedeutet werden können. Nur mit dieser Dokumentation erschließt sich einem diese Welt. Eine professionelle Schulung ist in den meisten Fällen ratsam. CardScript verschafft dem Anwender ein erhebliches Maß an Unabhängigkeit vom Softwarehersteller. Er ist nun in der Lage, selbst zusätzliche Funktionalitäten nach seinen speziellen Wünschen und Anforderungen zu programmieren. Die verm+ GmbH ist überzeugt, dass sich IB&T mit CardScript auf dem richtigen Kurs befindet. Vielen Dank dafür und macht weiter so!

#### **Firmenporträt**

Die verm+ GmbH wurde im Jahre 2002 gegründet. Seitdem arbeitet das Ingenieurbüro für Vermessung und Geodatenmanagement erfolgreich in den Bereichen Ingenieurbau, Eisenbahnbau, Straßenbau und Leitungsbau und hat sich darüber hinaus auf das Gebiet der digitalen Bauabrechnung spezialisiert. Die speziell dafür entwickelten Verfahren führen zu einer wesentlich höheren Anschaulichkeit und Nachvollziehbarkeit der Abrechnungsunterlagen. Mit dem Neubau der Eisenbahnüberführung über die Havel in Rathenow stieg das Büro in das Thema Monitoring von Ingenieurbauwerken ein. Mit der Installation einer Online-Überwachung der ICE – Brücke mittels elektronischer Schlauchwaage konnte die verm+ GmbH einen stets sicheren Bahnverkehr während der gesamten Baumaßnahme garantieren. Zu den brandneuen Projekten zählt die Entwicklung eines ferngesteuerten Peilboots zur Gewässervermessung unter Brückenbauwerken, da an diesen Örtlichkeiten mittels GPS keine Messergebnisse zu erzielen sind.

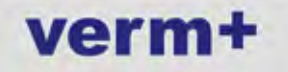

verm+ GmbH Ingenieurbüro für Vermessung und Geodatenmanagement Semliner Straße 205 14712 Rathenow Telefon +49 (0) 33 85/51 96 70 Fax +49 (0) 33 85/51 96 72 info@vermplus.de www.vermplus.de

### **Sicht schafft Sicherheit**

**Jutta Schnabel, Tomas Kriegel**

**Knotenpunkte sind auch Konfliktpunkte. Ausreichende Sichtverhältnisse an Knotenpunkten sind ein wichtiger Beitrag zur Verkehrssicherheit. Wie Sie mit CARD/1 schnell und einfach Sichtfelder gemäß RE 2012 in Ihren Planunterlagen erzeugen, erfahren Sie hier.** 

**F** ür die Erkennbarkeit der Vorfahrts-regelung und das sichere Anhalten sind an Knotenpunkten ausreichende Sichtfelder freizuhalten. Deshalb werden in allen Planunterlagen, die entsprechend der RE 2012 aufzubereiten sind, an Knotenpunkten die freizuhaltenden Sichtfelder dargestellt.

#### **Konfliktpunkt Einmündung**

Seit einiger Zeit steht Ihnen im Support Center hierfür das CardScript "Sichtfelder an Einmündungen" zur Verfügung. Dieses Skript erzeugt an Einmündungen zweidimensionale Sichtfelder in der Lageplandarstellung und Zeichnungsobjekte für die Lageplanzeichnung. Im Dialog werden alle notwendigen Angaben abgefragt. Mit der Wahl:

- ` der beteiligten Straßen
- ` der Sicht: Anfahrsicht, Anfahrsicht mit Radweg, Annäherungssicht usw.
- ` und der Geschwindigkeit

sind bereits alle Angaben der Aug- und Zielpunkte fachgerecht ausgefüllt. Und selbstverständlich wie immer individuell anpassbar.

#### **Halte- und Einfahrtsicht**

Das Skript für Sichtfelder wurde jetzt um die Haltesicht und die Einfahrtsicht nach der RAA erweitert. Im neuen Dialog für die Haltesicht (ohne Rampen) werden u. a. abgefragt:

- ` die Richtlinie: RAL oder RASt 06
- ` Entwurfsklasse bzw. Geschwindigkeit
- ` Angaben zu Aug- und Zielpunkt

Die Längsneigung wird entweder vorgegeben oder aus der Gradiente ermittelt. Für die Einfahrtsicht nach RAA gibt es ebenfalls einen eigenen Dialog, in welchem noch der Einfahrttyp und weitere Parameter anzugeben sind. Die Sichtfelder werden sofort in der Lageplanansicht dargestellt und können zur Beurteilung der Planungssituation genutzt werden.

#### **Sichtfelder zeichnen**

Mit wenigen Klicks werden die Sichtfelder auch für Ihre Zeichnung generiert. Mit einem kleinen Haken an "Sichtfeld soll als Zeichnung erzeugt" und als Zeichnungsdatei gespeichert werden, ist es bereits getan. Die Stiftfarbe und die Schraffur gibt die Musterkarte der RE 2012 vor. Neu ist weiterhin die Möglichkeit, die Sichtfelder auch als Topographielinien zu speichern.

#### **Fazit**

Mit wenigen Angaben erreichen Sie sowohl eine Planungskontrolle der ausreichenden Sichtfelder als auch die zeichnerische Darstellung in Ihren Planunterlagen. Als Nutzer des CARD/1 Support Centers haben Sie das Skript "Sichtfelder an Einmündungen" sicher bereits entdeckt, kostenfrei herunter geladen und ausprobiert. Wenn nicht, hier ist der Weg zum Ziel: Support Center/CardScript-Download/Tools.

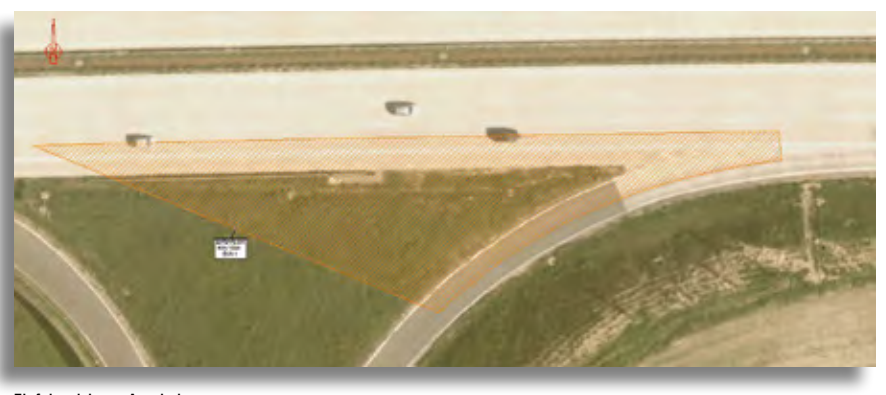

Einfahrtsicht an Autobahnen.

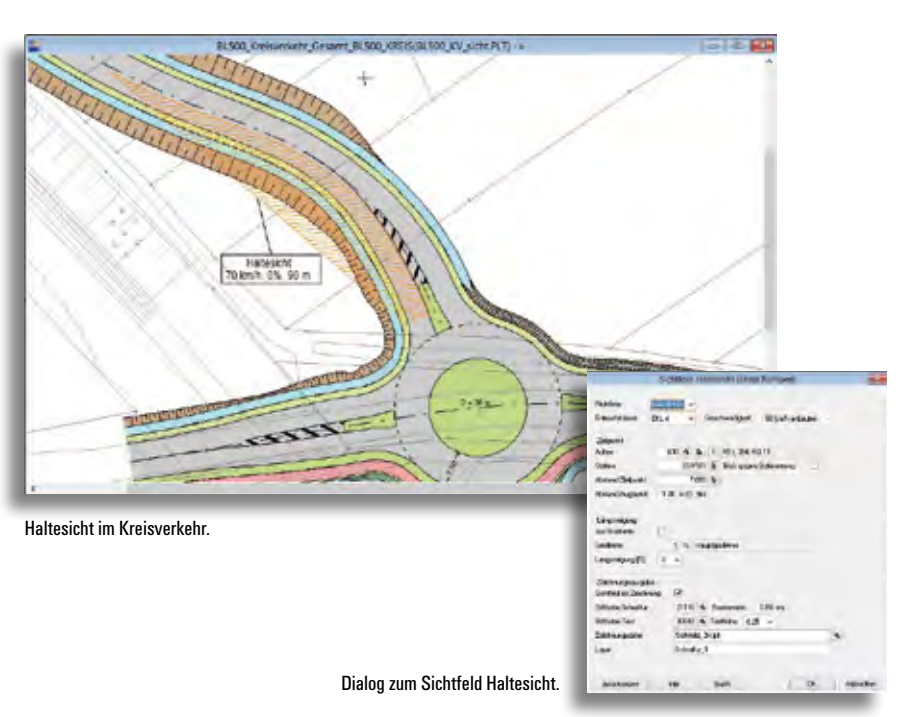

### **Vermessung & BIM**

**Was ändert sich mit BIM eigentlich für die Vermessungspraxis?**

**V** ermessungsingenieure haben sehr viel Erfahrung darin, sich den veränderten Anforderungen von Auftraggebern und Aufgabenstellungen anzupassen. Bei der Einführung von BIM kann diese Flexibilität nützlich sein. Die Methode des Building Information Modeling (BIM) zielt in erster Linie auf die Prozess- und Kosten-Optimierung von Planung, Bau und Instandhaltung von Bauwerken. Angewendet wird diese Methode bisher vor allem im Hochbau. Aber auch im Verkehrswegebau steht BIM schon vor der Tür. Eine Frage, die uns in den letzten Monaten häufiger gestellt wurde, war daher: Was ändert sich mit BIM eigentlich für die Vermessungspraxis? Zunächst bleibt festzustellen: Es ändert sich nichts an der grundsätzlichen Aufgabenteilung: Sie als Vermesser kümmern sich weiterhin um den Raumbezug und die Grundlagennetze, um Katasterdaten und Orthophotos, und Sie erfassen und modellieren den Bestand für die Planer. Sie leisten die Bauvermessung bei der Herstel-

lung und liefern ggf. die Basisdaten für das Facility Management.

#### **Fachliches 3D-Modell**

Änderungen ergeben sich aber aufgrund des digitalen 3D-Projektdatenmodells, das für BIM-Projekte zentral ist und von Ihnen als Vermesser bedient werden muss. Zum einen wird es dabei immer wichtiger, dass sich auch die Bestandsdaten noch besser in das 3D-Modell einfügen. Das ist erforderlich, beispielsweise um die nachfolgenden Verfahren zur Mengenberechnung oder zur Aufbereitung eines 5D-Bauwerksmodells für die Ausschreibung und Auftragsvergabe optimal zu unterstützen. 3D gewinnt also mit BIM an Bedeutung. Aber nicht nur die 3D-Geometrie ist künftig von Belang – die Fachlichkeit der aufgemessenen Objekte rückt weiter in den Vordergrund. Die aufgemessenen Objekte erhalten zusätzliche Attribute, die ihre Funktion und ihre fachlichen Bedeutung beschreiben. Sie werden bereits beim Aufmaß oder bei der

Aufbereitung der Vermessungsdaten zu den Objekten erfasst. Nur so wird die BIM-Philosophie erfüllt, nach der die Fachobjekte zwischen allen Projektbeteiligten verlustfrei austauschbar, aktualisierungsfähig und auswertbar sein sollen.

#### **BIM-konformes Arbeiten**

Derzeit werden für den Verkehrswegebau mit der Definition der Industry Foundation Classes (IFC-Klassen) die Standards für das einschlägige BIM-Modell geschaffen. Zeitgleich arbeiten die Länder an der Novellierung der RAS-Verm, damit u.a. die BIM-konforme Datenerfassung und -aufbereitung erleichtert wird. Wir beteiligen uns aktiv an beiden Aufgabenstellungen, damit CARD/1 das BIM-gerechte Arbeiten zeitnah und optimal unterstützen kann. Ganz gleich, ob Ihre Daten aus einem tachymetrischen Aufmaß stammen oder als Punktwolken vorliegen – mit CARD/1 liegen Sie auch in Zukunft richtig.

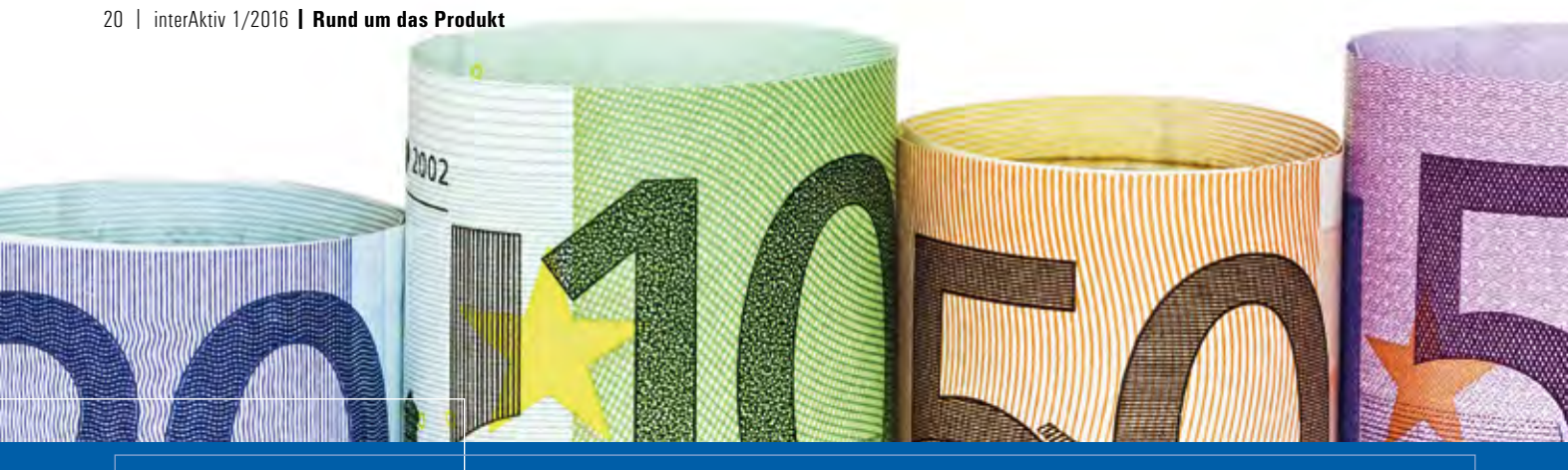

### **CARD/1 AKVS**

**Dorothee Oetzmann**

**Die Anweisung zur Kostenermittlung und zur Veranschlagung von Straßenbaumaßnahmen (AKVS), Ausgabe 2014, löst die bisher gültige Kostenberechnung nach AKS 85 ab. Mit der professionellen CARD/1 AKVS-Lösung, die Ihnen Mitte des Jahres zur Verfügung steht, sind Sie für diesen Wechsel bestens gerüstet.**

**M** it dem Allgemeinen Rundschreiben 09/2015 hat das Bundesministerium für Verkehr und digitale Infrastruktur die AKVS 2014 eingeführt. Die neue Vorschrift regelt erstmalig das Kostenmanagement systematisch und durchgängig – von der Planung bis zur Baudurchführung. Mit CARD/1 AKVS profitieren Sie nun unmittelbar von den Vorzügen einer intelligenten und modernen Lösung für die AKVS-konforme Kostenermittlung und -kontrolle.

#### **Moderne Bedienung**

Die Marke CARD/1 steht für Qualität und Innovation! Als vollständige Neuentwicklung berücksichtigt CARD/1 AKVS daher alle Anforderungen an ein modernes, professionelles System für die Kostenermittlung. Die intuitiv bedienbare Oberfläche im Windows 10 Design führt Sie sicher und einfach zum Ziel.

#### **Professionelle Lösungen**

Mit CARD/1 erledigen Sie sämtliche Aufgaben, die für das Kostenmanagement nach AKVS 2014 anfallen. Hierzu gehören

- $\blacktriangleright$  das Definieren und Verwalten von Kostenfortschreibungen.
- ` die Eingabe der Einheitspreise mit Preisdatenbankunterstützung. Dabei lassen sich bestehende Preisdatenbanken und Stützpreisdateien importieren.

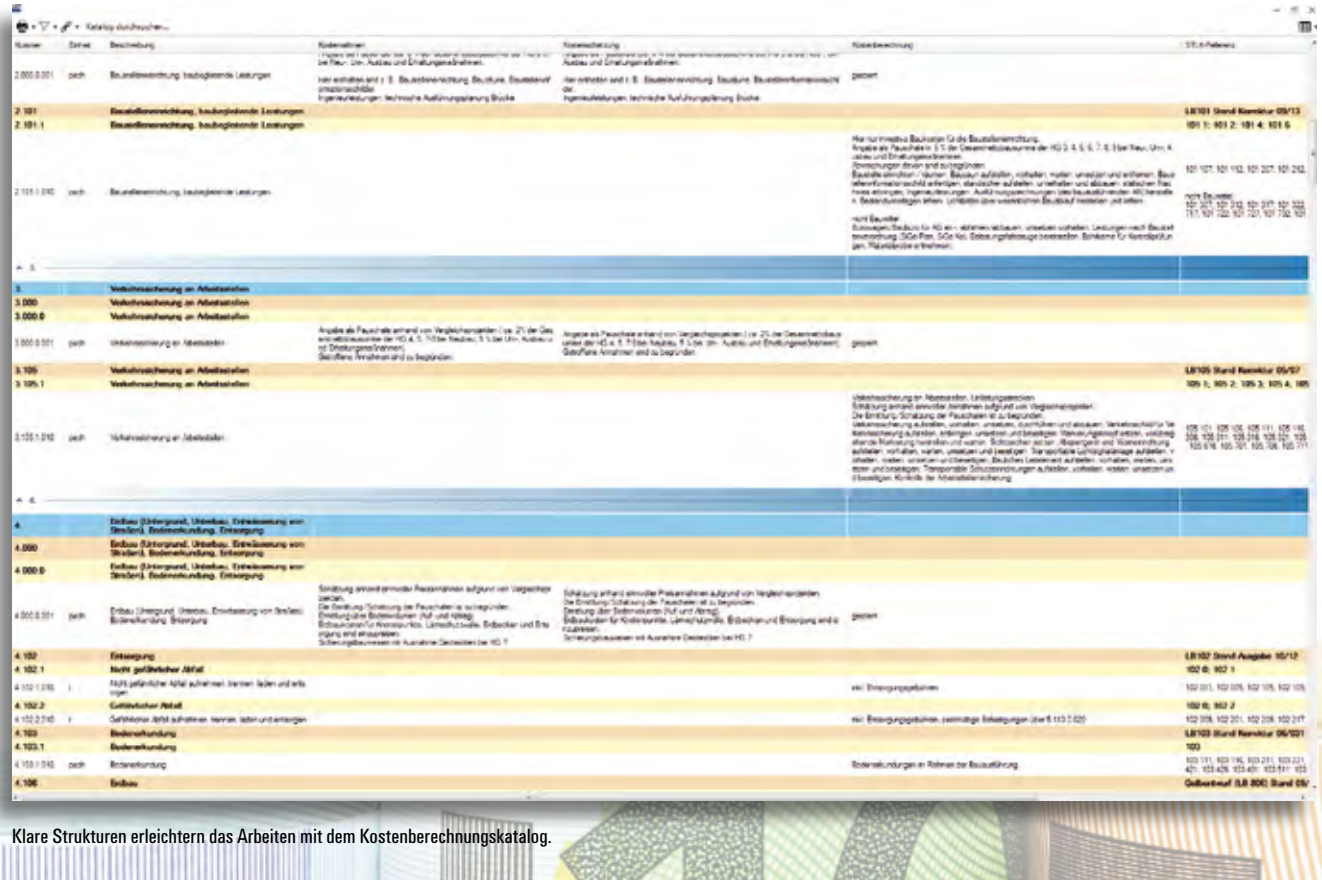

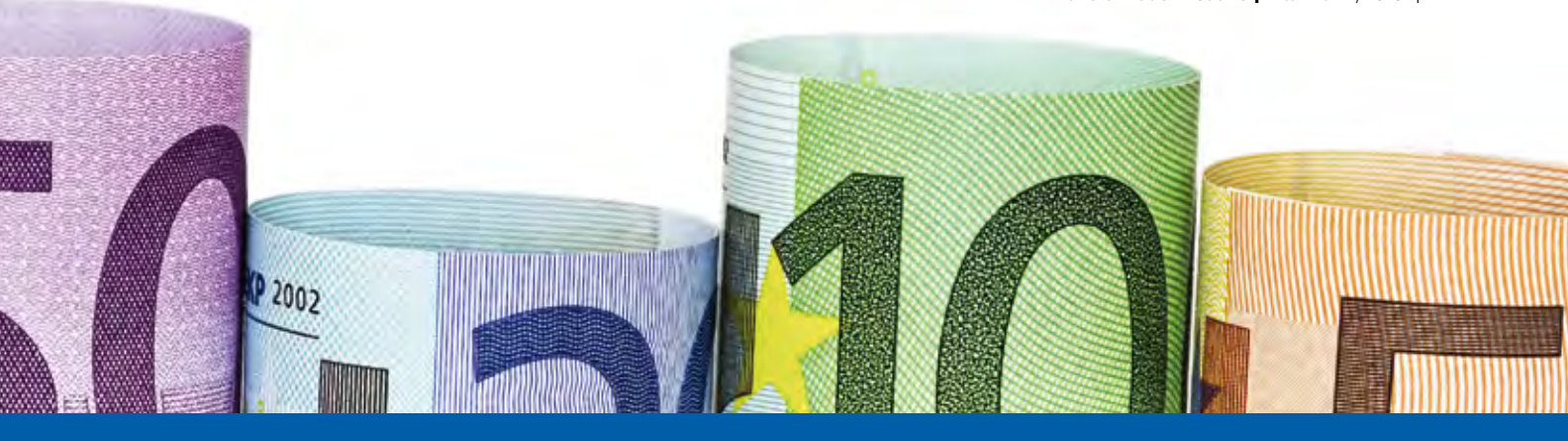

- ` die integrierte Mengenermittlung, die die Eingabe der Mengen in den Hauptteilen komfortabel unterstützt.
- ` der Import von CARD/1 Massen aus Querprofilen. Unterstützt werden die Ausdruckformate der Massenberechnung gemäß REB VB 21.003 und REB-VB 21.013.
- ` die Aufteilung der im Planungsprozess ermittelten Kosten auf Baulose.
- ` die automatische Ermittlung der Anrechenbaren Kosten gemäß HVA F-StB.
- ` die Honorarermittlung auf Basis der ermittelten Anrechenbaren Kosten.

#### **Drucken ohne Umwege**

Damit Sie die Formblätter schnell und ohne Komplikationen aufs Papier bringen, haben wir bewusst auf den fehleranfälligen Umweg über Office-Produkte verzichtet. Mit

CARD/1 AKVS drucken Sie alle Formblätter direkt aus.

#### **Auch als Netzwerklösung**

Netzwerklizenzen vereinfachen die Zusammenarbeit und verringern die administrativen Aufwände. Deshalb ist CARD/1 AKVS auch netzwerkfähig.

Die Fertigstellung steht unmittelbar bevor. Ab Mitte des Jahres steht Ihnen das neue Kostenmodul zur Verfügung. Als Kunde mit einem gültigen Service-Vertrag ergeben sich im Rahmen Ihrer Vertragsvereinbarungen unschlagbare Vorteile. Doch auch Migrations- und Neukunden profitieren von unseren attraktiven Angeboten. Sprechen Sie uns an.

Kontakt: siehe Rückseite interAktiv

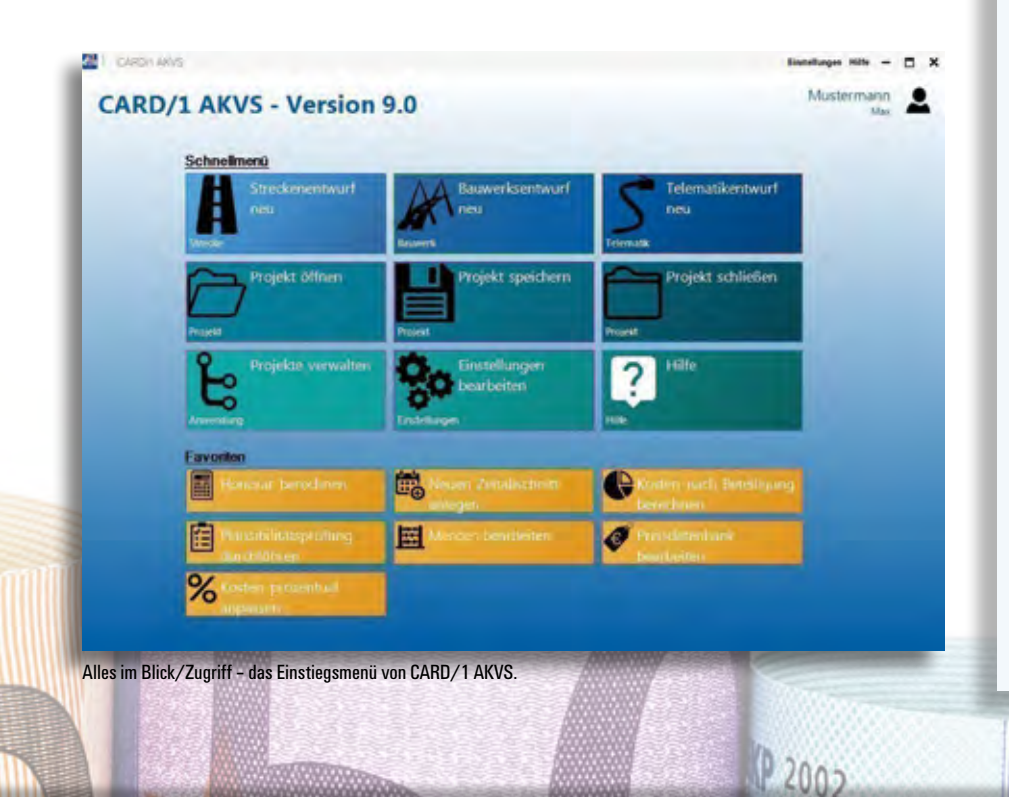

#### **AKVS 2014**

Das neue Regelwerk des BMVI beschreibt das Kostenmanagement und die damit verbundene Methodik bei Straßenbaumaßnahmen im Bundesfernstraßenbau. Es liefert den Leitfaden, um Gelder aus den jeweiligen Haushalten der Länder bzw. des Bundes für die Durchführung einer Straßenbaumaßnahme zu beantragen und zu verwalten. Ohne Beantragung nach AKVS 2014 sind Planung und Durchführung einer Baumaßnahme im und für den öffentlichen Raum nicht mehr denkbar. Auch bei PPP-Maßnahmen werden Vergleichsrechnungen zur Wirtschaftlichkeitsprüfung durchgeführt. Die AKVS 2014 definiert die Begriffe und die Beschreibung der Kostenermittlung, der Kostenabstimmung und der Kostenüberprüfung. Das Management umfasst neben der Kostenermittlung im Planungsprozess auch die durchgehende Weiterführung der Kosten in den Bau- und Finanzierungsablauf. Sie regelt die Anforderungen an Inhalt, Form und Umfang der Unterlagen inkl. Formblätter. Der gesamte Kostenermittlungsprozess ist auf den Planungsprozess der RE 2012 abgestimmt. Die Grundlage bildet ein neuer Kostenberechnungskatalog. Neue Hauptgruppen, neue Zuordnungen, andere Texte und ein neues Verhalten werden eingeführt. Die einzelnen Positionen bekommen nun eine Zuweisung zum Leistungsbereich des jeweiligen Standardleistungskatalogs und somit einen "Durchstich" in das Leistungsverzeichnis der Ausschreibung. Diese Bereiche waren bisher grundsätzlich getrennt. Sie sollen u.a. die Zuordnung der Einzelpositionen zu Einzellosen ermöglichen. Beschreibende Texte werden für Einzelpositionen zugelassen und teilweise eingefordert.

### **BIM – der Einstieg ist geschafft**

**Jutta Schnabel**

**Die Zukunft des digitalen Planens und Bauens rückt mit der Vorstellung des Stufenplans zur Einführung von Building Information Modeling (BIM) näher an die Gegenwart. Mit CARD/1 sind Sie bestens gerüstet für die erste und die weiteren Stufen.** 

and the local depth of the control of the control of the control of the control of the control of the control of

**A** m 15. Dezember 2015 legte Alexander Dobrindt, Bundesminister für Verkehr und digitale Infrastruktur, den Stufenplan zur Einführung von BIM offiziell vor. Er gilt für den Infrastrukturbau und den infrastrukturbezogenen Hochbau. Danach sind ab dem Jahre 2020 alle Projekte mit der neuen kooperativen Arbeitsmethodik durchzuführen. In drei definierten Implementierungsstufen soll das Ziel erreicht werden, siehe Bild 1. Die neue Arbeitsmethode soll einen Riesenschritt in Richtung Effektivität und digitaler Revolution gehen. Und mit dem vorgestellten Stufenplan ist sie endlich da, die amtliche Definition von BIM. Das bedeutet gleichzeitig ein Ende aller Eigendefinitionsversuche. "Building Information Modeling (BIM) bezeichnet eine kooperative Arbeitsmethodik, mit

der auf der Grundlage digitaler Modelle eines Bauwerks die für seinen Lebenszyklus relevanten Informationen und Daten konsistent erfasst, verwaltet und in einer transparenten Kommunikation zwischen den Beteiligten ausgetauscht oder für eine weitere Bearbeitung übergeben werden." heißt es in den Grundlagen des Stufenplans, siehe Bild 2.

#### **Drei Stufen zum Ziel**

Eine erste Stufe soll als Vorbereitungsphase bis zum Jahr 2017 abgeschlossen sein. Sie soll die Durchführung der Pilotprojekte begleiten, neue Leitlinien erstellen und die Standardisierung der neuen Arbeitsmethodik einige Schritte nach vorne bringen. Damit einhergehen notwendige Klärungen der rechtlichen Fragen sowie Informations-

und Schulungsbedarf. Mit den frühen Leitlinien der Stufe 1 und den neuen Standards sollen auch gerade den kleinen Büros und Unternehmen die Mittel geben werden, um sich rechtzeitig auf die Digitalisierung mit ihren Ablaufprozessen einzustellen.

Stufe 2 bringt die Auswertung der zur Erprobung begleitenden Pilotprojekte, die Sammlung der bisherigen BIM-Erfahrungen und die Weiterführung der vorbereitenden Maßnahmen. Mit der Stufe 3 soll BIM im Jahr 2020 als Standard eingeführt werden.

#### **Begleitende Pilotprojekte**

Das BMVI fördert aktuell gezielt einige Pilotprojekte bei der BIM Anwendung. Die Projekte werden intensiv begleitet und sollen gerade für die Standardisierung im Ablaufprozess weitreichende Erkenntnisse liefern. Erste Fazits werden bereits gezogen. Eines davon ist, dass die Pilotprojekte

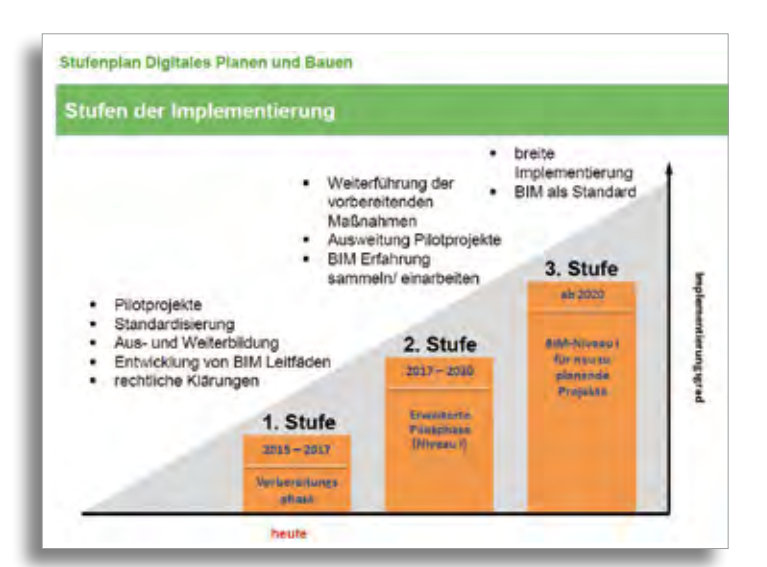

Bild 1: Stufenplan mit seinen Niveaustufen. Quelle: Dr. Jan Tulke, Stufenplan Digitales Planen und Bauen, planen-bauen 4.0 GmbH, Berlin 2015.

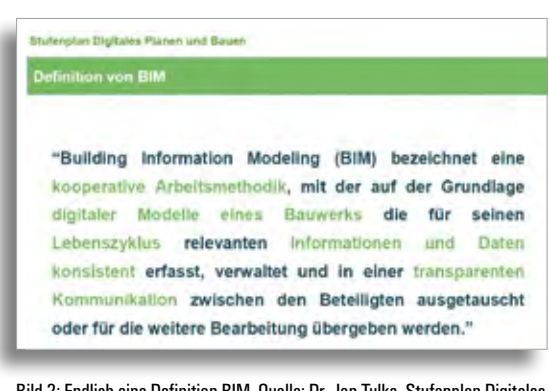

Bild 2: Endlich eine Definition BIM. Quelle: Dr. Jan Tulke, Stufenplan Digitales Planen und Bauen, planen-bauen 4.0 GmbH, Berlin 2015.

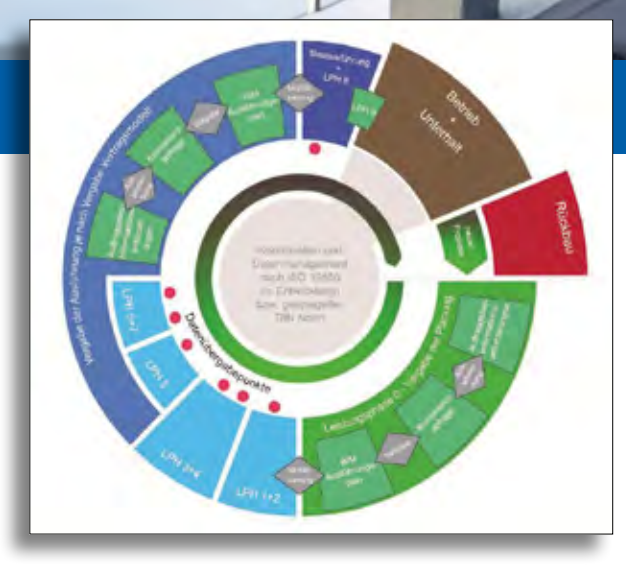

Bild 3: Schematische Darstellung eines Referenzprojekts. Quelle: Konzent zur schrittweisen Einführung moderner, IT-gestützter Prozesse und Technologien bei Planung, Bau und Betrieb von Bauwerken – Stufenplan zur Einführung von BIM, Endbericht 2015.

besonders auf Auftraggeberseite zwingend notwendig waren, um Erfahrungen mit den BIM-Prozessen zu sammeln. Ein neues Miteinander ist über die Kommunikationsebenen während der Bearbeitungsprozesse entstanden, kommentierte Dipl.-Ing. Andreas Irngartinger von der DEGES die Vorstellung des Pilotprojektes "Brücke Petersdorfer See" im Dezember 2015 beim Anwendertreffen BuildingSMART in Berlin. Weitere Informationen dazu finden Sie im Internet auf der Seite "BIM-Pilotprojekte erleben – buildingSMART-Forum 2015".

#### **Neue Kürzel AIA und BAP**

Mit dem Stufenplan ergeben sich zusätzliche Anforderungen für Auftrag und Abwicklung. AIA steht für Auftraggeberinformationsanforderungen und BAP für den BIM-Abwicklungsplan. Der Auftraggeber legt künftig den gesamten Ablauf und die Abwicklung eines Planungs- und Bauprozesses im Vorfeld fest. Um nicht viele Einzellösungen entstehen zu lassen, werden auch hier Standards erarbeitet. Es wird bei AIA und BAP die kooperierende Arbeitsweise festgeschrieben. Das heißt, es wird definiert, wer wann was in welcher Tiefenschärfe an wen zu liefern hat und wie es übergeben wird. Was könnte das für ein Objekt der Infrastruktur bedeuten? Als Beispiel betrachten wir das Hochbord: Welche Daten erhält die Baufirma neben der Geometrie eines Hochbords, um Mengen zu ermitteln, Preise zu kalkulieren und Bauablaufpläne zu konzipieren? Wie kommt das Hochbord von der 3D- in die 4D- und 5D-Welt? In welchem Detailierungsgrad muss anschließend die Abrechnung nach der Herstellung der Baumaßnahme erfolgen und was ist mit einer eventuellen Bewirtschaftung und einer späteren Entsorgung des Hochbords? Dies wäre eine der vielen möglichen Fragestellungen zu einem

Einzelobjekt. Betrachtet man nun den Ablauf über eine komplette Baumaßnahme erschließt sich die Komplexität dieser Prozessfestlegungen, siehe Bild 3.

#### **Modelltransport**

Der Prozessablauf bzw. Abwicklungsplan ist international nicht zu standardisieren. In den jeweiligen Prozessen müssen die länder- und projektspezifischen Eigenarten und Erfahrungswerte einfließen. Der Austausch eines Planungsmodells hingegen ist integrativ im Prozess mehrfach vorgesehen und ohne Vereinheitlichung nicht durchführbar. Ein Hochbordstein an Achse 1 muss auch beim nächsten Leser der Daten ein Hochbordstein an Achse 1 bleiben. Alles andere wäre fatal und kontraproduktiv zum Gedanken einer Fehlervermeidung. Die Transportstandards müssen festgelegt sein. Der Stufenplan unterstützt hierfür ausdrücklich herstellerneutrale Schnittstellen und offene Standards.

#### **IFC Intelligenter Austausch**

Der Transport des Planungsmodells wird über den international anerkannten Standard IFC (International Foundation Classes) erfolgen. Dieser Standard ist bereits im

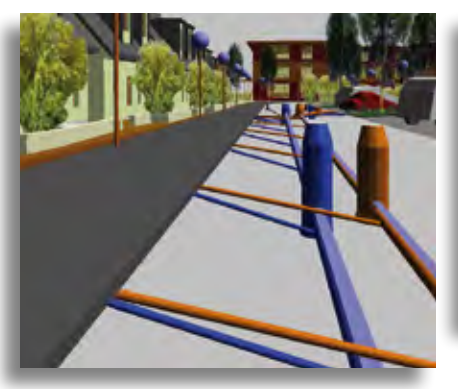

Bild 4: Prüfergebnis in der 3D-Projektansicht – konfliktfreie Hausanschlussleitungen im Trennsystem.

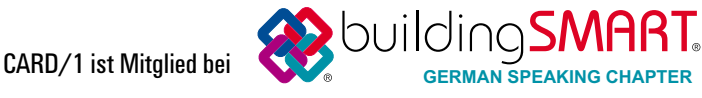

**DESCRIPTION OF BUILDING COMPANY** 

Hochbau eingeführt und der Infrastrukturbereich zieht nach. Wir als Mitglied der buildingSMART e.V. begleiten die noch fehlende Entwicklung der IFC Classes Infrastruktur und die intelligente Auswertungsmöglichkeit der Einzelobjekte.

#### **CARD/1 Konsistenz**

Schauen wir uns nun noch einige Aspekte der BIM Definition genauer an. Konsistente Daten sind Daten, die korrekt gespeichert werden. Alle Objekte müssen in der Form und im Inhalt stimmen. Nur konsistente Datenablage führt zu exakten richtigen Planungen und zu digitalen Modellen, die bei den anzuwendenden BIM Prozessen zugrunde gelegt werden. Darauf konnten Sie sich schon immer bei CARD/1 verlassen. Nur mit konsistenten Daten ist eine Planungseffizienz und Kosteneinsparung in der Methodenanwendung BIM gewährleistet. Das gleiche gilt auch für den Datenänderungsprozess. Korrespondenz und Kommunikation zwischen Trasse, Bauwerk und Gelände fand in CARD/1 schon immer statt. Änderungen an Einzelelementen werden selbstverständlich an den davon abhängigen Daten nachgezogen. Lageplan, Höhenplan und Querschnitt sind keine Einzeleinheiten, sondern funktionieren als ein zusammenhängendes Element. Es besteht eine Verknüpfung von Bauwerken, GIS Modell und Trassierungsdaten.

#### **Konfliktfreie Planung**

Einer der ersten Schritte der angestrebten kommunikativen Zusammenarbeit in der BIM Methode ist die Kollisionsprüfung.

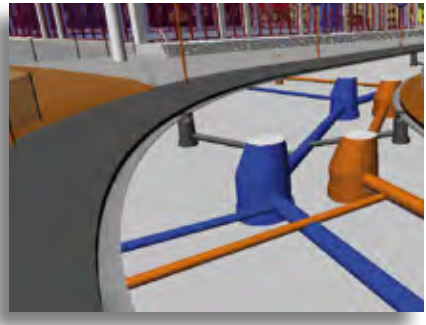

Bild 5: Prüfergebnis in der 3D-Projektansicht – erkennbarer Konflikt zwischen kreuzender Regenwasser- und Schmutzwasserleitung. Die Leitungsführung der Ablaufanschlüsse ist korrekt.

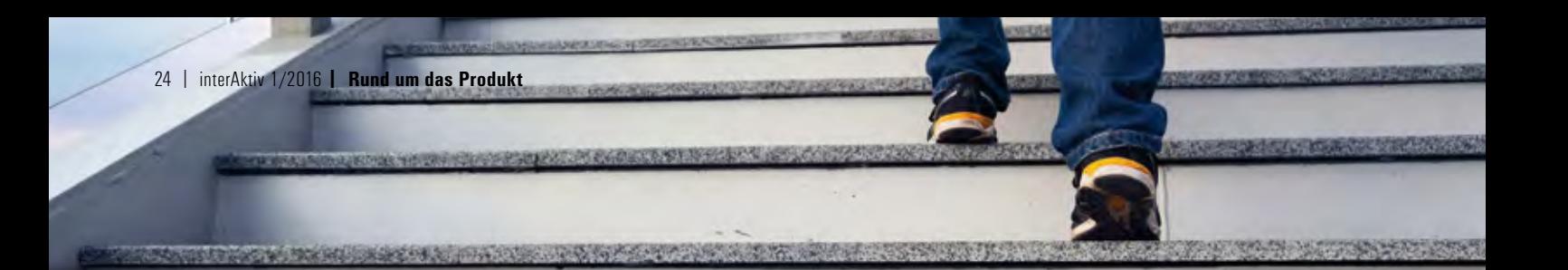

Sie dient der Fehlerminimierung bereits in der Planungsphase. Die Planungen der einzelnen "Gewerke", z. B. Kanal und Straße, werden künftig zusammengeführt. Eine Kollisionsprüfung erfolgt unter der Leitung eines BIM-Mangers. Der Planer erhält bei einem Konflikt ein Protokoll mit einer Änderungsaufforderung, die in Art und Umfang in einer Teamrunde festgelegt wurde. Die Verantwortung der Einzelplanung liegt weiter beim Projektingenieur, der auf die Änderungsaufforderung reagieren muss. Das frühzeitige Miteinander in allen Planungsphasen reduziert spätere Differenzen, die heute teils noch auf der Baustelle zu lösen sind.

#### **CARD/1 ein Plus im BIM**

Hier sind Sie als CARD/1 Anwender fein raus. Denn Sie nutzen die vielfältigen Möglichkeiten Ihrer Software und

prüfen Ihren Entwurf in der 3D-Projektansicht. Visualisieren Sie Ihre Bauwerke und betrachten Sie kritische Situationen. Liegt der Entwässerungskanal in ausreichendem Abstand unter der neu geplanten Straße? Sind alle Querungen mit einem Bestandsnetz ok und konfliktfrei? Passt die Straße in die Landschaft, schließen alle Seitenbereiche an den Bestand an oder wo sind zusätzliche Arbeiten notwendig? Wie verschneiden sich Planung und Digitales Geländemodell? Antworten gibt die 3D-Projektansicht. Selbstverständlich arbeiten Sie sowohl im Straßen- als auch im Kanalbereich in ein- und demselben System, verwalten und bearbeiten auch alle hochwertigsten Vermessungsdaten in diesem. Diese einheitliche Verwaltung führt zu einer transparenten Kommunikation der Daten und erfüllt bereits heute den Anspruch der BIM Definition.

#### **CARD/1 am Puls von BIM**

Der Einstieg in BIM ist geschafft und wir sind auf dem richtigen Weg, die Anforderungen des digitalen Bauens zu erfüllen. Sie profitieren zuerst von unseren Neuentwicklungen und wir von Ihren Erfahrungsberichten.

#### **BIM Professional**

Die Akademie-Ruhr-Universität-Bochum bietet neuerdings berufsbegleitend in Zusammenarbeit mit Planen Bauen 4.0 und HOCHTIEF ViCon den zertifizierten Studienkurs an "BIM Professional für Hoch- und Infrastrukturbau". Interessierte wenden sich an die Akademie unter www.akademie. rub.de.

### **Punktwolke & Hüllkurve**

Wie lässt sich das CARD/1 Modul Hüllkurve in Verbindung mit moderner Laserscanning Technik zur Bestimmung von Lichtraumprofilen nutzen? Zoltán Kada, Bachelorabsolvent des Fachbereichs Stadtentwicklung an der Széchenyi István University im ungarischen Györ, ging in seiner Masterarbeit dieser Frage nach. In einem Beispielprojekt zeigte er am Ausbau einer zweigleisigen innerstädtischen Trasse, dass Punktwolken aus Laserscannerdaten die messgenaue Grundlage bilden, um den erforderlichen Platzbedarf für Straßenbahnen und Züge bereits während der Planung mittels der CARD/1 Hüllkurve zu berechnen. Der frisch gebackene Master of Science in Civil Engineering hatte bereits in seiner Bachelorthesis die Planung einer Straßenbahn zwischen den Städten Györ und Pápa zum Thema. In seinem Masterstudium spezialisierte er sich auf den Bereich Infrastrukturplanung. Zoltán Kada graduierte

im Januar 2016 mit exzellenter Note. In seiner Masterarbeit bedankt er sich besonders bei Dr. Szabolcs Fischer, Dozent an der Széchenyi István University im Fachbereich Bahn, bei Róbert Csépke, BKV Zrt. Nahverkehrsgesellschaft in Budapest und bei Bahnexperte Claus Leitzke, IB&T Partner, für die sehr gute Betreuung.

Kontakt: Zoltán Kada MSc in Civil Engineering E-Mail kadazoltan34@gmail.com

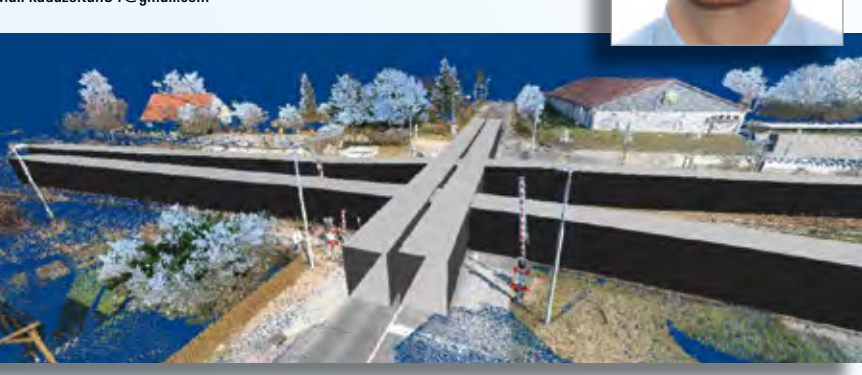

Lichtraumprofile in 3D-Darstellung.

### **IB&T vergibt Bachelor- und Masterarbeiten**

#### **Objekterkennung in Punktwolken**

Methoden für die automatisierte Objekterkennung aus Laserscannerdaten sind gefragt. Wir erweitern unsere Vermessungsund Planungssoftware CARD/1 gerade um effiziente und praxistaugliche Anwendungen zur Auswertung von 3D-Punktwolken. Wir laden Studentinnen und Studenten ein, im Rahmen einer Studien-/Bachelor-/Masterarbeit daran mitzuwirken.

#### **Thema: Automatische Objekterkennung in 3D-Punktwolken**

Aus Laserscannerdaten (3D-Punktwolken) sollen mittels automatischer oder halbautomatischer Verfahren Bestandsobjekte generiert werden. Für den Ingenieurtiefbau und die Planung von Verkehrswegen sind Bordsteine, Fahrbahnmarkierungen, Gebäudeinformationen, Bäume, Schienen, Verkehrsschilder et al. von besonderem Interesse. Dafür ist vorab eine Recherche des aktuellen Forschungsstandes zu den jeweiligen Verfahren durchzuführen. Im Weiteren sollen praxisgeeignete Verfahren und Algorithmen zur Bildung von ausgewählten Objekten erarbeitet werden. Die Ergebnisse können direkt mit der Skriptsprache CardScript in CARD/1 bequem implementiert, optimiert und anhand von Beispielpunktwolken getestet und evaluiert werden. Wir unterstützen Sie dabei mit einer erfahrenen und kompetenten Betreuung.

Beginn der Arbeiten: ab sofort Bearbeitungszeit: ca. 4-6 Monate

Kontakt IB&T Zentrale Hamburg, siehe Rückseite interAktiv Ansprechpartner: Bernhard Braun, bernhard.braun@card-1.com

### **CARD/1 unter Windows 10**

Ende Juli 2015 wurde Windows 10 veröffentlicht. Der Nachfolger des Betriebssystems Windows 8.1 aus dem Hause Microsoft präsentiert sich mit einem neuen Look und einer umgestalteten Oberfläche. Das neue Betriebssystem ist außer auf dem Desktop-Computer und auf Notebooks auch auf Tablets, Smartphones und weiteren Endgeräten lauffähig und liefert somit eine einheitliche Plattform. Dabei passt sich die grafische Benutzeroberfläche je nach Typ des Gerätes an dessen Eigenschaften an. Nachdem in Windows 8 das Startmenü entfernt und stattdessen ein Kachelbildschirm angeboten wurde, enthält Windows 10 wieder ein solches Menü in einer überarbeiteten Version: In der linken Spalte werden die häufig genutzten Programme angezeigt. Im rechten Bereich lässt sich der Bildschirm frei gestalten. Windows 10 verfügt über einen neuen Webbrowser, der schneller, effizienter und personalisierbarer ist. Das Betriebssystem bietet gute Voraussetzungen für eine interdisziplinäre Zusammenarbeit mit CARD/1 – der Neuling hat in unserer Entwicklungsabteilung alle Tests bestanden: CARD/1 läuft unter Windows 10.

#### **Update auf Windows 10?**

Zurzeit gibt es unseres Erachtens nach keinen Grund, für bestehende Hardware einen Betriebssystemwechsel vorzunehmen. Wenn Sie auf Windows 10 wechseln, versichern Sie sich, dass alle Komponenten Ihrer Hardware unterstützt werden und dass Ihr Rechner genügend Power hat, um CARD/1 in akzeptabler Geschwindigkeit zu nutzen. Bitte beachten Sie, dass die Integration von Windows 10 in ein bestehendes Netzwerk unter Umständen Probleme mit sich bringt. Und laufen alle anderen Programme, die Sie neben CARD/1 nutzen, auch unter Windows 10?

Dorothee Oetzmann

#### **Was ist noch zu beachten?**

Bei einem Neukauf von Hardware, die häufig nur zusammen mit einem Betriebssystem angeboten wird, sollte es mit Windows 10 und CARD/1 keine Probleme geben. Sicherlich werden noch diverse Anpassungen und Änderungen an Windows 10 vorgenommen. Als Anwender von Software machen Sie keinen Fehler, wenn Sie die weiteren Entwicklungen ganz in Ruhe erst einmal abwarten. In wenigen Monaten sind die ärgsten Probleme mit be-

#### **Systemvoraussetzungen**

- ` Hauptspeicher: Min. 8 GByte
- ` Prozessor: Quad Core
- ` Grafikkarte: GeForce-Chipsätze (NVI-DIA) und Radeon-Chipsätze (ATI(AMD)), DirectX 9c oder OpenGL bei Einsatz Räumlicher Darstellung und Fahrsimulation
- ` Zwei Bildschirme für optimale Übersicht
- ` Netzwerk: Workstation und Serveranbindung 1 Gbit
- ` Serverbetriebssystem: Windows Server 2012

stehender Hard- und Software sicher wesentlich geringer. Bei weiteren Fragen bzgl. CARD/1 und Windows 10 wenden Sie sich gerne an unsere Support-Mitarbeiter.

Telefon +49 (0) 40/5 34 12-200 E-Mail support@card-1.com

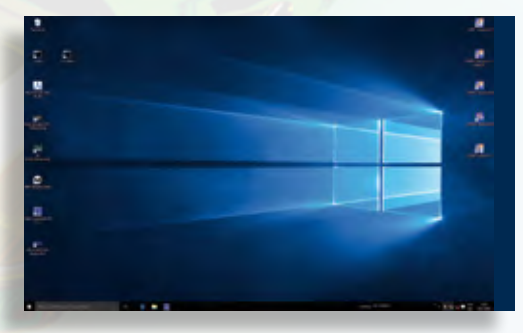

Alle Tests bestanden – CARD/1 läuft unter Windows 10.

### **Konzipiert für den Anwendungsfall**

**Dorothee Oetzmann**

**Die neu angebotenen Online-Kurse sind eine besonders unkomplizierte und kostengünstige Trainingsmethode für CARD/1 Anwender. Buchen Sie die effizienten Kurse, um Ihre Mitarbeiter an ihrem Arbeitsplatz für die Bewältigung anstehender Aufgaben fit zu machen.** 

**L** assen Sie sich direkt an Ihrem Arbeits-platz per Online-Training weiterbilden – einfacher und bequemer kann eine Schulung kaum sein. Der Unterricht findet unter Anleitung eines erfahrenen CARD/1 Trainers statt; gestützt auf Ihr Telefon, einer Konferenzsoftware und natürlich Ihrer Software CARD/1. Weiterhin benötigen Sie für eine Online-Schulung einen internetfähigen PC und einen aktuellen Browser, wie Firefox, Chrome oder Internet Explorer. Idealerweise arbeiten Sie mit zwei Bildschirmen an Ihrem Computer, da sich CARD/1 auf diese Weise am besten nutzen lässt. Eine Teilnahme an einer Online-Schulung ist selbstverständlich auch mit nur einem Bildschirm möglich.

#### **Voraussetzungen**

Die technische Basis für das Training bildet die Konferenzsoftware pcvisit, die Sie einfach über unsere CARD/1 Internetseite downloaden und starten. Auf Ihrem Computer wird nichts zusätzlich installiert oder softwaretechnisch verändert. Zur Programmausführung sind auch keine speziellen Rechte erforderlich. Unser Trainer teilt Ihnen per Telefon eine Verbindungsnummer mit, die Sie in das Eingabefeld des gestarteten pcvisit Gastmoduls eingeben. Ein Klick auf den Start-Button und schon geht es los.

#### **Zielgruppen**

Online-Kurse sind für Mitarbeiter geeignet, die bereits mit CARD/1 arbeiten und über Grundkenntnisse verfügen. Sie sind ein probates ergänzendes Mittel, um Anwender bedarfs- und zielgerichtet zu schulen – auch kurzfristig, wenn neue oder ungewohnte projektspezifische Aufgaben zu bewältigen sind. Die Anwender arbeiten dabei auf Wunsch mit ihren eigenen Projektdaten. Für neue CARD/1 Anwender sind Online-Kurse hingegen nicht geeignet, sie ersetzen keine CARD/1 Grundlagenschulungen.

#### **Durchführung**

Vor dem Temin wird das Thema der Schulung festgelegt. Sie führen die Unterweisungen des Trainers während der Sitzung in CARD/1 aus. Der Trainer verfolgt und erläutert Ihr Tun an seinem Bildschirm, berät Sie und gibt Ihnen Tipps, wie Sie bestimmte Aufgaben künftig effizienter lösen. Ein Online-Kurs dauert drei Stunden, aufgeteilt in zwei Trainingseinheiten à anderthalb Stunden innerhalb einer Woche. Nach der ersten Trainingseinheit lässt sich das Gelernte bereits sofort im Projekt anwenden, die zweite Trainingseinheit dient zum Fragenstellen und zur Vertiefung der Materie.

#### **Vorteile im Überblick**

- ` Online-Schulungen erlauben die ortsunabhängige Teilnahme an einer CARD/1 Schulung.
- ` Die zeitlichen, monetären und organisatorischen Aufwände sind minimal, Kosten für An-, Abreise, Raumbelegung und Unterkunft entfallen.
- ` Individuell abgestimmte Themen qualifizieren Mitarbeiter für neue oder spezifische Aufgaben in ihrer Projektarbeit.
- ` Neu implementierte, erweiterte oder geänderte CARD/1 Funktionalität lässt sich in kompakter Form vermitteln.
- ` Der Preis pro Online-Schulung beträgt 390 Euro zzgl. MwSt. abzgl. 10% Treuerabatt für Kunden mit Service-Vertrag.

#### **Fazit**

Da diese moderne Lernmethode Zeit, Aufwände und Kosten spart, gewährt sie Ihnen mehr Spielräume, die Weiterbildung Ihrer Mitarbeiter bedarfsgerecht zu fördern und mit ihnen individuell auf sie zugeschnittene Trainings zu vereinbaren. Das gilt besonders für Schulungen, die gewünscht sind, aber nicht als zwingend notwendig erachtet werden. IB&T Schulungsleiterin Birgit Sowada hat bereits sehr gute Erfahrungen mit dem neuen Schulungsangebot gesammelt, ihr Fazit lautet: "Die Anwender lernen gezielt, eine Aufgabe zu lösen und gewinnen Sicherheit und Routine im Umgang mit ihrer Software. Das motiviert und wirkt sich erfolgreich auf die tagtäglichen Arbeitsergebnisse aus. Die Investition in Online-Kurse zahlt sich um ein Vielfaches aus."

Bei Interesse an einem Online-Kurs melden Sie sich bitte. Wir erstellen Ihnen gern ein auf Ihr Unternehmen abgestimmtes Angebot.

Eine Übersicht der zurzeit angebotenen Standardseminare gibt Ihnen der CARD/1 Schulungskalender, den Sie auf unserer Internetseite finden.

Kontakt: Tel. +49 (0) 40/5 34 12-300 schulung@card-1.com www.card-1.com/training/schulungen

Original und Kopie Original und Kopie Original und Kopie Original und Kopie

### **Mit CARD/1 gewinnen**

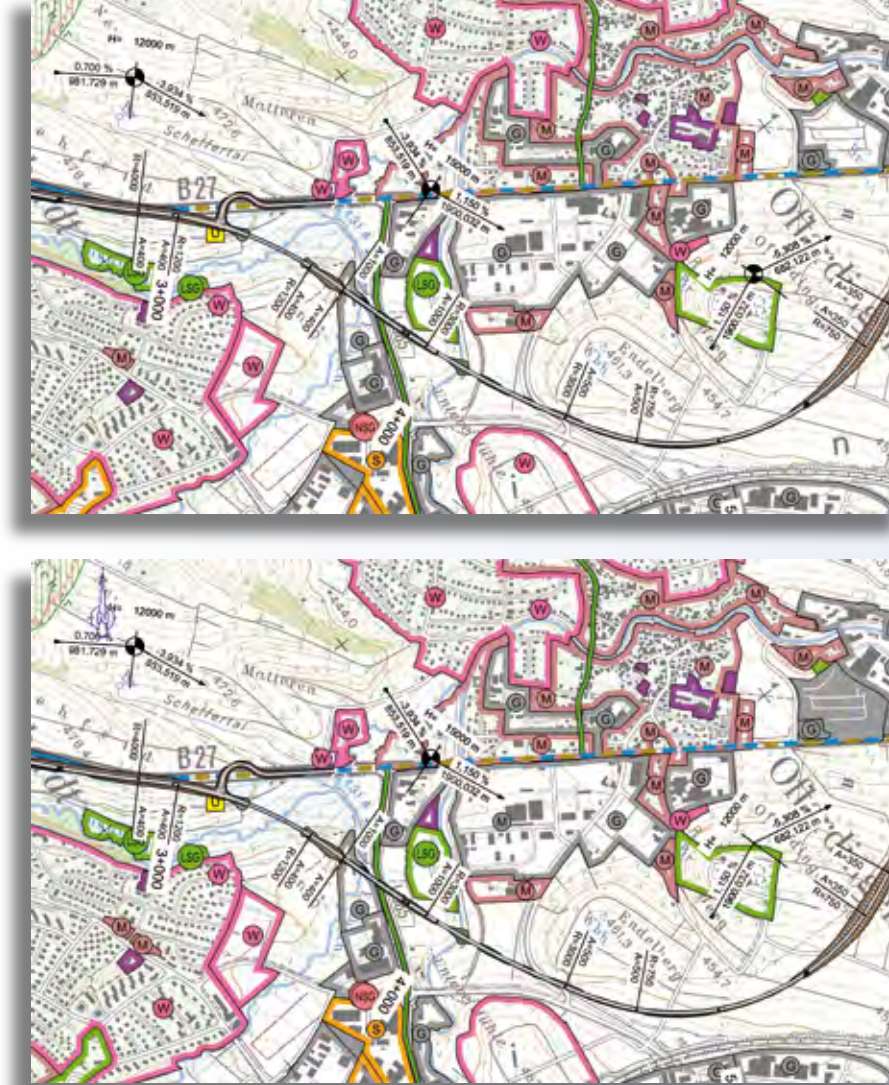

#### **Absender**

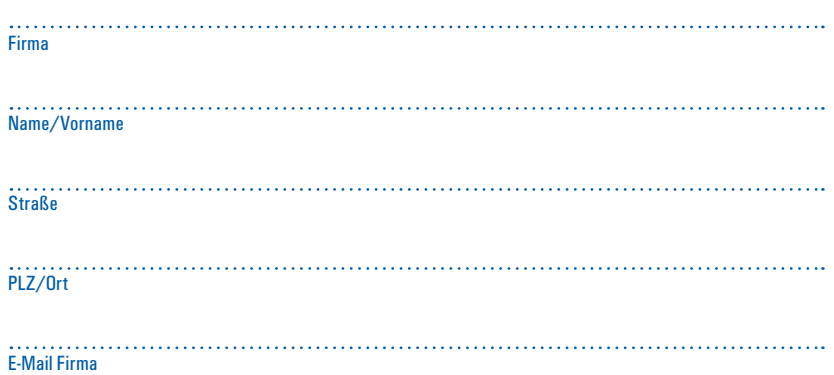

Hier war ein äußerst raffinierter Fälscher am Werk. Finden Sie die 10 Fehler in der Zeichnungskopie und senden oder faxen Sie uns Ihre Lösung. Mit etwas Glück gewinnen Sie einen tollen Preis.

Einsendeschluss ist der 30.06.2016

#### **Das gibt's zu gewinnen**

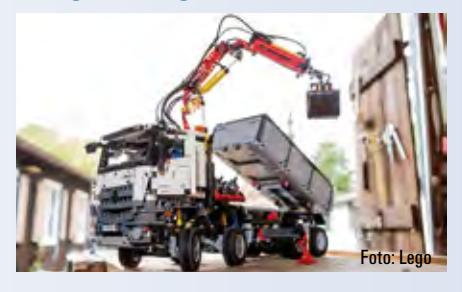

1. Preis: Lego Modell zum Zusammenbauen Mercedes-Benz Arocs 3245 2.-4. Preis: Veit Kuczora, Straßenentwurf mit CARD/1, Fachbuch, 3. Auflage 2015 5.-7. Preis: CARD/1 Rotring-Kugelschreiber 8.-10. Preis: CARD/1 USB-Stick 3.0, 16 GB

Unter den richtigen Einsendungen entscheidet das Los. Der Rechtsweg ist ausgeschlossen. Mitarbeiter der IB&T GmbH und deren Angehörige sind von der Teilnahme ausgenommen. Die Gewinner werden vier Wochen nach Einsendeschluss benachrichtigt und in der nächsten interAktiv veröffentlicht.

IB&T GmbH -Thomas Tornow Haus- An'n Slagboom 51 22848 Norderstedt **Fax +49 (0) 40/5 34 12 -100 marketing@card-1.com**

#### **Gewinner der interAktiv 2/2015**

Einen Jochen Schweizer Wertgutschein gewinnt Sabine Bohm, WKP Dresden. Digitale Notizen per Boogie Board erfasst nun Ralf Schelzke, Ingenieurbüro Schelzke Isen. Je einen CARD/1 USB 3.0 Stick erhalten Kati Kreher, GI-Consult GmbH Eberswalde; Jörg Kraatz, Stadtentwässerung Uelzen, Diana Hoops, WPLAN-Wieschollek Leipzig und Ralf Frick, LRA RV Straßenbauamt Bad Waldsee. Über Jubiläumstaschen freuen sich Martin Schmittwolf, Höhnen & Partner Bamberg; Jörg Englisch, Servicebetrieb Öffentlicher Raum/Stadt Nürnberg; Ilka Nieswandt-Strohmeyer, Ingenieurbüro Lühning Bovenden und Gabriele Kaden, TU Dresden.

Wir gratulieren Ihnen herzlich und wünschen Ihnen viel Freude mit Ihrem Gewinn.

### **Neue Kataloge in CARD/1 Version 9.0**

**Thies Rickert**

**Seit CARD/1 Version 8.4 vereinfachen Kataloge Ihre Projektarbeit. Wir liefern Sie Ihnen gebrauchsfertig und passend zu den einschlägigen Vorschriften mit. Jetzt erweitern wir diesen Service nochmals kräftig. Hier erhalten Sie einen Überblick über neue und verbesserte Kataloge, die Ihnen ab Version 9.0 in CARD/1 zur Verfügung stehen sowie über deren Nutzung in den Anwendungen.**

**D** ie im Zuge der Umsetzung der Vorschrift RE 2012 in CARD/1 Version 8.4 (3. Auflage) eingeführten Kataloge werden ab der Version 9.0 auch für Koordinatensysteme, Weichen, Stifte und Stricharten, für Makrolinien, Symbole, Zeichnungsränder und Zeichnungsdesigns verwendet. Damit wird nicht nur die Verwaltung und Bedienung einfacher und einheitlicher – wir weiten so auch unseren Service, nämlich die Lieferung und Pflege der vorschriftengerechten Kataloginhalte, erheblich aus. Damit einhergehen fachliche Verbesserungen und Erweiterungen in den Katalogen sowie deren Nutzung an vielen Stellen im System, so dass Sie von nun an noch sicherer arbeiten und Ergebnisse erzielen, die noch hochwertiger sind. Letzteres gilt besonders für Zeichnungen.

#### **Koordinatensysteme**

In den meisten deutschen Bundesländern ist das Koordinatensystem ETRS89/UTM mittlerweile eingeführt. In den letzten Jahren wurden außerdem neue Koordinatensystem-Schlüssel gebräuchlich. Die wichtigsten, neben Lagestatus und AdV-Code, sind der OKSTRA-Schlüssel und der EPSG-Code. Mit Umstellung der Koordinatensysteme auf die Verwaltung im CARD/1 Katalogsystem wird alles noch einfacher für Sie. Das gilt in dreierlei Hinsicht: Erstens liefern wir sämtliche Kataloge mit den Parametern für alle gebräuchlichen Koordinatensysteme mit. Das sind u. a. der Bezugsellipsoid-Katalog, der Katalog für die Art der Abbildung, z. B. UTM, GaußKrüger, Soldner, und die Kataloge für die Höhen- und für die Lagereferenzsysteme. Über das bewährte CARD/1 Freshup-Verfahren werden die Katalogeinträge für Sie automatisch gepflegt. Sie müssen sich also um nichts weiter kümmern. Zweitens definieren Sie bereits beim Anlegen eines Projektes, in welchem Koordinatensystem Sie Ihre Arbeiten erledigen. Drittens wählen Sie in Zukunft Koordinatensysteme einfach über ihren offiziellen Namen bzw. über einen der gängigen Schlüssel aus. Und wenn Sie mal fernab im Ausland messen, dann tragen Sie die dort gültigen Koordinatensystemeinträge schnell selbst nach. Die beschriebene Umstellung der Koordinatensystemverwaltung erfolgt nach Auslieferung der CARD/1 Version 9.0.

#### **Weichenbibliothek**

Die Weichenbibliothek wurde zur Version 9.0 modernisiert. Die Verwaltung der Weichen erfolgt im neuen Katalogsystem. Damit wird die Pflege der von uns mitgelieferten Weichen sehr viel einfacher, ohne die von Ihnen selbst erstellten Weichen zu beeinträchtigen. Gleichzeitig wurden fachliche Erweiterungen umgesetzt: Die Bibliothek enthält nun auch Bogenkreuzungen, abgeleitete Kreuzungsweichen und Bogenkreuzungsweichen. Außerdem wird die Erfassung ausländischer Weichensonderformen komfortabler. Der Schwerpunkt liegt dabei auf Russland, China und den USA. Auch Straßenbahn-, MSB- und Überschneidungsweichen werden leichter zu erfassen sein. Ein Grundstock an neuen

und ausländischen Weichengrundformen ist Teil der Basis-Bibliothek. Spurweiten und Schienenformen werden in CARD/1 Version 9.0 als eigene Kataloge zur Verfügung stehen. Sie dienen der Filterung der Weichen bei ihrer Verwendung im Projekt. Selbstverständlich haben wir auch den Achsentwurf an die neue Weichenbibliothek angepasst. Insbesondere der Einbaukontext wird ausgewertet, so dass Ihnen nur noch Weichen angeboten werden, die in dem jeweiligen Kontext eingebaut werden können.

#### **Schrift- und Flächenstile**

In einem CARD/1 Schriftstil oder Flächenstil werden alle Einzelparameter wie in einer Formatvorlage zusammengefasst, so dass Sie bei wiederholter Verwendung ein einheitliches Aussehen Ihrer Beschriftungen und Flächen erreichen. Konnten Sie die Schrift- und Flächenstile bislang nur an denjenigen Stellen nutzen, die zur Erstellung RE 2012 konformer Zeichnungen relevant waren, so stehen sie Ihnen ab Version 9.0 an allen Stellen im CARD/1 System zur Verfügung, an denen Beschriftungen und Flächendarstellungen vereinbart werden. Das gilt beispielsweise für die Höhenlinienbeschriftungen, die Darstellung von Querprofilen in der Querschnittsansicht, in den Darstellungstabellen für Lageplanlinien und -texten, bei der Zeichnungsgenerierung von Schleppkurven, bei der Zeichnungsgenerierung von Achszeichnungen, Längs- und Querschnitten sowie Gleisvermarkungs- und Trassenplänen. An

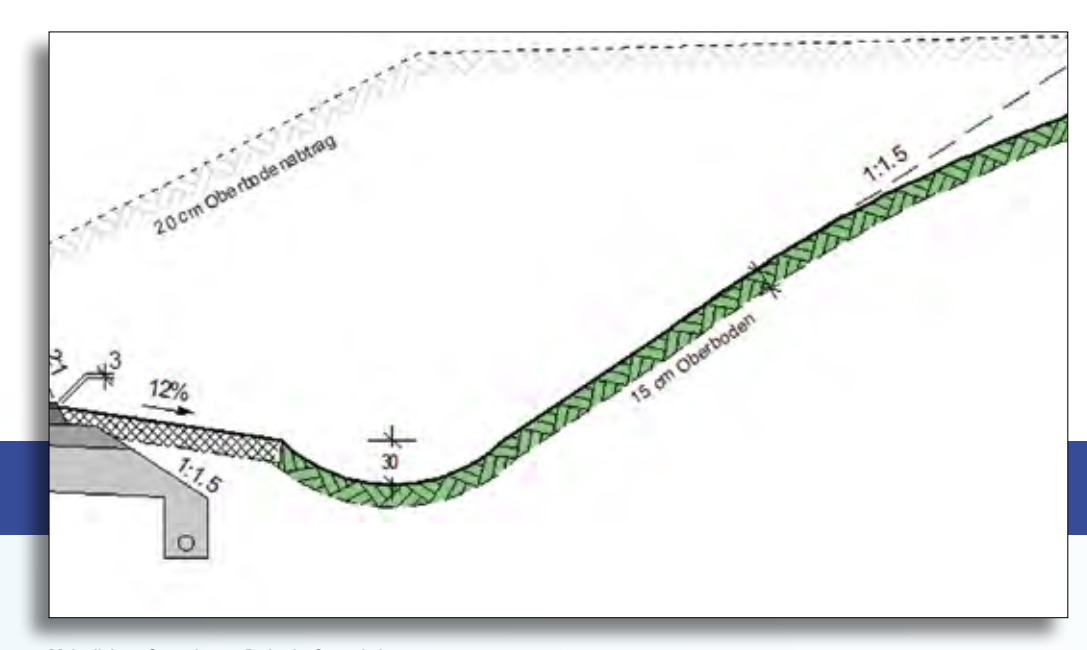

Makrolinien – Gewachsener Boden im Querschnitt.

all diesen Stellen profitieren Sie in CARD/1 Version 9.0 von den neuen Schrift- und Flächenstilen.

#### **Neuerungen in den Stilen**

Die Schriftstile wurden außerdem um Formatangaben erweitert, die bisher nur über Sondersequenzen erreichbar waren, z B. Fettschrift, Unterstreichen, Überstreichen sowie Durchstreichen. Darüber hinaus lässt sich die Kastengröße mit dem Schriftstil beeinflussen, um den Platzbedarf eng stehender Texte zu optimieren. Neben der kursiven Ausgestaltung der Windows-Schriftarten sind die Schriftarten variabel nach links oder rechts neigbar. Für die Gestaltung von Flächen können Flächenstile auch metrisch definiert werden. Die Ausgestaltung erfolgt dann unter Berücksichtigung des verwendeten Maßstabs. Das ist beispielsweise hilfreich bei der Darstellung eines Wabenverbundpflasters.

#### **Stricharten**

Auch Stricharten werden ab CARD/1 Version 9.0 im neuen Katalogsystem verwaltet. Sie genießen dadurch alle Vorteile, die oben bereits beschrieben sind. Hinzu kommen einige Verbesserungen, z. B. die automatisch generierte schematische Darstellung in der Skizzenansicht, wie sie im neuen Katalogsystem üblich ist. Außerdem können Stricharten aus bis zu zehn Strich-/ Lücke-Angaben bestehen. Neu ist ferner die Option für Stricharten, Linien an den Ecken, z. B. bei einem Knick, so einrechnen zu lassen, dass sie dort nicht mit einer Lücke enden. Damit wird die Linienform präziser abgebildet.

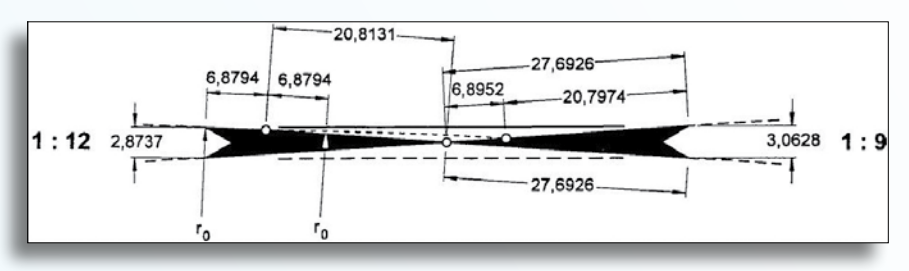

Abgeleitete Doppelte Kreuzungsweiche aus Ril 800.0120.

#### **Makrolinien**

Nach der Umstellung der Makrolinien auf das neue Katalogsystem erfassen Sie künftig die Makrolinien-Parameter in Dialogen. Das ist einfach und übersichtlich, selbst bei komplexen Linienstrukturen. Viele richtlinienkonforme Makrolinien werden bereits auf Ihrem Arbeitsplatz vorinstalliert, sozusagen "ready to use". Neue Makrolinien finden Sie auch darunter, etwa Heckenlinien oder die Möglichkeit, Texte entlang einer gekrümmten Linie auszugeben. Damit künftig Ihre Schnittzeichnungen noch anschaulicher werden, finden Sie auch Makrolinien für den gewachsenen Boden und Dämmstofflinien. Diese stehen Ihnen in CARD/1 Version 9.0 für alle Zeichnungsgeneratoren zur Verfügung. Die Makrolinien werden außerdem in den Schnittansichten zu mehr Anschaulichkeit beitragen und Ihnen damit die Arbeit vereinfachen.

#### **Zeichnungsdesigns**

Mit Version 9.0 hält ein neuer Katalog für Zeichnungsdesigns Einzug in CARD/1. Mit Zeichnungsdesigns realisieren Sie alternative Zeichnungsdarstellungen und -ausgaben. Zur Version 9.0 werden Stifte

berücksichtigt. (Bis Version 8.43 haben Sie dafür ggf. alternative Stiftattributtabellen verwendet.) Das hilft Ihnen beispielsweise, wenn Sie Bestandsdaten im Zeichnungshintergrund in grau darstellen oder auch, wenn Sie für bestimmte Themenpläne Layer einfarbig darstellen müssen. Im Regelwerk Basis werden Ihnen bereits mit der CARD/1 Version 9.0 die Zeichnungsdesigns "Hintergrund Grau", "Graustufen", "Farbabstufung Blau", "Farbabstufung Rot" und "Farbabstufung Grün" zur Verfügung gestellt. Weitere Kataloge, wie Stricharten, Schrift- und Flächenstile werden folgen, so dass sich mit Zeichnungsdesigns künftig unterschiedliche, themenbezogene Darstellungsarten umfassend beschreiben und einsetzen lassen.

#### **Schöne Pläne**

Insgesamt ergeben sich eine Menge Detailverbesserungen und ein einheitliches Grundverhalten in und mit den Katalogen. Sie werden Ihnen die Arbeit mit CARD/1 9.0 erleichtern und Ihre Pläne noch überzeugender – oder anders gesagt: noch schöner machen.

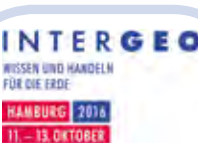

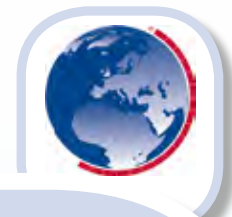

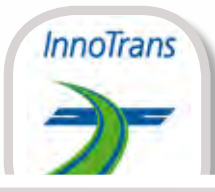

#### **INTERGEO**

Kongress und Fachmesse für Geodäsie, Geoinformation und Landmanagement Messe Hamburg, 11.-13.10.2016 www.intergeo.de

Die IB&T Unternehmensgruppe freut sich auf ein Heimspiel – die Leitmesse für Geodäsie, Geoinformation und Landmanagement findet in Hamburg statt. Veranstalter ist der DVW Gesellschaft für Geodäsie, Geoinformation und Landmanagement e.V. Die INTERGEO ist Marktplatz Nummer eins für Geo-IT und liefert Businesskommunikation in Bestform. IB&T wird die CARD/1 Version 9.0 und die Software RZI Tiefbau 2016 präsentieren.

#### Bitte unbedingt vormerken!

IB&T veranstaltet eine After-Fair-Party am Dienstag-Abend in Hamburg. Die Einladungen folgen demnächst.

### **Termine – Veranstaltungen**

#### **RZI Tiefbau Training**

` RZI-Tiefbau-Kurse

- ` RZI-Updateschulung
- ▶ BricsCAD® Grundkurs

` Projektschulung/-begleitung Alle Seminarthemen finden Sie unter www.rzi.de/dienstleistung/seminarthemen/

#### **CARD/1 Training**

#### www.card-1.com/training/

Alle Termine finden Sie im CARD/1 Schulungskalender. Bitte melden Sie sich direkt online an oder senden Sie Ihre Fragen an schulung@card-1.com. Alle Kunden mit Service-Vertrag erhalten 10 % Treuerabatt. Alternativ vereinbaren wir mit Ihnen einen individuellen Trainingstermin.

In den Schulungen machen wir Sie mit CARD/1 vertraut und stellen Ihnen die neuen Funktionalitäten Ihres Softwaresystems vor. Sie möchten beispielsweise die Einsatzmöglichkeiten der 3D-Projektvisualisierung und der Bauwerke-Toolbox kennenlernen? Oder bearbeiten Sie Projekte mit Neubaubrücken? Dann lernen Sie in der Schulung "Brückenbauwerke erstellen" das Skript zur Erstellung von Brückenbauwerken zu bedienen und die Ergebnisse in der 3D-Darstellung sowie Zeichnungen zu nutzen. Einen Einblick in die Erstellung RE-gerechter Pläne in Lage- und Längsschnittansicht erhalten Sie in der Schulung "Zeichnungserstellung nach RE2012". Sie wollen auf der Grundlage von Laserscannerdaten planen oder arbeiten als Vermesser bereits mit einem Laserscanner? Dann dürfte der Kurs "Punktwolken importieren, auswerten und plotten" für Sie interessant sein. Nutzen Sie auch unser Schulungs-Online-Angebot, siehe Seite 26.

#### **InnoTrans**

Internationale Messe für Verkehrstechnik, Innovative Komponenten, Fahrzeuge, Systeme Messe Berlin, 20.-23.09.2016 Halle/Stand 5.2/530 www.innotrans.de Die Trassierungssoftware CARD/1 steht im

Mittelpunkt der Messepräsentation. Details zur Hüllkurve, zur Fahrdynamischen Prüfung und zum interaktiven Bahnkörper erläutern unsere Bahnexperten vor Ort.

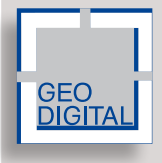

In Berlin wird die GEO DIGITAL GmbH das überarbeitete GEO-PAC-Modul Fahrdynamik präsentieren, mit dem sich grenz- und regelwertkonforme, fahrdynamisch

**YEARS** 

**IFAT** 

optimierte Gleisachsen erzeugen lassen. Ihre Ansprechpartner sind für Sie vor Ort.

#### **IFAT**

Weltleitmesse für Wasser-, Abwasser-, Abfall- und Rohstoffwirtschaft Neue Messe München, 30.05.-03.06.2016 Halle/Stand B3.151/250 Mo-Do: 9:00-18:00 Uhr Fr: 9:00-16:00 Uhr www.ifat.de

Mit der Kanalplanung Pro bearbeiten Sie neue und bestehende Kanalnetze der Siedlungswasserwirtschaft von der Konstruktion bis zur Zeichnung in einem vollständigen Planungsablauf. Die Leitungsplanung Pro unterstützt Sie beim datenbankgestützten Entwerfen sämtlicher Leitungsnetze. Alle Neuheiten rund um den Einsatz der Wasserwirtschaftsmodule stellen wir Ihnen auf der Messe vor. Die IB&T Unternehmensgruppe ist mit der RZI Software GmbH in München vertreten.

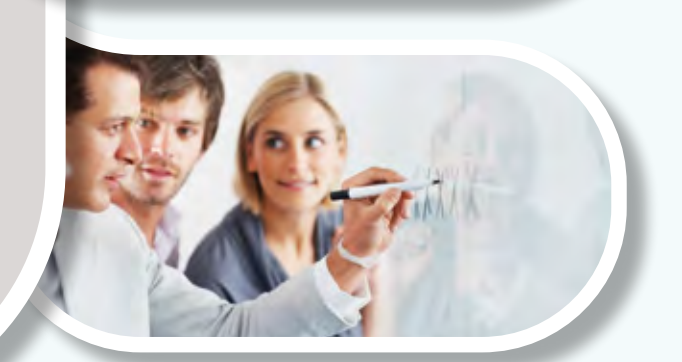

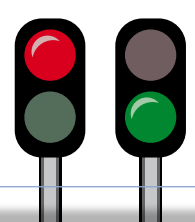

### **DB Training mit CARD/1**

DB Training zählt zu den größten Qualifizierungs- und Beratungsdienstleistern auf dem europäischen Verkehrsmarkt. Das umfangreiche Qualifizierungsangebot reicht von der beruflichen Erstausbildung über ein breitgefächertes Spektrum an Weiterbildungsmöglichkeiten bis hin zur Managementberatung. Für Mitarbeiter der Ingenieurvermessung bietet DB Training erneut das Seminar "CARD/1 – Grundlagen / Trassierung Bahn und Automatisierte Zeichnungsproduktion" an. Das dreitägige Seminar "Trassierung mit CARD/1 für

Fortgeschrittene" vertieft und entwickelt die Themen des Grundkurses weiter. Claus Leitzke, Inhaber des gleichnamigen Ingenieurbüros aus Bad Bramstedt und IB&T Vertriebspartner, führt die Seminare für die DB Training in der IB&T Zentrale, An'n Slagboom 51, in 22848 Norderstedt durch. Mehr Informationen zu den Seminarinhalten, Terminen und zur Buchung finden Sie im Internet unter www.db-training.de, Seminare suchen und buchen: Seminarnummer Ta7632 (Grundkurs) und Ta7633 (Aufbaukurs).

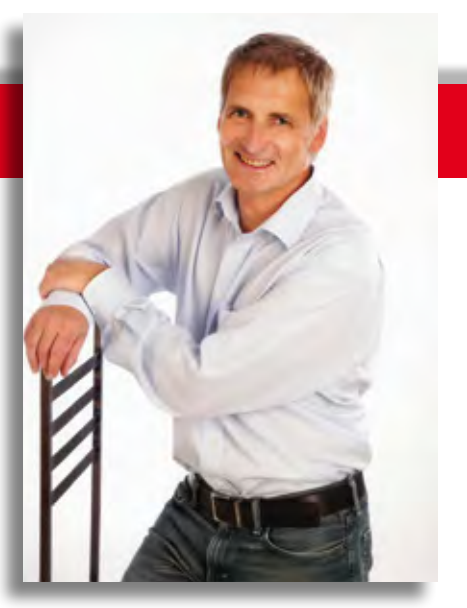

Bahnspezialist Claus Leitzke führt die CARD/1 Seminare in der IB&T Zentrale in Norderstedt durch.

### **INNORAIL 2017**

**Internationale Konferenz für Eisenbahninfrastruktur und Innovation etabliert sich in Budapest.** 

Im Oktober 2015 besuchten knapp 500 Teilnehmer die internationale Konferenz für die Eisenbahninfrastruktur und Innovation in Budapest. Ein Viertel davon kamen aus dem Ausland. Der Veranstalter zählte 29 Herkunftsländer, darunter Norwegen, Litauen, Südkorea und sogar Australien. Hochkarätige Fachexperten und Spezialisten referierten und diskutierten mit den Teilnehmern zu den Themen Trassenbau und -betrieb, Telekommunikation, Sicherheits- und Signalanlagen, Verkehrskoordination, Entwicklung, Produktion, Betrieb und Instandhaltung von Schienenfahrzeugen.

#### **Terminvorschau**

Die Zukunft des Schienenverkehrs erfordert vorausschauendes Denken und die Zusammenarbeit unter den Nationen. Um dieses zu fördern wird der Veranstalter auch im kommenden Jahr wieder die Bahntechnik-Profis aus ganz Europa zum Erfahrungsaustausch zur InnoRail 2017 in Ungarn einladen. Als weiteres Thema wird die Eisenbahninformationstechnologie im Fokus stehen.

INNORAIL 2017 in Budapest 10.-12.10.2017 www.innorail2017.hu

Kontakt: Balla Ágnes balla.agnes@innorail.hu In Ungarn nutzen viele Eisenbahnplaner CARD/1. So setzt die InfraPlan Eisenbahn- und Straßenplanung AG aus Budapest seit 2003 die Software ein und erstellt die Planunterlagen bedeutender ungarischer Eisenbahnausbaustrecken. Ein aktuelles Großprojekt ist die Erneuerung der Bahnlinie Szajol-Püspökladány. Ihre Anfragen rund um das Arbeiten mit CARD/1 in Ungarn richten Sie bitte per E-Mail an info\_ungarn@card-1.com. Wir unterstützen Sie gern.

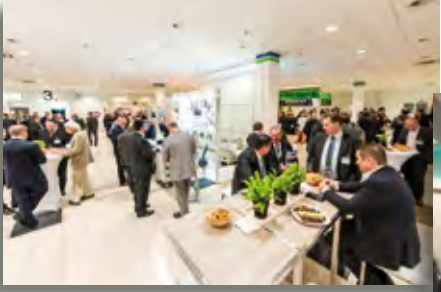

internationale Veranstaltung im Eisenbahnsektor.

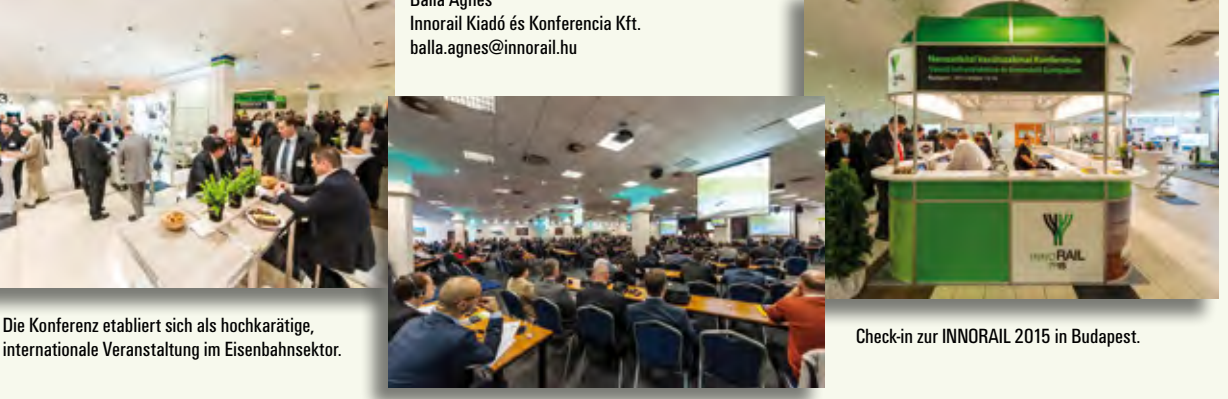

### **RZI Tiefbau mit neuem Design**

**Das neue Menüband der RZI Tiefbau Version 2016 ergänzt das bisherige RZI Menü und zeigt die situativ passenden Befehle zusätzlich zu den Werkzeugkästen in großflächigen Registerkarten an. Mehr Übersicht, weniger Mausklicks und eine effektivere Bedienung sind die Vorteile dieses modernen Oberflächenkonzepts.** 

**R** ibbon heißt das neue Menüband. Es ist die englische Bezeichnung für eine grafische Bedienoberfläche, die die Elemente Menüsteuerung, Symbolleisten und Dialoge miteinander verbindet. Alle Befehle stehen Ihnen nun zusätzlich zum RZI Menü und zu den Werkzeugkästen in einem Menüband zur Verfügung. In diesem Zuge wurden Menüeinträge und Icons auch überarbeitet und angepasst. Die Darstellung der Befehle in großflächigen Registerkarten erleichtert Ihnen die Orientierung im Programm, Sie finden die gesuchte Funktionalität einfach schneller und arbeiten noch effizienter.

#### **Windows 10 & CAD 2016**

Die RZI Tiefbau Version 2016 ist für das Betriebssystem Windows 10 freigegeben. Alle Tests konnten erfolgreich

abgeschlossen werden. Außerdem ist die neue Version kombinierbar mit den AutoCAD®-Produkten der Versionen 2010 bis 2016 und mit den BricsCAD® Versionen V13 bis V16. Zu den hervorzuhebenden AutoCAD 2016 Funktionen gehören ein umfassender Ansichtsbereich, ein umfangreicher Entwurfskontext und Werkzeuge, wie intelligente Bemaßung, Koordinationsmodelle und optimierte PDF-Dateien. Die neue Realitätsberechnung sorgt laut Hersteller für eine präzisere Zeichnungsdarstellung. Zusammen mit den Funktionen für Reality Computing und BIM-Koordination sollen die Werkzeuge in AutoCAD 2016 Ihnen helfen, Ihre Produktivität erneut zu steigern. BricsCAD V16 punktet mit einer erweiterten 3D-Objekterstellung um 3D-Oberflächen, die sich wie 3D-Volumenkörper bearbeiten lassen,

darunter auch Oberflächen und Volumenkörper, die aus anderen CAD-Programmen importiert wurden. Darüber hinaus sollen sich 3D-Modelle und BIM-Daten aus IFC-Dateien importieren lassen. Die aktuelle BricsCAD Version steht Ihnen auf der RZI Website unter www.rzi.de zum kostenfreien Test zur Verfügung.

#### **Stets aktuell per RZI Updater**

Der neu implementierte RZI Updater benachrichtigt Sie automatisch über neue Tiefbau-Versionen der RZI Software GmbH. Steht eine neue Version bereit, lässt sich das Update direkt auf Ihren Rechner herunterladen und Sie haben sofort Einblick in die Änderungsdokumentation. Die Versions-Prüfung erfolgt täglich beim Starten der Software, über das Hilfe-Menü lässt sich das Prüfintervall individuell anpassen.

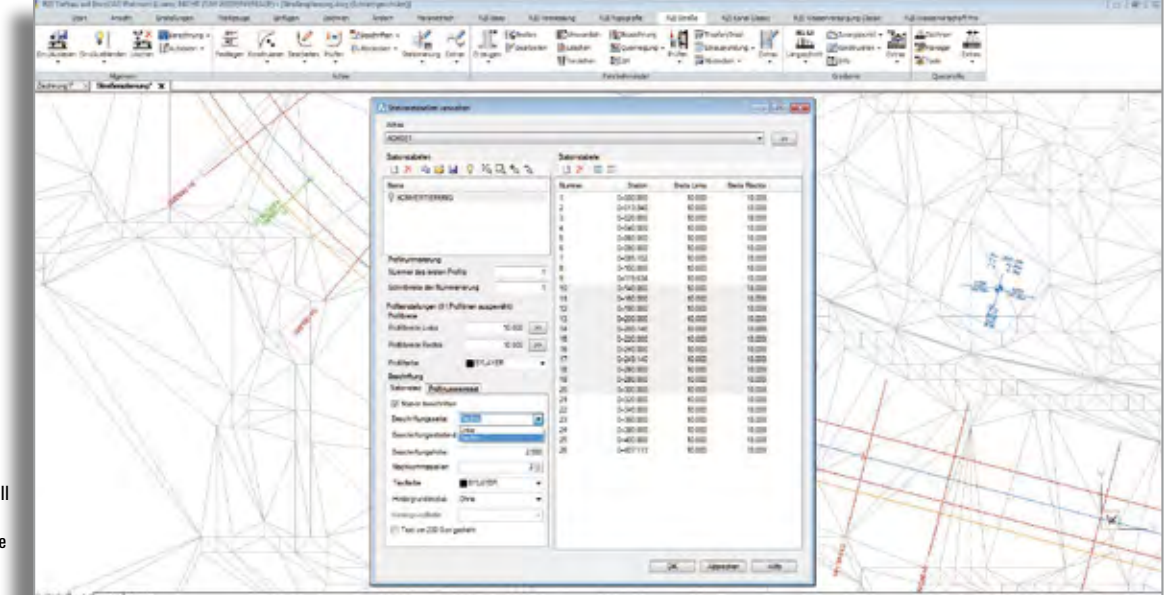

Mithilfe des neuen Menübandes erreichen Sie die gesuchte Funktionalität schnell und effizient, hier beispielhaft dargestellt anhand der Befehle zur Straßenplanung und der überarbeiteten Stationierung.

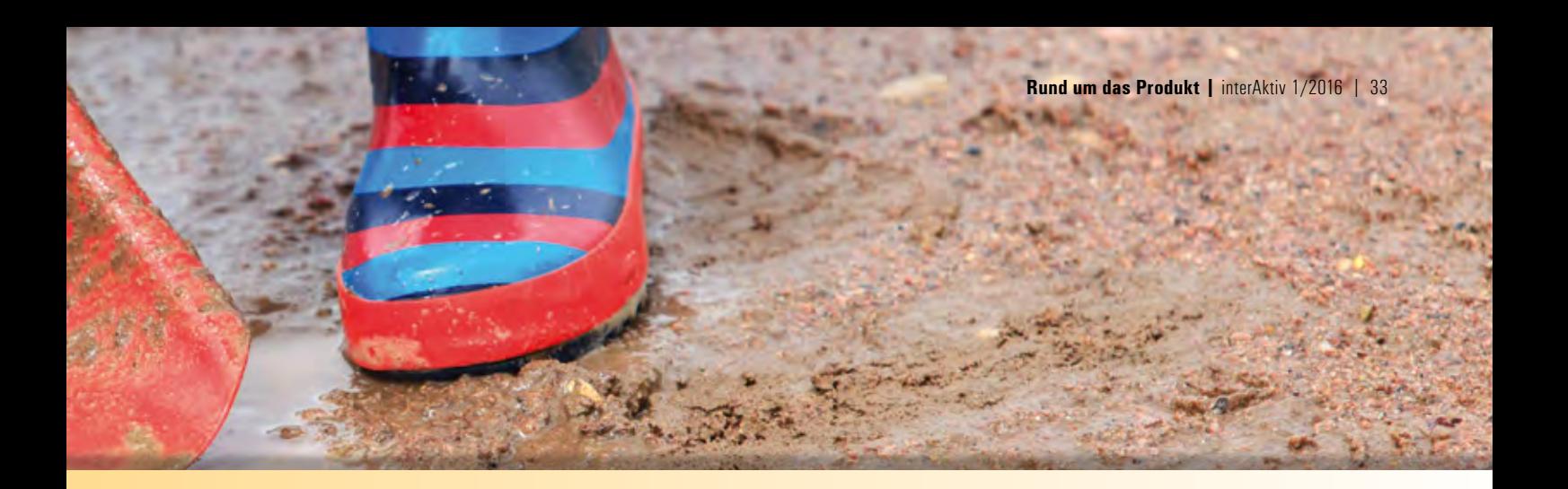

#### **Mehrwert durch Neuerungen**

Die neue Version enthält viele neue, erweiterte und verbesserte Funktionen. Neuerungen und Erweiterungen sind besonders in die Bereiche Digitales Geländemodell, Straßenplanung, Profilmanager und Abrechnung geflossen. Sei es beispielweise eine verbesserte Vermaschung von Punkten oder die Möglichkeit in der Straßenplanung, mehrere Stationstabellen mit individueller Nummerierung der Profile

und variablen Einstellungen zu Profilfarbe und Beschriftung anzulegen. Ebenfalls ist es nun einfacher, einen Gelände-Längsschnitt auf Grundlage einer Achse, eines Fahrbahnrandes und eines DGM für einen festgelegten Bereich zu erzeugen. Ein neuer Befehl zum Bearbeiten von Fahrbahnrändern vereinfacht deren Planung. Im Bereich Kanalplanung gibt es Verbesserungen bei Haltungen, Haltungsstilen und Haltungsbeschriftungen. Die mitgelieferte

Änderungsdokumentation gibt Ihnen zu allen Ergänzungen und Korrekturen im Programm ausführlich Auskunft. Gern informiert Sie das RZI Software Team über die Neuerungen der

2016

RZI

RZI Tiefbau Version 2016.

Kontakt: siehe Rückseite interAktiv

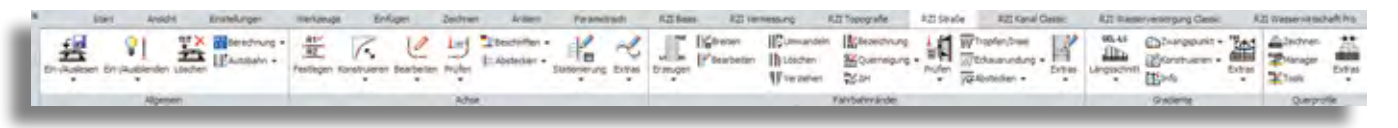

Menübänder, sogenannte Ribbons, blenden die passenden Befehle zum Anwendungsbereich ein.

### **ALKIS Pro mit integrierter Transformation**

Mit der Software ALKIS Pro konvertieren Sie NAS-Daten ins CSV- bzw. DXF-Format. Damit ist die Nutzung der Daten mit allen üblichen CAD- und GIS-Programmen möglich. ALKIS Pro ist ein Stand-Alone-Programm, das keine weitere Software zur Lauffähigkeit benötigt. Mithilfe der neu integrierten Transformation exportieren Sie per Knopfdruck Ihre in ETRS89/UTM vorliegenden NAS-Daten als DXF-Daten im Gauß-Krüger-System oder in einem lokalen Koordinatensystem. Da es sich bei UTM-Koordinaten um die Projektion des Erdballs auf einen Zylinder handelt, entstehen Verzerrungen zwischen dieser Abbildung und der Örtlichkeit. So kann es zu Streckendifferenzen von bis zu 40 cm pro Kilometer zwischen der CAD-Planung und der Messung vor Ort kommen. Geben Sie daher Ihre ALKIS-Daten beim DXF-Export in das Gauß-Krüger-System oder in ein verzerrungsfreies Plan-Koordinaten-System (PKS) aus.

Überblick über weitere ALKIS Pro Besonderheiten:

- ` Kostenfreie Lieferung einer eigens erstellten NTv2-Gitterdatei für ganz NRW. Sie müssen sich keine regionalen Stützpunkte aufwendig besorgen, um Ihre Daten transformieren zu können.
- ` Kostenfreie Lieferung einer speziell für uns lizenzierten NTv2-Datei für das Gebiet Hamburg.
- ` Aus lizenzrechtlichen Gründen dürfen wir Ihnen die Gitterdateien einiger Bundesländer nicht zur Verfügung stellen. In diesen Fällen geben wir Ihnen Hinweise, wo und wie Sie die Daten beziehen können.
- ` Da auch Gauß-Krüger-Koordinaten am Meridianstreifenrand um ca. 15 cm pro Kilometer verzerrt sind, ist eine spezielle Plan-Koordinaten-Transformation im Programm integriert. Bei diesem Verfahren beträgt die maximale Verzerrung bei einer Projektausdehnung von 10 km

nur 0.3 mm pro km und ist somit vernachlässigbar.

- ` NAS-Import von ALKIS-Bestandsdaten
- ` Buchauskunft per Mausklick
- ` CSV-Export (Excel) von Eigentümern und Koordinaten
- ` Anbindung an WMS-Kartendienste
- ` Erzeugung eigener Karten im Format PDF
- ` Export georeferenzierter Bilder (Geo-TIFF, PNG, JPG)
- ` Viele integrierte Werkzeuge, wie Bemaßung und Verschneidung

Weitere Informationen und Videos zur Arbeitsweise der Software finden Sie auf der RZI Internetseite unter www.rzisoftware.de.

Fragen zu diesem Thema beantwortet Ihnen gern das Team der RZI Software GmbH.

Kontakt: siehe Rückseite interAktiv

### **Technik für Kids**

Der Verein Deutscher Ingenieure e.V. (VDI) hat zur Nachwuchsarbeit für technische Berufe den VDIni-Club ins Leben gerufen. Kinder ab 4 Jahren sollen angesprochen und für Technik und Naturwissenschaft begeistert werden. Mädchen und Jungen lernen auf unterhaltsame und spielerische Weise die Welt der Technik kennen. Vorreiter für die kleinen Tüftler sind die Comicfiguren Rosa, Rudi, Louis\_14 und ihre Erlebnisse im Internet, im Club-Magazin und in lokalen VDIni-Clubs. Die gibt es mittlerweile in zahlreichen Bundesländern. Wo genau finden Sie unter www. vdini-club.de/clubs. Es gibt bestimmt auch einen VDIni-Club in Ihrer Nähe. Dort haben die Kinder die Möglichkeit, sich experimentell auszuprobieren und auch technische Ausflüge zu unternehmen. Mit dem VDIni-Club Mobil wird ein bundesweites Technikturnier für alle VDIni-Club-Mitglieder angeboten. Die Kids

bekommen eine Aufgabe, deren Lösung vor Ort durch eine Jury bewertet wird. Ermittelt werden ein Tagessieger und jährlich ein Toursieger. Im VDIni-Club-Magazin geht es um

spannende Technikthemen, begleitet mit "Abenteuern, Basteleien, Experimenten und tonnenweise schlauem Zeug", wie das VDIni Presseteam mitteilt. Die Ausgabe "Vermessungstechnik" gleicht einer Abenteuerreise, die im Rinnstein beginnt und die Kinder auf die andere Seite der Welt führt. Auf diesem Weg werden alle Bereiche der Geodäsie gestreift – spannender kann kindgerechte Literatur über den Beruf des Geodäten nicht sein.

Das VDIni-Club-Magazin kann zum Selbstkostenpreis von 3,00 Euro beim

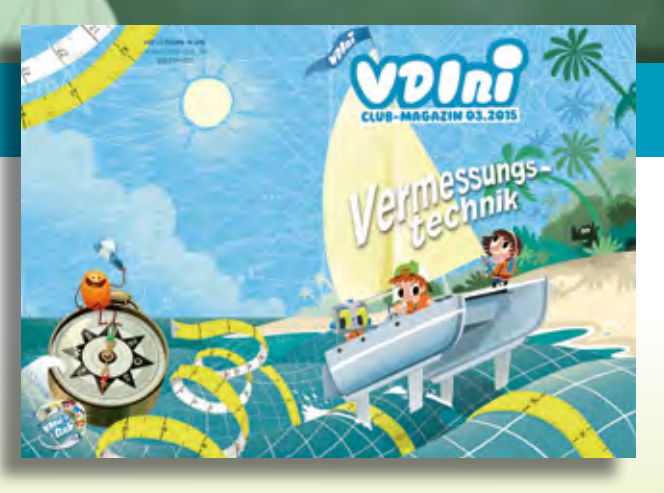

Packender lässt sich die Welt der Geodäsie nicht vermitteln – Titel des VDIni-Club-Magazins.

VDIni-Club in Düsseldorf bestellt werden (bitte nur Sammelbestellungen ab 10 Stück).

Kontakt: Verein Deutscher Ingenieure e.V. VDI-Platz 1 40468 Düsseldorf Telefon +49 (0) 211/6 21 42 99 E-Mail kontakt@vdini-club.de www.vdini-club.de

### **Kreuzende Leitungen bearbeiten**

Für Kanalplaner gibt es bereits seit Langem die Möglichkeit, kreuzende Leitungen achsbezogen zu verwalten und in der Längsschnittzeichnung zu beschriften. Mit dem Freshup 8.441 steht diese Möglichkeit auch Straßen-und Bahnplanern zur Verfügung. Die Funktionalität wird im Menü "Verkehrsweg-Stationsdaten" in einer eigenen Funktionsgruppe "Kreuzende Leitungen

bearbeiten" aufgerufen. Natürlich können nicht nur Leitungen, sondern alle Arten kreuzender Objekte, etwa Durchlässe, verwaltet werden. Die Funktionalität wurde erheblich aufgewertet, Sie erfassen die Schnitte nun maskengesteuert. Die Attribute werden von den geschnittenen Objekten automatisch übernommen, lassen sich aber bei Bedarf direkt ändern. Eine Online-Hilfe

ist integriert. Eine Nutzung der neuen Stationsdaten innerhalb der RE 2012-Zeichnungsgenerierung ist für das nachfolgende Freshup in Vorbereitung. Die Bereitstellung der neuen Funktionsgruppe ist für Kunden mit einem Service-Vertrag gratis.

Straßenentwurf

mit CARD/1

L. Auflage

### **Dritte Auflage des Fachbuches "Straßenentwurf mit CARD/1" erschienen**

Veit Kuczora

**CAD-Technologien sind mittlerweile nicht nur fester Bestandteil beim Entwurf, dem Bau und der Verwaltung von Straßenverkehrsanlagen. Im anbrechenden Zeitalter des Building Information Modeling (BIM) ist das Know-how zu diesen Programmen für alle am Prozess Beteiligten zur unverzichtbaren Grundlage und Plattform geworden.**

**I** m Bereich Straßenplanung ist das CAD-System CARD/1 der IB&T Ingenieurbüro Basedow & Tornow GmbH führend auf dem deutschen Markt und hat sich durch seine fast unbegrenzten Möglichkeiten immer wieder bestens bewährt.

Aus den seit dem Erscheinen der zweiten Auflage des vorliegenden Buches in CARD/1 implementierten Neuerungen und Erweiterungen ergab sich die Notwendigkeit zur vollständigen Überarbeitung und Ergänzung. Darüber hinaus greifen die "Richtlinien zum Planungsprozess und für die einheitliche Gestaltung von Entwurfsunterlagen im Straßenbau, Ausgabe 2012 (RE 2012)" grundlegend in die Erstellung

der Planunterlagen ein, so dass sich auch hieraus ein Aktualisierungsbedarf ergab.

Die Schwerpunkte der zweiten Auflage wurden erheblich vertieft und um 3D-Projektansicht, Regelwerke verwalten, räumliche Linienführung, Dimensionierung des Straßenoberbaues, Bauwerke, CardScript und Übungsanleitungen erweitert.

Das Buch richtet sich an Studierende der Fachrichtungen Verkehrswegebau und Stadtplanung, gibt aber auch den bereits in der Praxis tätigen Ingenieuren nützliche Anwendertipps.

Das Fachbuch ist im Springer Vieweg Verlag (www.springer-vieweg.de; ISBN 978-3-658-10050-6) erschienen.

#### **Der Inhalt**

Einleitung · Programmgrundlagen · CARD/1-Entwurfsvorgang · Anwenderprojekte bearbeiten · Einstellungen · Topografiedaten · Achsen · Knotenpunkte · Digitales Geländemodell · Gradienten · Stationsdaten · Zwangspunkte · Querprofile · Topografiedaten aus Querprofilen generieren · Schleppkurven · Sichtweiten und räumliche Linienführung · Visualisierung von Straßenverkehrsanlagen · Dimensionierung des Straßenoberbaues · Zeichnungserstellung · Schnittstellen · Bauwerke · CardScript · Übungsanleitungen · Verzeichnisse

### **Neu im IGM-Team**

Bereits seit Oktober 2015 unterstützt Diplom-Kartografin Claudia Handke die IGM GmbH, das IB&T Partnerunternehmen aus Dresden-Bannewitz. Sie beendete 2003 ihre Ausbildung an der Technischen Universität in Dresden mit dem Themenschwerpunkt GIS. Nach einer Lehrtätigkeit an der TU Dresden war Claudia Handke langjährig bei einem Dienstleistungsunternehmen für Laserscanning und Fotogrammetrie tätig. Dort war sie u.a. für die

Produktion von Orthofotos zuständig.

Rolf Milde

Bei der IGM steht sie für Fragen und Schulungen zu BricsCAD®, Grunderwerb und ALKIS zur Verfügung.

Wir wünschen Claudia Handke viel Erfolg und freuen uns auf eine gute Zusammenarbeit.

Kontakt: IGM Interaktive Grafik Milde GmbH claudia.handke@igmilde.de

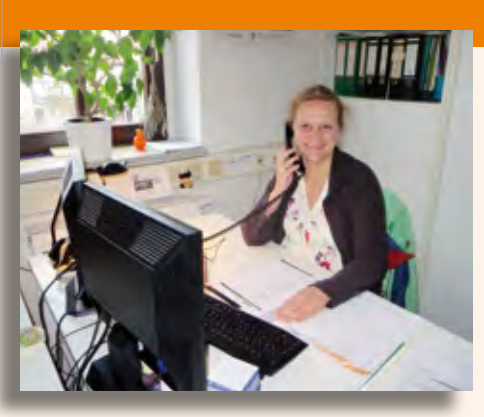

Claudia Handke verstärkt das Team der IGM GmbH in Bannewitz.

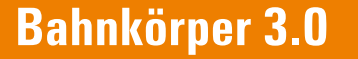

36 | interAktiv 1/2016 | **Rund** 

**Die Nutzung des Bahnkörpers hat zu zahlreichen Wünschen seitens unserer Anwender geführt. Mit dem CARD/1 Freshup 8.442 werden die umgesetzten Neuerungen veröffentlicht, zurzeit befinden sie sich im Test.**

**M** it den letzten großen Änderungen am Modul "Bahnkörper generieren" wurde die Aufteilung der Oberbau-, Planums- und Entwässerungsparameter auf drei Abschnittsbänder eingeführt. Damit lassen sich Abweichungen vom Regelquerschnitt komfortabler parametrieren. Seitdem sind zwei Jahre vergangen und diverse neue Wünsche eingetroffen. Wir haben daher das Modul umfangreich weiterentwickelt.

#### **Zusätzliche Parameter**

- ` Oberbau: Betonschwellen haben in der Regel keine Quaderform. Dies ist jetzt präziser gefasst, damit kann der Ansatz der Schotterlinie exakt platziert werden. Gleichzeitig wurde der Schwellenabstand eingeführt. Er erlaubt eine bessere Visualisierung und eine genauere Mengenberechnung für Schwellen und Schotter.
- ` Planum: Es können zusätzliche Querprofillinien für die Planums- und die Frostschutzschicht erzeugt werden. Auch ein Parameter für die Berechnung des erforderlichen Bodenaustauschs wurde eingeführt.
- ` Randweg/Kabelkanal: Die Standardgrößen mit innenliegenden Deckeln sind vordefiniert, sie können im Randweg platziert werden. Die Einhaltung des vorgeschriebenen Abstands von der Gleisachse führt ggf. zur Verbreiterung des Planums.

` Entwässerung: Ob man sich im Dammoder im Einschnittbereich befindet, bestimmt der Anwender jetzt durch zwei Stellschrauben. Die Seitenwände eines Grabens können unterschiedliche Neigungen besitzen. Die Böschung hin zum Anschluss an den Bestand wird in Abhängigkeit von der Höhendifferenz mit einer oder zwei Bermen ausgestattet. Am Übergang der Böschung lässt sich ein Instandhaltungsstreifen vorsehen.

#### **Streifenkonzept**

Das Konzept sieht vor, dass in einem Berechnungsvorgang entweder ein eingleisiger oder ein zweigleisiger Streckenabschnitt geplant wird. Um mehrgleisige Strecken nebeneinander zu platzieren, müssen entsprechend viele Vorgänge (Streifen) gerechnet werden. Die Ergebnisse werden in Querprofillinien gespeichert, deren Nummern der Anwender selbst bestimmen kann. Die Querprofile werden in den Vorgängen gehalten, dadurch sind die Berechnungen reproduzierbar und aktualisierbar.

#### **Planumslinie**

Für das Ergebnis "Planumslinie" gilt ein Sondertatbestand. In ihr wird nicht nur das Planum gespeichert, sondern auch die Entwässerung und die Böschung bis hin zum Anschluss an den Bestand. Weil hierbei in der Regel erforderlich ist, dass für alle Gleise alles in ein- und dieselbe Ergebnislinie geschrieben wird, erfolgt hier die

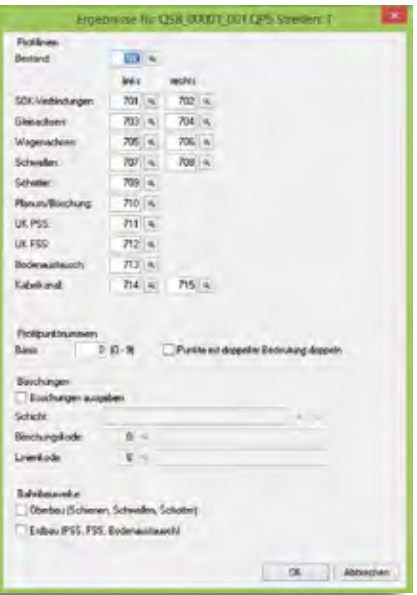

**Thies Rickert**

Bild 1: Einstellmöglichkeiten zur Speicherung der Ergebnisse.

Reproduzierbarkeit und Aktualisierbarkeit über die Profilpunktnummern. Sie sehen in Bild 2, Seite 37 abgebildet das maximal mögliche Nummernschema für eine eingleisige Strecke. Jeder Punkt mit Nummer hat seine Fachbedeutung. Einige Punkte können zwei Fachbedeutungen und damit auch zwei Nummern besitzen, z. B. Kante des linken Grabens rechts oben (14) = Fußpunkt der linken Dammböschung (15), siehe Bild 2 links. Für das zweite Gleis und für zusätzliche Streifen werden die Profilpunktnummern um konstante Beträge angehoben, diese errechnen sich aus dem Streifen.

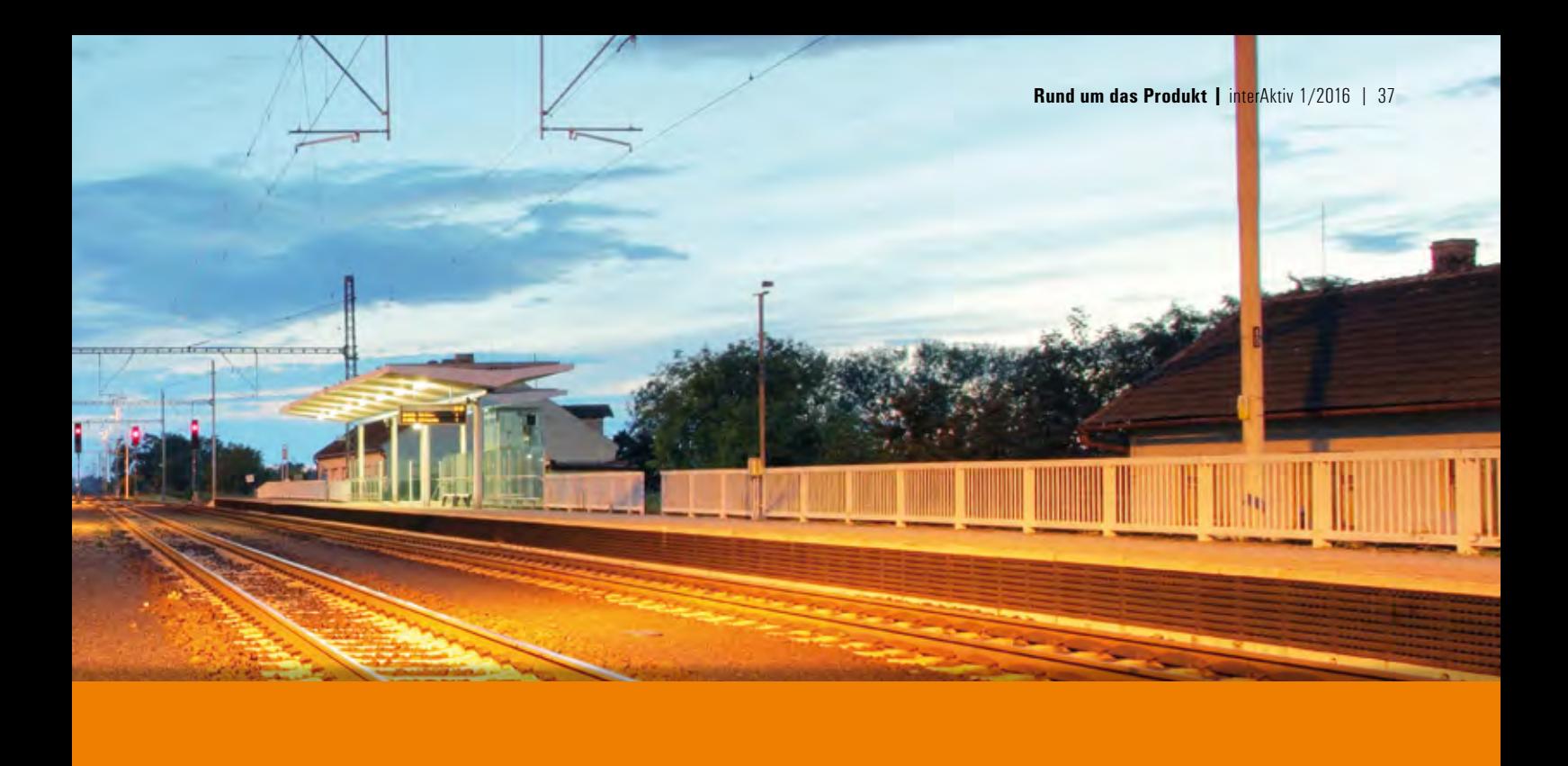

#### **Böschungen**

In CARD/1 kann man natürlich Querprofillinien für die Böschungsdarstellungen des Lageplans aufbereiten. Die dafür erforderlichen Definitionen sind dem Programm an dieser Stelle bekannt, deswegen wird die Funktionalität direkt mit angeboten. Sie entscheiden nur noch, ob und in welche Schicht mit welchem Kode das Ergebnis gespeichert werden soll. Die Böschungen werden auch unmittelbar in der Lageansicht dargestellt, so dass der Platzbedarf für die Planung sofort sichtbar wird.

#### **Automatismen**

Es sei erwähnt, dass einige nicht direkt steuerbare Automatismen wie der Einfluss der Entwurfsgeschwindigkeit auf Schottermenge und Planumsbreite und die Auswertung des Kurvenverlaufes auf die Entwässerungsrichtung des Planums weiterhin wirken. Hier besteht bei abschnittsweise abweichenden Planungsanforderungen immer die Möglichkeit, das gewünschte Verhalten über die Abschnittsbänder als Ausnahmen vom Regelquerschnitt zu erzwingen.

#### **Bahnbauwerke**

Die Ergebnisse können für ausgewählte Bahnkörperbestandteile auch in räumlichen Bauwerken abgelegt werden. Sie müssen nur entscheiden, ob dafür der Bedarf besteht. Die Namen für die Bahnbauwerke werden automatisch aus den Informationen des Berechnungsvorgangs generiert. Als Körper sind zuerst der Oberbau (Schienen, Schwellen, Schotter) und der Erdbau (Planumsund Frostschutzschicht, auszutauschender Boden) vorgesehen. Damit gehen wir auch hier den Schritt zur gleichzeitigen Produktion räumlicher Daten. Wenn die zurzeit international in Erarbeitung befindlichen IFC-Klassen definiert sind, werden diese Raumkörper natürlich auch als IFC-Struktur übergeben werden können.

#### **Fazit**

Bahnkörper 3.0 ist mit Ihren Erfahrungen die konsequente Weiterentwicklung unserer Funktionsgruppe "Bahnkörper generieren". Bahnquerschnitte erzeugen Sie damit noch flexibler, einfacher und anforderungsgerechter. Das hilft Ihnen nicht nur bei der Entwurfs- und Genehmigungsplanung, sondern auch bei der Ausführungsplanung.

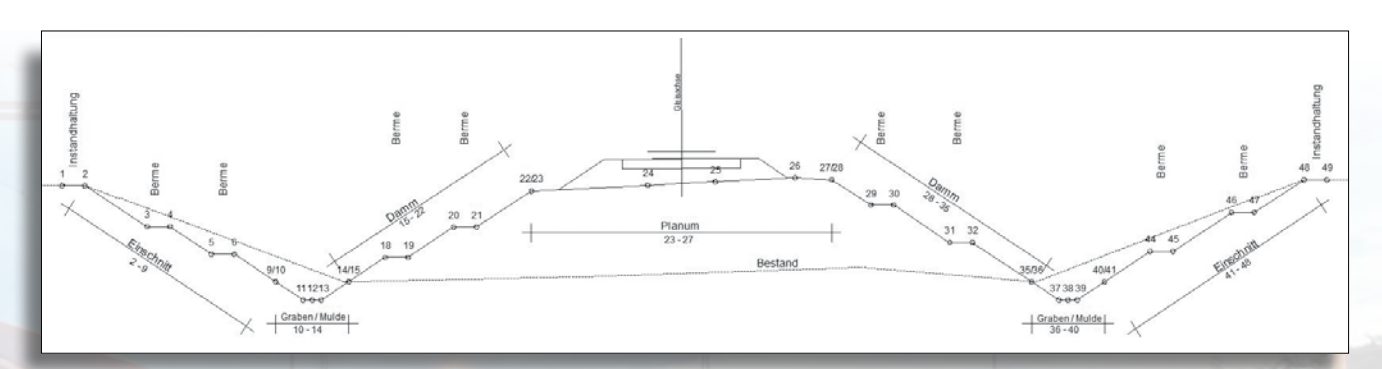

Bild 2: Schema zur Vergabe der Profilpunktnummern an der Planum-Böschungslinie in einer eingleisigen Strecke.

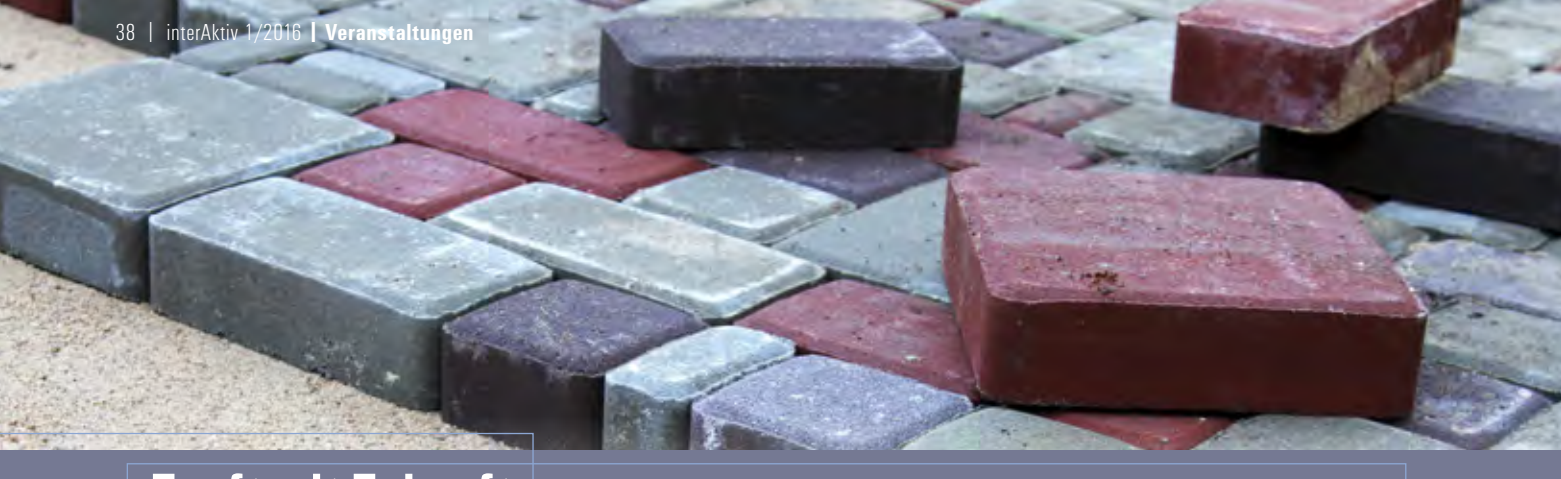

### **Zunft mit Zukunft**

Christiane Witek

#### **Das Pflasterhandwerk steht im Fokus einer Wanderausstellung in Brandenburg. Ein Besuch lohnt sich.**

**B** ei dem Wort Pflasterhandwerk denken viele an Straßen voller Kopfsteinpflaster. Dass Pflasterhandwerk viel mehr ist und es sich bei diesem speziellen Bauhandwerk um eine traditionsreiche Zunft mit besten Zukunftsaussichten handelt – das alles erfährt, wer einen Blick in die Wanderausstellung "Pflasterhandwerk - Zunft mit Zukunft" wirft, die ab 4. April 2016 im ehemaligen Ratskeller im Altstädtischen Rathaus von Brandenburg an der Havel gezeigt wird.

Die Ausstellung gewährt nicht nur Einblicke in Historisches und Wissenswertes über verschiedene Techniken des Pflasterns, der Blick geht auch nach vorne: So klärt sie auf über Ausbildungs- und Karrieremöglichkeiten im Pflasterhandwerk und gibt Auskunft über Wege vom

Spezialfacharbeiter bis hin zum Meister oder sogar Betriebsinhaber. Der Bedarf nach guten Straßenbauern, die auch das Pflastern beherrschen, ist da – auch das zeigt die Ausstellung und spannt damit den Bogen von der Antike und den ersten gepflasterten Transportwegen der Römer bis hin zu den Herausforderungen, denen sich eine moderne und zukunftsorientierte Infrastruktur stellen muss. Mitten drin: das Pflasterhandwerk – eine Zunft mit Zukunft.

Die Wanderausstellung wird von der Fachgemeinschaft Bau und dem VSVI konzipiert. Die IB&T Unternehmensgruppe unterstützt gern dieses Projekt zur Förderung des Bauhandwerks. Auf der Website www.fg-bau.de/veranstaltungen finden Sie weitere Informationen.

#### **Wanderausstellung Pflasterhandwerk – Zunft mit Zukunft**

Ausstellung im Rahmen von: kulturland brandenburg 2016 – handwerk zwischen gestern & übermorgen

Ausstellungseröffnung: 4.4.2016, 10.00 Uhr, Brandenburg an der Havel

Weitere Ausstellungstermine: 22.05.2016, Museumsfest im BARNIM PANORAMA, Wandlitz 17.06.2016, Marienfelder Bierfete, Berlin-Marienfelde

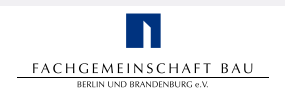

Fachgemeinschaft Bau Berlin und Brandenburg e.V. Christiane Witek Pressesprecherin Nassauische Straße 15 10717 Berlin Telefon +49 (0) 30/86 00 04-19 witek@fg-bau.de www.fg-bau.de

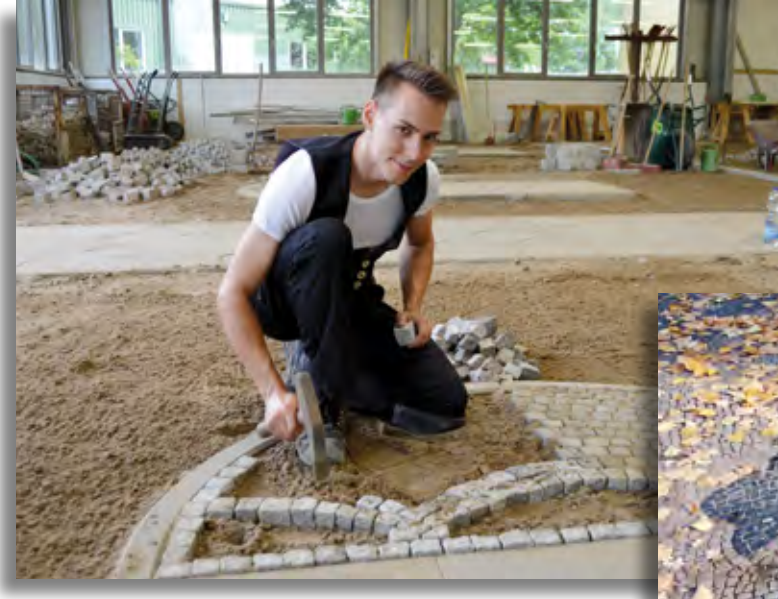

Straßenbaumeister David Poersch, Geschäftsführer 3BI Berlin-Brandenburgische Bau GmbH, beherrscht das Pflasterhandwerk.

Historische innerstädtische Bereiche wahren – Pflaster in Potsdam.

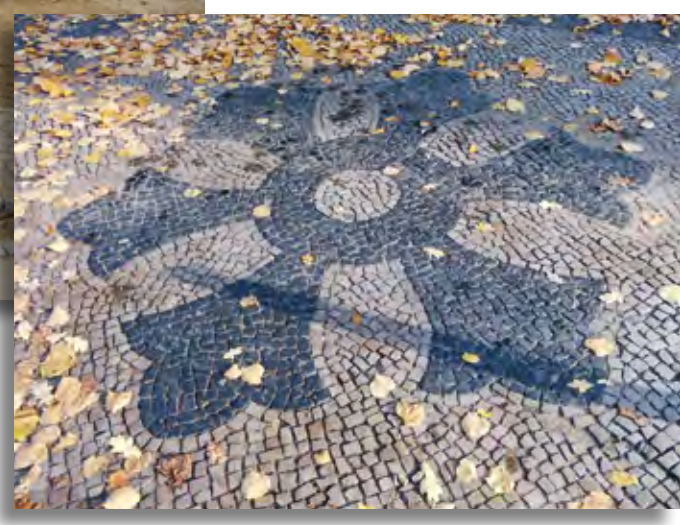

### **Sommerliebe**

**Thomas Friedrich**

 **Glosse |** interAktiv 1/2016 | 39

**Der Frühling mit seinem zaghaften Erwachen der Natur hat sicher seine speziellen Reize. Aber was ist ein Frühling im Vergleich zu einem Sommer!** 

**F** rühling lässt sein blaues Band wieder flattern durch die Lüfte" – schon klar, und mit Blau hat der Frühling sich sicher für die richtige Farbe entschieden; würde ich als Mitarbeiter in der CARD/1 Produktgestaltung ebenso machen. Klar auch: nach den schier endlosen dunkeltrüben Wintertagen ist man froh um jegliche Veränderung; es kann ja nur eine Verbesserung sein.

#### **Blaues Band**

Aus früheren Zeiten habe ich allerdings ganz entfernt dazu noch eine vergil'sche Mahnung im Kopf – Quidquid it est, timeo Danaos, et dona ferentes! (Was auch immer es ist: fürchte die Danaer, selbst dann, wenn sie Geschenke tragen!\*) Bezogen auf den Frühling – was auch immer er ankündigt, fürchte den Frühling mit seinen Versprechungen! Eine Frostnacht und dahin sind die Hoffnungsknospen, zu viel Regen während der Kirschblüte und alle Erwartungen (sowohl die eigenen als auch die der Amseln und der Stare) werden mangels fliegender Bienen weitgehend enttäuscht. Und warum? Fehlende Erfahrung wäre meine eindeutige Diagnose. Man entwickelt halt Knospen am besten erst dann, wenn es mit Sicherheit keinen Frost mehr gibt. Und wer auf Bienen angewiesen ist, sollte mit dem Blühen besser warten, bis sie auch wirklich fliegen.

#### **Praxis der Tiefkühltruhe**

Der Sommer dagegen – da weiß man doch, was man hat! Nix blaue Bänder, die im Winde flattern – knallende Sonne aus einem wolkenlos gleißenden Himmel, dazu nahezu stehende Luft! Nix Frostgefahr, allenfalls Gefahr, dass die schon etwas in die Jahre gekommene Tiefkühltruhe mit gefühlten 41° Außentemperatur nicht klarkommt. Nix Garten umgraben, Hecke schneiden, Gras mähen – das wächst bei der Trockenheit sowieso nicht, der Boden ist hart wie Granit, und die Hecke, sofern sie noch grüne Blätter hat, spendet doch wenigstens ein klitzekleines bisschen Schatten, in dem sich tagsüber die Vögel aufhalten. Und dazu diese herrlich langen Tage, die regelmäßigen genauso langen Staus auf den Autobahnen an den Ferienwochenenden, die nicht funktionierenden Klimaanlagen in irgendwelchen alten Waggons (natürlich nur von Privatbahnen) – was will man mehr! Überfüllte Strände – fahren Sie bloß nicht nach Büsum oder St. Peter oder gar an die Ostsee; in Meldorf oder Friedrichskoog ist es sowieso viel schöner und mit deutlich mehr Platz dazu! Und dann immer diese Nachbarn, die mindestens drei Mal pro Woche Grillpartys feiern, die wegen der Wärme kaum vor 22:00 Uhr beginnen und dementsprechend erst bei Sonnenaufgang enden. Da bleibt eigentlich nur die Wahl zwischen selbst eine Grillparty feiern oder dort mitfeiern. Alles vorhersagbar, alles planbar, auf den Sommer ist einfach Verlass! Klare Verhältnisse – wenn doch nur alles so einfach wäre! Ach ja, ich liebe den Sommer!

#### **Grillpartys für alle!**

Letztes Jahr? Juli 2015? Da hat es gefühlt nur geregnet, und die Durchschnittstemperatur lag ebenso gefühlt bei mal gerade 11°? Wo soll das gewesen sein? Auf Grönland? In Dithmarschen? Das müsste ich doch eigentlich wissen! Nein, wenn ich mich recht erinnere, hatten wir doch beschlossen, dass 2015 der Juli ausfällt. Und irgendein Wetter muss es ja in dieser Zeit trotzdem geben! Also wirklich!

Ich liebe den Sommer! Schließlich, wann kann man sich lieber ins Gott sei Dank beheizte Büro setzen und, natürlich mit CARD/1, daran arbeiten, das Verkehrschaos abzubauen! Lass die anderen ruhig in Urlaub gehen, wir lieben die Überraschungen. Urlaub haben wir schon im Frühling gemacht, als die CARD/1 blauen Bänder noch fröhlich durch die Lüfte flatterten! Das war schön, gell! Und noch ein Trost: der nächste Winter kommt

#### **bestimmt!**

Da sieht man mal wieder: Nicht nur in der Software-Entwicklung gilt der Satz "jedes komplexe Problem hat eine einfache Lösung, die leider falsch ist" nicht unter allen Umständen. Manchmal ist sie auch richtig. Da könnte man auch mal drüber nachdenken, wenn es das nächste Mal um OKSTRA und BIM geht.

*Ich wünsche Ihnen einen schönen Frühling und einen schönen Sommer!* 

*Herzliche Grüße, Ihr Thomas Friedrich*

## **CARD/1 RZI Tiefbau Vermessung Straßenplanung Schleppkurve Hüllkurve Entwässerung**

### **Bauabrechnung**

#### **IB&T Ingenieurbüro Basedow & Tornow GmbH**

#### **IB&T Zentrale Hamburg**

-Thomas Tornow Haus- An'n Slagboom 51 22848 Norderstedt Telefon +49 (0) 40/5 34 12 - 0 Telefax +49 (0) 40/5 34 12 - 100 Vertrieb - 400 · Schulung - 300 info@card-1.com · www.card-1.com

#### **IB&T Berlin**

Ulmenallee 21 · 16356 Ahrensfelde Telefon +49 (0) 30/93 55 41 - 40 Telefax +49 (0) 30/93 55 41 - 41 info\_berlin@card-1.com · www.card-1.com

#### **IB&T Düsseldorf**

Vogelsanger Weg 80 · 40470 Düsseldorf Telefon +49 (0) 211/52 28 83 - 10 Telefax +49 (0) 211/52 28 83 - 99 info\_duesseldorf@card-1.com · www.card-1.com

#### **IB&T Stuttgart**

Gaußstraße 3 · 73230 Kirchheim unter Teck Telefon +49 (0) 70 21/7 40 49-0 Telefax +49 (0) 70 21/ 7 40 49 - 9 info\_stuttgart@card-1.com · www.card-1.com

#### **IB&T Bayern**

Ulmer Straße 124 · 73431 Aalen Telefon +49 (0) 73 61/5 28 71 25 Telefax +49 (0) 73 61/5 28 71 26 info\_bayern@card-1.com · www.card-1.com

#### **IB&T Tochtergesellschaften**

#### **GEO DIGITAL GmbH**

Vogelsanger Weg 80 · 40470 Düsseldorf Telefon +49 (0) 211/52 28 83 - 0 Telefax +49 (0) 211/52 28 83 - 99 info@geodigital.de · www.geodigital.de

#### **RZI Software GmbH**

Schupfer Straße 1 · 90482 Nürnberg Telefon +49 (0) 911/50 49 90-0 Telefax +49 (0) 911/50 49 90-20 info@rzisoftware.de · www.rzi.de

#### **IB&T Partner**

#### **IB&T Partner Bad Bramstedt**

Ingenieurbüro Claus Leitzke Glückstädter Straße 39 · 24576 Bad Bramstedt Telefon +49 (0) 41 92/89 79 20 Telefax +49 (0) 41 92/89 79 21 info@icleitzke.de · www.card-1.com

#### **IB&T Partner Dresden**

IGM Interaktive Grafik Milde GmbH Winckelmannstraße 74 · 01728 Bannewitz Telefon +49 (0) 351/4 00 05 - 0 Telefax +49 (0) 351/4 00 05 - 25 info@igmilde.de · www.igmilde.de

#### **IB&T Partner Halle**

aRES Datensysteme Willy-Brandt-Straße 44/2 · 06110 Halle (Saale) Telefon +49 (0) 345/1 22 77 79 - 0 Telefax +49 (0) 345/1 22 77 79 - 9 info@aresdata.de · www.aresdata.de

#### **IB&T Partner Argentinien**

ERLING – Ingeniería de Caminos Ing. Eduardo Esparza Lagunilla 4727 5010 – Córdoba **Argentina** Telefon +54 (0) 351/1 52 42 16 09 Telefax +54 (0) 351/1 52 28 20 11 erling-info@gmx.net · www.erling.com.ar

#### **IB&T China**

VR China Xi'an CARD/1 Software Co., Ltd. Room 11404 · Kaichuangguoji Building 31 Gaoxin Road · 710075 Xi'an Telefon +86 (O) 29/88 38 60 22 Telefax +86 (O) 29/88 38 60 22 ext. 800 info\_china@card-1.com.cn · www.card-1.com.cn

#### **IB&T Partner GUS-Staaten**

A+S Consult GmbH Schaufußstraße 19 · 01277 Dresden Telefon +49 (0) 351/3 12 13 30 Telefax +49 (0) 351/3 12 13 32 info@apluss.de · www.card-1.ru

#### **IB&T Partner Indien**

CISTSOMAG Civil and Structual Training and Software Marketing Group Flat No. 303, Sai Pragathi Plaza Nallakunta, Hyderabad 500061 Andhra Pradesh · India Telefon/Telefax +91 (0) 98 48 35 35 00 info@cistsomag.com · www.cistsomag.com

#### **IB&T Partner Polen**

CARD/1-POL Sp. z o. o. Ul. Klajpedzka 3B/3 · PL-81-533 Gdynia Telefon +48 (0) 58/5 11 01 61 Telefax +48 (0) 58/5 11 01 62 card@card.pl · www.card.pl

#### **IB&T Partner Rumänien**

Sc. ingenius mobile s.r.l. Wilhelm Jakob Hermann str. Andrei Mureșanu nr. 28 · RO-545400 Sighișoara Telefon +49 (0) 89/23 54 82 70 Telefax +49 (0) 89/23 54 82 73 card-1@ingenius-mobile.eu

#### **IB&T Partner Spanien**

geoconcept, s.l. C/ Dr. Lleonart, 11-bajo 46100 Burjassot (Valencia) Telefon +34 (0) 96 363 28 12 Telefax +34 (0) 96 364 62 39 info@geoconcept.es

#### **IB&T Partner Ungarn**

Märkische Straße 13 · 15569 Woltersdorf Telefon +49 (0) 33 62/50 13 99 info\_ungarn@card-1.com · www.card-1.com

# **www.rzi.de**

**www.geodigital.de www.card-1.com**